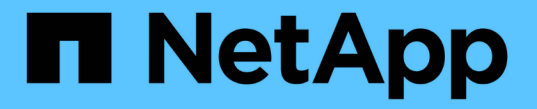

## 使用命令行界面管理 **FlexGroup** 卷 ONTAP 9

NetApp April 24, 2024

This PDF was generated from https://docs.netapp.com/zh-cn/ontap/flexgroup/index.html on April 24, 2024. Always check docs.netapp.com for the latest.

# 目录

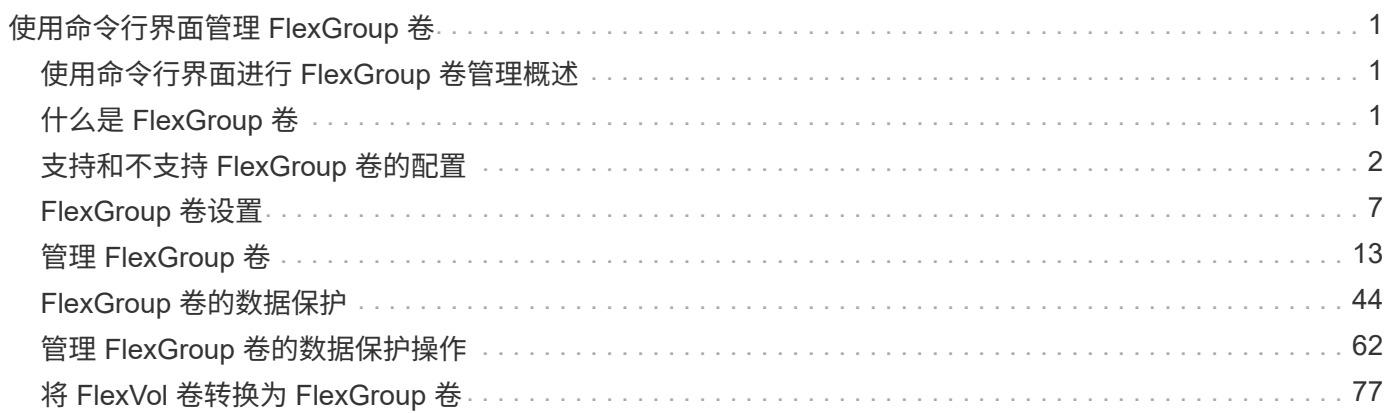

# <span id="page-2-0"></span>使用命令行界面管理 **FlexGroup** 卷

## <span id="page-2-1"></span>使用命令行界面进行 **FlexGroup** 卷管理概述

您可以设置,管理和保护 FlexGroup 卷以实现可扩展性和性能。FlexGroup 卷是一种横向 扩展卷,可提供高性能以及自动负载分布。

如果满足以下条件,您可以配置 FlexGroup 卷:

- 您运行的是ONTAP 9.1或更高版本。
- 您希望使用 NFSv4.x , NFSv3 , SMB 2.0 或 SMB 2.1 。
- 您希望使用 ONTAP 命令行界面( CLI ),而不是 System Manager 或自动化脚本编写工具。

有关命令语法的详细信息,请参见 CLI 帮助和 ONTAP 手册页。

System Manager 提供了一组重要的 FlexGroup 功能。

- 您希望使用最佳实践,而不是浏览每个可用选项。
- 您拥有集群管理员权限,而不是 SVM 管理员权限。

从ONTAP 9.5开始、FlexGroup将取代无限卷、而ONTAP 9.5或更高版本不支持无限卷。

### 相关信息

有关 FlexVol 卷的概念信息适用于 FlexGroup 卷。有关 FlexVol 卷和 ONTAP 技术的信息,请参见 ONTAP 参考 库和技术报告( TR )。

## <span id="page-2-2"></span>什么是 **FlexGroup** 卷

FlexGroup 卷是一种横向扩展 NAS 容器,可提供高性能以及自动负载分布和可扩展 性。FlexGroup 卷包含多个成分卷,这些成分卷会自动透明地共享流量。\_成分 卷\_是构 成FlexGroup卷的底层FlexVol卷。

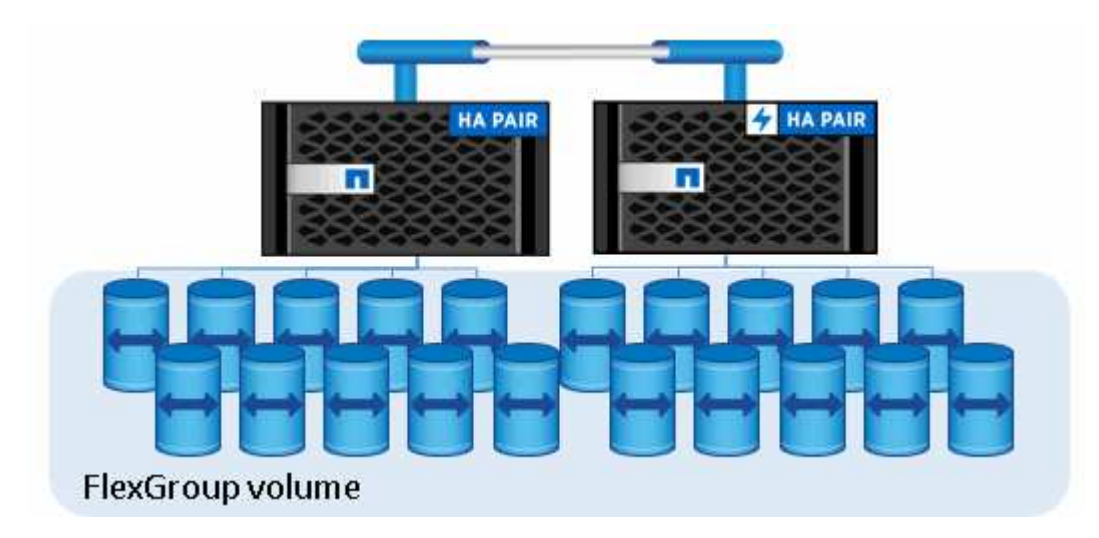

FlexGroup 卷具有以下优势:

• 高可扩展性

在 ONTAP 9.1 及更高版本中, FlexGroup 卷的最大大小为 20 PB ,在一个 10 节点集群上有 4000 亿个文 件。

• 高性能

FlexGroup 卷可以利用集群的资源来处理高吞吐量和低延迟的工作负载。

• 简化管理

FlexGroup 卷是一个命名空间容器,可以采用与 FlexVol 卷类似的方式进行管理。

## <span id="page-3-0"></span>支持和不支持 **FlexGroup** 卷的配置

## 您应了解 ONTAP 9 中的 FlexGroup 卷支持和不支持的 ONTAP 功能。

## 从**ONTAP 9.14.1**开始支持的功能

• Snapshot副本标记:支持使用为FlexGroup卷上的Snapshot副本创建、修改和删除Snapshot副本标 记(SnapMirror标签和注释) volume snapshot 命令:

## 从**ONTAP 9.13.1**开始支持的功能

- FlexGroup卷的自动防软件保护(ARP)、包括以下受支持的功能:
	- FlexGroup扩展操作:新成分卷继承自主的防兰软件保护属性。
	- FlexVol到FlexGroup的转换:可以将FlexVol转换为具有主动自主防兰软件保护的FlexVol。
	- FlexGroup重新平衡:在中断和无中断重新平衡操作期间、支持自动防软件保护。
- 计划一次FlexGroup重新平衡操作。
- SnapMirror扇出关系与FlexGroup卷上的SVM DR建立关系。支持扇出到八个站点。

### 从**ONTAP 9.12.1**开始支持的功能

- FlexGroup 重新平衡
- 适用于SnapVault 的SnapLock
- FabricPool、FlexGroup和SVM DR协同工作。(在ONTAP 9.12.1之前的版本中、其中任一两项功能协同工 作、但并非所有这三项功能协同工作。)
- 使用ONTAP 9.12.1 P2及更高版本时、在AFF和FAS平台上、FlexGroup卷成分卷的最大大小可达300 TB。

## 从**ONTAP 9.11.1**开始支持的功能

• SnapLock 卷

SnapLock 不支持对FlexGroup 卷使用以下功能:

- 合法持有
- 基于事件的保留
- 适用于SnapVault 的SnapLock

您可以在FlexGroup 级别配置SnapLock。您不能在成分卷级别配置SnapLock。

### [什么是](https://docs.netapp.com/zh-cn/ontap/snaplock/snaplock-concept.html) [SnapLock](https://docs.netapp.com/zh-cn/ontap/snaplock/snaplock-concept.html)

• 客户端异步目录删除

[管理](#page-22-0)[客户端](#page-22-0)[权限以](#page-22-0)[快速](#page-22-0)[删除](#page-22-0)[目录](#page-22-0)

## 从 **ONTAP 9.10.1** 开始支持的功能

• 将 FlexVol 卷转换为 SVM-DR 源中的 FlexGroup 卷

[将](#page-59-0) [FlexVol](#page-59-0) [卷转换为](#page-59-0) [SVM-DR](#page-59-0) [关系中的](#page-59-0) [FlexGroup](#page-59-0) [卷](#page-59-0)

• SVM灾难恢复FlexClone支持FlexGroup卷

[了解有关创建](https://docs.netapp.com/zh-cn/ontap/volumes/create-flexclone-task.html) [FlexClone](https://docs.netapp.com/zh-cn/ontap/volumes/create-flexclone-task.html) [卷的更多信息。](https://docs.netapp.com/zh-cn/ontap/volumes/create-flexclone-task.html)

## 从**ONTAP 9.9.1**开始支持的功能

• SVM 灾难恢复

不支持克隆属于 SVM-DR 关系的 FlexGroup 卷。

• SnapMirror 扇出关系为 2 个或更多 ( A 到 B , A 到 C ) , 最多具有 8 个扇出支架。

[为](#page-61-0) [FlexGroup](#page-61-0) [创建](#page-61-0) [SnapMirror](#page-61-0) [级联](#page-61-0)[和扇出关系的注](#page-61-0)[意事](#page-61-0)[项](#page-61-0)

• SnapMirror 级联关系,最多两个级别( A 到 B 到 C )

[为](#page-61-0) [FlexGroup](#page-61-0) [创建](#page-61-0) [SnapMirror](#page-61-0) [级联](#page-61-0)[和扇出关系的注](#page-61-0)[意事](#page-61-0)[项](#page-61-0)

## 从 **ONTAP 9.8** 开始支持的功能

- 从 FlexGroup SnapMirror 存储或 UDP 目标还原单个文件
	- 可以从任何几何结构的 FlexGroup 卷还原到任何几何结构的 FlexGroup 卷
	- 每个还原操作仅支持一个文件
- 将从 7- 模式系统过渡的卷转换为 FlexGroup 卷

有关详细信息、请参见知识库文章 ["](https://kb.netapp.com/Advice_and_Troubleshooting/Data_Storage_Software/ONTAP_OS/How_To_Convert_a_Transitioned_FlexVol_to_FlexGroup)[如](https://kb.netapp.com/Advice_and_Troubleshooting/Data_Storage_Software/ONTAP_OS/How_To_Convert_a_Transitioned_FlexVol_to_FlexGroup)[何](https://kb.netapp.com/Advice_and_Troubleshooting/Data_Storage_Software/ONTAP_OS/How_To_Convert_a_Transitioned_FlexVol_to_FlexGroup)[将](https://kb.netapp.com/Advice_and_Troubleshooting/Data_Storage_Software/ONTAP_OS/How_To_Convert_a_Transitioned_FlexVol_to_FlexGroup)[过渡后](https://kb.netapp.com/Advice_and_Troubleshooting/Data_Storage_Software/ONTAP_OS/How_To_Convert_a_Transitioned_FlexVol_to_FlexGroup)[的](https://kb.netapp.com/Advice_and_Troubleshooting/Data_Storage_Software/ONTAP_OS/How_To_Convert_a_Transitioned_FlexVol_to_FlexGroup)[FlexVol](https://kb.netapp.com/Advice_and_Troubleshooting/Data_Storage_Software/ONTAP_OS/How_To_Convert_a_Transitioned_FlexVol_to_FlexGroup) [转换为](https://kb.netapp.com/Advice_and_Troubleshooting/Data_Storage_Software/ONTAP_OS/How_To_Convert_a_Transitioned_FlexVol_to_FlexGroup)[FlexGroup"](https://kb.netapp.com/Advice_and_Troubleshooting/Data_Storage_Software/ONTAP_OS/How_To_Convert_a_Transitioned_FlexVol_to_FlexGroup)。

- NFSv4.2
- 异步删除文件和目录
- 文件系统分析( FSA )
- FlexGroup 作为 VMware vSphere 数据存储库
- 支持使用 NDMP 进行磁带备份和还原,包括以下功能:
	- 。NDMP 可重新启动备份扩展(RBE)和 Snapshot 管理扩展 (ssme)
	- 环境变量 EXCLUDE 和 MULT\_SUBTE\_NAMES 支持 FlexGroup 备份
	- 为 FlexGroup 备份引入 ignore\_CTIME\_Mtime 环境变量
	- 使用属于扩展0x2050的NDMP快照恢复消息在FlexGroup中恢复单个文件 转储和还原会话在升级或还原 期间中止。

## 从**ONTAP 9.7**开始支持的功能

- FlexClone 卷
- NFSv4和NFSv4.1
- pNFS
- 使用 NDMP 进行磁带备份和还原

要在 FlexGroup 卷上支持 NDMP , 您必须了解以下几点:

◦ 扩展类 0x2050 中的 NDMP\_SNAP\_RECOVER 消息只能用于恢复整个 FlexGroup 卷。

无法恢复 FlexGroup 卷中的单个文件。

- FlexGroup 卷不支持 NDMP 可重新启动备份扩展( RBE )。
- FlexGroup 卷不支持环境变量 EXCLUDE 和 MULT\_SUBTE\_NAMES 。
- 。 ndmpcopy 命令可用于在FlexVol和FlexGroup卷之间传输数据。

如果从 Data ONTAP 9.7 还原到早期版本,则不会保留先前传输的增量传输信息,因此,还原后必须执 行基线复制。

- 适用于阵列集成的 VMware vStorage API ( VAAI )
- 将 FlexVol 卷转换为 FlexGroup 卷
- FlexGroup 卷作为 FlexCache 原始卷

## 从**ONTAP 9.6**开始支持的功能

- 持续可用的 SMB 共享
- MetroCluster 配置
- 重命名FlexGroup卷 (volume rename 命令)
- 缩减或减小FlexGroup卷的大小 (volume size 命令)
- 弹性规模估算
- NetApp 聚合加密 (NAE)

• Cloud Volumes ONTAP

## 从**ONTAP 9.5**开始支持的功能

- ODX 副本卸载
- 存储级别访问防护
- SMB 共享更改通知的增强功能

系统会针对父目录的更改发送更改通知 changenotify 属性已设置、并可更改该父目录中的所有子目录。

- FabricPool
- 配额强制实施
- qtree 统计信息
- FlexGroup 卷中文件的自适应 QoS
- FlexCache (仅缓存; ONTAP 作为 FlexGroup 9.7 中支持的原始服务器)

### 从**ONTAP 9.4**开始支持的功能

- fpolicy
- 文件审核
- FlexGroup 卷的吞吐量下限 ( QoS 最小值) 和自适应 QoS
- FlexGroup 卷中文件的吞吐量上限( QoS 最大值)和吞吐量下限( QoS 最小值)

您可以使用 volume file modify 命令以管理与文件关联的QoS策略组。

- 已放宽 SnapMirror 限制
- SMB 3.x 多通道

### 从**ONTAP 9.3**开始支持的功能

- 防病毒配置
- SMB 共享的更改通知

只有在对父目录进行更改时、才会发送通知 changenotify 属性已设置。对于父目录中的子目录更改,不 会发送更改通知。

- qtree
- ・吞吐量上限( QoS 最大值)
- 展开 SnapMirror 关系中的源 FlexGroup 卷和目标 FlexGroup 卷
- SnapVault 备份和还原
- 统一的数据保护关系
- 自动增长选项和自动缩减选项
- 载入时会考虑索引节点数

## 从 **ONTAP 9.2** 开始支持的功能

- 卷加密
- 聚合实时重复数据删除(跨卷重复数据删除)
- NetApp 卷加密( NVE )

## 从**ONTAP 9.1**开始支持的功能

FlexGroup 卷是在 ONTAP 9.1 中推出的,支持多种 ONTAP 功能。

- SnapMirror 技术
- Snapshot 副本
- Active IQ
- 实时自适应数据压缩
- 实时重复数据删除
- 实时数据缩减
- AFF
- 配额报告
- NetApp Snapshot 技术
- SnapRestore 软件 ( FlexGroup 级别)
- 混合聚合
- 成分卷或成员卷移动
- 后处理重复数据删除
- NetApp RAID-TEC 技术
- 每个聚合的一致点
- 与同一 SVM 中的 FlexVol 卷共享 FlexGroup

## **ONTAP 9** 中不支持的配置

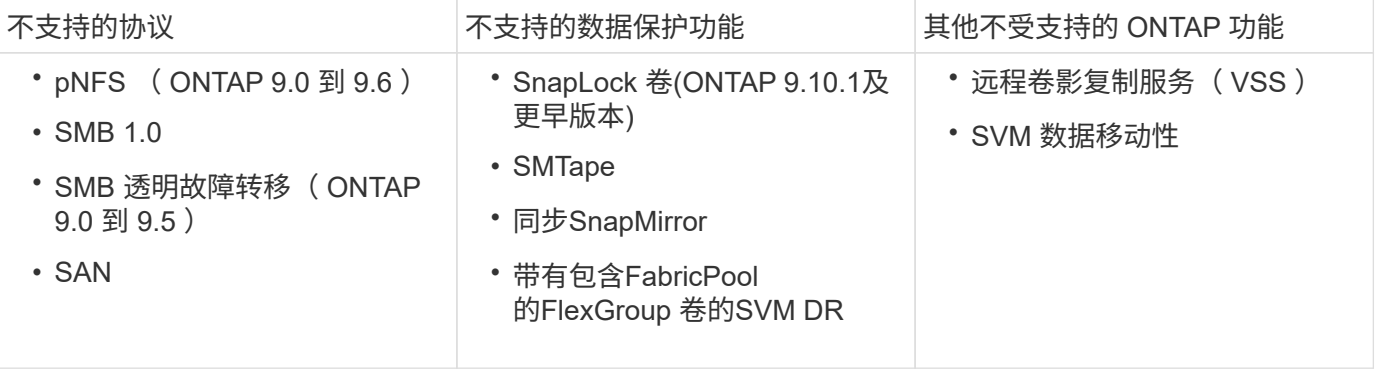

#### 相关信息

["ONTAP 9](https://docs.netapp.com/ontap-9/index.jsp) [文](https://docs.netapp.com/ontap-9/index.jsp)[档](https://docs.netapp.com/ontap-9/index.jsp)[中](https://docs.netapp.com/ontap-9/index.jsp)[心](https://docs.netapp.com/ontap-9/index.jsp)["](https://docs.netapp.com/ontap-9/index.jsp)

## <span id="page-8-0"></span>**FlexGroup** 卷设置

## **FlexGroup** 卷设置工作流

您可以配置 FlexGroup 卷,使 ONTAP 根据最佳实践自动选择聚合以获得最佳性能,也可 以通过手动选择聚合并配置数据访问来创建 FlexGroup 卷。

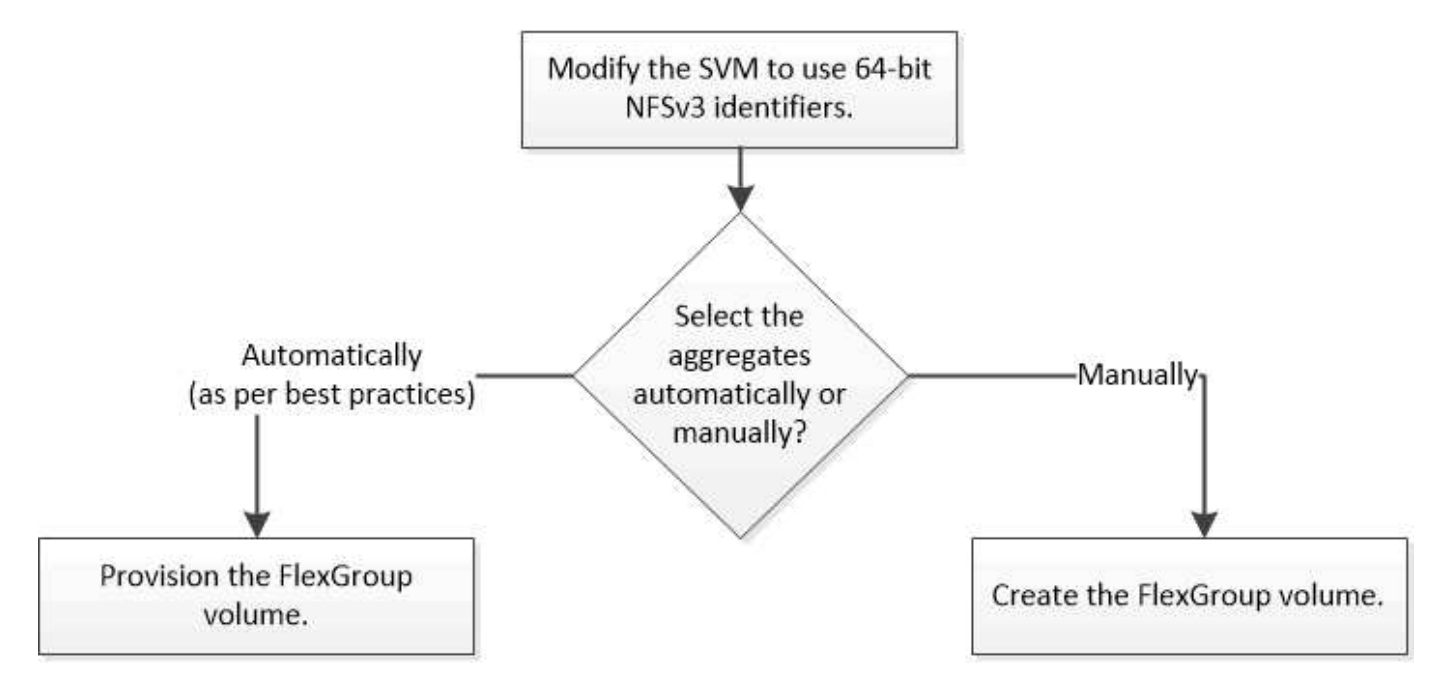

#### 您需要的内容

您必须已创建 SVM ,并将 NFS 和 SMB 添加到 SVM 允许的协议列表中。

#### 关于此任务

您只能在包含四个或更少节点的集群上自动配置 FlexGroup 卷。在节点数超过四个的集群上,您必须手动创建 FlexGroup 卷。

## 在 **SVM** 上启用 **64** 位 **NFSv3** 标识符

为了支持 FlexGroup 卷的高文件数并避免文件 ID 冲突, 您应在必须创建 FlexGroup 卷的 SVM 上启用 64 位文件标识符。

#### 步骤

- 1. 登录到高级权限级别: set -privilege advanced
- 2. 修改SVM以使用64位NFSv3 FSID和文件ID: vserver nfs modify -vserver svm\_name -v3 -64bit-identifiers enabled

```
cluster1::*> vserver nfs modify -vserver vs0 -v3-64bit-identifiers
enabled
Warning: You are attempting to increase the number of bits used for
NFSv3
           FSIDs and File IDs from 32 to 64 on Vserver "vs0". This could
           result in older client software no longer working with the
volumes
           owned by Vserver "vs0".
Do you want to continue? {y|n}: y
Warning: Based on the changes you are making to the NFS server on
Vserver
           "vs0", it is highly recommended that you remount all NFSv3
clients
           connected to it after the command completes.
Do you want to continue? {y|n}: y
```
#### 完成后

必须重新挂载所有客户端。这是必需的,因为文件系统 ID 发生更改,客户端在尝试 NFS 操作时可能会收到陈 旧的文件句柄消息。

## 自动配置 **FlexGroup** 卷

您可以自动配置 FlexGroup 卷。ONTAP 通过自动选择聚合来创建和配置 FlexGroup 卷。 为了获得最佳性能,系统会根据最佳实践选择聚合。

您需要的内容

集群中的每个节点必须至少有一个聚合。

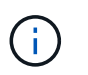

要在 ONTAP 9.5 中为 FabricPool 创建 FlexGroup 卷,每个节点必须至少有一个 FabricPool 聚 合。

关于此任务

ONTAP 会在每个节点上选择两个可用空间最大的聚合来创建 FlexGroup 卷。如果两个聚合不可用,则 ONTAP 会为每个节点选择一个聚合来创建 FlexGroup 卷。

#### 步骤

1. 配置 FlexGroup 卷:

如果您使用的是 … 使用此命令 …

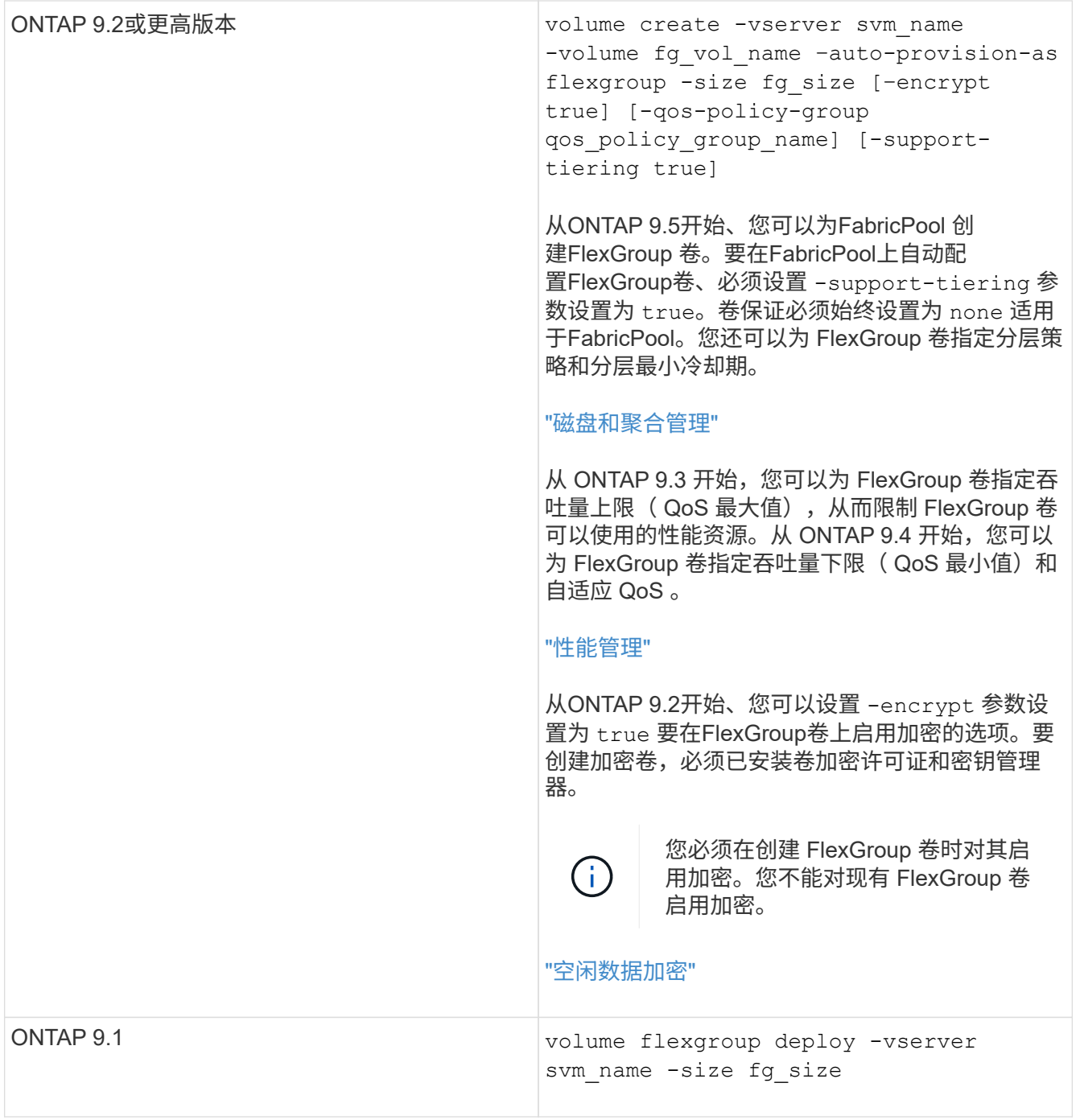

。 size 参数用于指定FlexGroup卷的大小(以KB、MB、GB、TB或PB为单位)。

以下示例显示了如何在 ONTAP 9.2 中配置大小为 400 TB 的 FlexGroup 卷:

cluster-1::> volume create -vserver vs0 -volume fg –auto-provision-as flexgroup -size 400TB Warning: The FlexGroup "fg" will be created with the following number of constituents of size 25TB: 16. The constituents will be created on the following aggregates: aggr1,aggr2 Do you want to continue?  $\{y|n\}$ : y [Job 34] Job succeeded: Successful

以下示例显示了如何为吞吐量上限创建 QoS 策略组以及如何将其应用于 FlexGroup 卷:

cluster1::> qos policy-group create -policy group pg-vs1 -vserver vs1 -max-throughput 5000iops

cluster-1::> volume create -vserver vs0 -volume fg –auto-provision-as flexgroup -size 400TB -qos-policy-group pg-vs1 Warning: The FlexGroup "fg" will be created with the following number of constituents of size 25TB: 16. The constituents will be created on the following aggregates: aggr1,aggr2 Do you want to continue? {y|n}: y [Job 34] Job succeeded: Successful

以下示例显示了如何在 ONTAP 9.5 中的 FabricPool 中的聚合上配置大小为 400 TB 的 FlexGroup 卷:

cluster-1::> volume create -vserver vs0 -volume fg –auto-provision-as flexgroup -size 400TB -support-tiering true -tiering-policy auto Warning: The FlexGroup "fg" will be created with the following number of constituents of size 25TB: 16. The constituents will be created on the following aggregates: aggr1,aggr2 Do you want to continue? {y|n}: y [Job 34] Job succeeded: Successful

创建 FlexGroup 卷时,集群中的每个节点上都有八个成分卷。这些成分卷会在每个节点上的两个最大聚合之 间平均分布。

默认情况下、FlexGroup卷是使用创建的 volume 空间保证设置(AFF系统除外)。对于AFF系统、默认情况下 会使用创建FlexGroup卷 none 空间保证。

2. 使用接合路径挂载FlexGroup卷: volume mount -vserver vserver\_name -volume vol\_name -junction-path junction path

cluster1::> volume mount -vserver vs0 -volume fg2 -junction-path /fg2

#### 完成后

您应从客户端挂载 FlexGroup 卷。

如果您运行的是 ONTAP 9.6 或更早版本,并且 Storage Virtual Machine ( SVM )同时配置了 NFSv3 和 NFSv4 ,则从客户端挂载 FlexGroup 卷可能会失败。在这种情况下,您必须在从客户端挂载 FlexGroup 卷时明 确指定 NFS 版本。

```
# mount -t nfs -o vers=3 192.53.19.64:/fg2 /mnt/fg2
# ls /mnt/fg2
file1 file2
```
## 创建 **FlexGroup** 卷

您可以通过手动选择必须创建 FlexGroup 卷的聚合,然后指定每个聚合上的成分卷数来创 建 FlexGroup 卷。

#### 关于此任务

您必须了解聚合中创建 FlexGroup 卷所需的空间。

创建 FlexGroup 卷时,要获得使用 FlexGroup 卷的最佳性能结果,必须考虑以下准则:

• FlexGroup 卷只能跨越相同硬件系统上的聚合。

使用相同的硬件系统有助于在 FlexGroup 卷中提供可预测的性能。

• FlexGroup 卷应跨越具有相同磁盘类型和 RAID 组配置的聚合。

为了获得一致的性能,您必须确保所有聚合都由所有 SSD ,所有 HDD 或所有混合聚合组成。此外,聚合应 在 FlexGroup 卷中具有相同数量的驱动器和 RAID 组。

• FlexGroup 卷可以跨越集群的一部分。

不必将 FlexGroup 卷配置为跨越整个集群,但这样做可以更好地利用可用的硬件资源。

- 创建 FlexGroup 卷时,部署 FlexGroup 卷的聚合最好具有以下特征:
	- 多个聚合应具有大致相同的可用空间量,尤其是在使用精简配置时。
	- 创建 FlexGroup 卷后,应为聚合元数据预留大约 3% 的可用空间。
- 对于 FAS 系统,每个节点最好有两个聚合;对于 AFF 系统, FlexGroup 卷每个节点必须有一个聚合。
- •对于每个 FlexGroup 卷,应至少创建八个成分卷,这些成分卷分布在 FAS 系统上的两个或更多聚合上,以 及 AFF 系统上的一个或多个聚合上。

开始之前

• 从ONTAP 9.13.1开始、您可以创建启用了容量分析和活动跟踪的卷。要启用容量或活动跟踪、请问题描述

volume create 命令 -analytics-state 或 -activity-tracking-state 设置为 on。

要了解有关容量分析和活动跟踪的更多信息、请参见 [启](https://docs.netapp.com/zh-cn/ontap/task_nas_file_system_analytics_enable.html)[用文件系](https://docs.netapp.com/zh-cn/ontap/task_nas_file_system_analytics_enable.html)[统](https://docs.netapp.com/zh-cn/ontap/task_nas_file_system_analytics_enable.html)[分](https://docs.netapp.com/zh-cn/ontap/task_nas_file_system_analytics_enable.html)[析](https://docs.netapp.com/zh-cn/ontap/task_nas_file_system_analytics_enable.html)。

#### 步骤

- 1. 创建FlexGroup卷: volume create -vserver svm\_name -volume flexgroup\_name -aggr -list aggr1,aggr2,.. -aggr-list-multiplier constituents per aggr -size fg size [-encrypt true] [-qos-policy-group qos policy group name]
	- 。 -aggr-list <sup>参</sup>数用于指定要用于FlexGroup卷成分卷的聚合列表。

列表中的每个条目都会在指定聚合上创建一个成分卷。您可以多次指定一个聚合,以便在该聚合上创建 多个成分卷。

为了在整个 FlexGroup 卷中保持性能一致,所有聚合都必须使用相同的磁盘类型和 RAID 组配置。

◦ 。 -aggr-list-multiplier <sup>参</sup>数用于指定迭代随一起列出的聚合的次<sup>数</sup> -aggr-list <sup>参</sup> 数FlexGroup。

的默认值 -aggr-list-multiplier 参数为4。

- 。 size <sup>参</sup>数用于指定FlexGroup卷的大小(以KB、MB、GB、TB或PB为单位)。
- 从 ONTAP 9.5 开始,您可以为 FabricPool 创建 FlexGroup 卷,此卷仅使用所有 SSD 聚合。

要为FabricPool创建FlexGroup卷、请使用指定的所有聚合 -aggr-list 参数必须为FabricPool。卷保 证必须始终设置为 none 适用于FabricPool。您还可以为 FlexGroup 卷指定分层策略和分层最小冷却 期。

#### [磁盘](https://docs.netapp.com/zh-cn/ontap/disks-aggregates/index.html)[和](https://docs.netapp.com/zh-cn/ontap/disks-aggregates/index.html)[聚合](https://docs.netapp.com/zh-cn/ontap/disks-aggregates/index.html)[管理](https://docs.netapp.com/zh-cn/ontap/disks-aggregates/index.html)

。从 ONTAP 9.4 开始,您可以为 FlexGroup 卷指定吞吐量下限 ( QoS 最小值) 和自适应 QoS 。

["](https://docs.netapp.com/zh-cn/ontap/performance-admin/index.html)[性能管理](https://docs.netapp.com/zh-cn/ontap/performance-admin/index.html)["](https://docs.netapp.com/zh-cn/ontap/performance-admin/index.html)

- 。从 ONTAP 9.3 开始,您可以为 FlexGroup 卷指定吞吐量上限( QoS 最大值),从而限制 FlexGroup 卷 可以使用的性能资源。
- <sup>从</sup>ONTAP 9.2开始、您可以设置 -encrypt <sup>参</sup>数设置为 true 要在FlexGroup卷上启用加密的选项。

要创建加密卷,必须已安装卷加密许可证和密钥管理器。

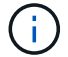

您必须在创建 FlexGroup 卷时对其启用加密。您不能对现有 FlexGroup 卷启用加密。

["](https://docs.netapp.com/zh-cn/ontap/encryption-at-rest/index.html)[空](https://docs.netapp.com/zh-cn/ontap/encryption-at-rest/index.html)[闲数据加密](https://docs.netapp.com/zh-cn/ontap/encryption-at-rest/index.html)["](https://docs.netapp.com/zh-cn/ontap/encryption-at-rest/index.html)

cluster-1::> volume create -vserver vs0 -volume fg2 -aggr-list aggr1,aggr2,aggr3,aggr1 -aggr-list-multiplier 2 -size 500TB Warning: A FlexGroup "fg2" will be created with the following number of constituents of size 62.50TB: 8. Do you want to continue? {y|n}: y [Job 43] Job succeeded: Successful

在上一示例中,如果要为 FabricPool 创建 FlexGroup 卷,则所有聚合( aggr1 , aggr2 和 aggr3 )都必须是 FabricPool中的聚合。使用接合路径挂载FlexGroup卷: volume mount -vserver vserver name -volume vol name -junction-path junction path

cluster1::> volume mount -vserver vs0 -volume fg2 -junction-path /fg

#### 完成后

您应从客户端挂载 FlexGroup 卷。

如果您运行的是 ONTAP 9.6 或更早版本, 并且 Storage Virtual Machine ( SVM ) 同时配置了 NFSv3 和 NFSv4 , 则从客户端挂载 FlexGroup 卷可能会失败。在这种情况下,您必须在从客户端挂载 FlexGroup 卷时明 确指定 NFS 版本。

# mount -t nfs -o vers=3 192.53.19.64:/fg /mnt/fg2 # ls /mnt/fg2 file1 file2

#### 相关信息

["NetApp](http://www.netapp.com/us/media/tr-4571.pdf) [技术报告](http://www.netapp.com/us/media/tr-4571.pdf) [4571](http://www.netapp.com/us/media/tr-4571.pdf) [:](http://www.netapp.com/us/media/tr-4571.pdf)《 [NetApp FlexGroup](http://www.netapp.com/us/media/tr-4571.pdf) [最佳实践和实](http://www.netapp.com/us/media/tr-4571.pdf)[施指](http://www.netapp.com/us/media/tr-4571.pdf)[南》](http://www.netapp.com/us/media/tr-4571.pdf)["](http://www.netapp.com/us/media/tr-4571.pdf)

## <span id="page-14-0"></span>管理 **FlexGroup** 卷

监控 **FlexGroup** 卷的空间使用情况

您可以查看 FlexGroup 卷及其成分卷,并监控 FlexGroup 卷使用的空间。

关于此任务

从 ONTAP 9.6 开始,支持弹性规模估算。如果 FlexGroup 卷的某个成分卷空间不足, ONTAP 会通过将 FlexGroup 卷中具有等效可用空间的任何其他成分卷缩减为一个,从而自动增加该成分卷的大小。弹性规模估算 可避免因一个或多个 FlexGroup 成分卷空间不足而生成的任何空间不足错误。

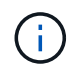

从 ONTAP 9.1.1 开始,还可以为 FlexGroup 卷提供逻辑空间报告和强制实施功能。有关详细信 息,请参见 ["](https://docs.netapp.com/ontap-9/topic/com.netapp.doc.dot-cm-vsmg/GUID-65C34C6C-29A0-4DB7-A2EE-019BA8EB8A83.html)[卷的](https://docs.netapp.com/ontap-9/topic/com.netapp.doc.dot-cm-vsmg/GUID-65C34C6C-29A0-4DB7-A2EE-019BA8EB8A83.html)[逻辑](https://docs.netapp.com/ontap-9/topic/com.netapp.doc.dot-cm-vsmg/GUID-65C34C6C-29A0-4DB7-A2EE-019BA8EB8A83.html)[空间报告和](https://docs.netapp.com/ontap-9/topic/com.netapp.doc.dot-cm-vsmg/GUID-65C34C6C-29A0-4DB7-A2EE-019BA8EB8A83.html)[强制](https://docs.netapp.com/ontap-9/topic/com.netapp.doc.dot-cm-vsmg/GUID-65C34C6C-29A0-4DB7-A2EE-019BA8EB8A83.html)[实](https://docs.netapp.com/ontap-9/topic/com.netapp.doc.dot-cm-vsmg/GUID-65C34C6C-29A0-4DB7-A2EE-019BA8EB8A83.html)[施](https://docs.netapp.com/ontap-9/topic/com.netapp.doc.dot-cm-vsmg/GUID-65C34C6C-29A0-4DB7-A2EE-019BA8EB8A83.html)["](https://docs.netapp.com/ontap-9/topic/com.netapp.doc.dot-cm-vsmg/GUID-65C34C6C-29A0-4DB7-A2EE-019BA8EB8A83.html)。

#### 步骤

1. 查看FlexGroup卷及其成分卷使用的空间: volume show -vserver vserver\_name -volume-style -extended [flexgroup | flexgroup-constituent]

cluster-2::> volume show -vserver vs1 -volume-style-extended flexgroup Vserver Volume Aggregate State Type Size Available Used% --------- ------------ ------------ ---------- ---- ---------- ---------- ---- vs1 fg1 - online RW 500GB 207.5GB 56%

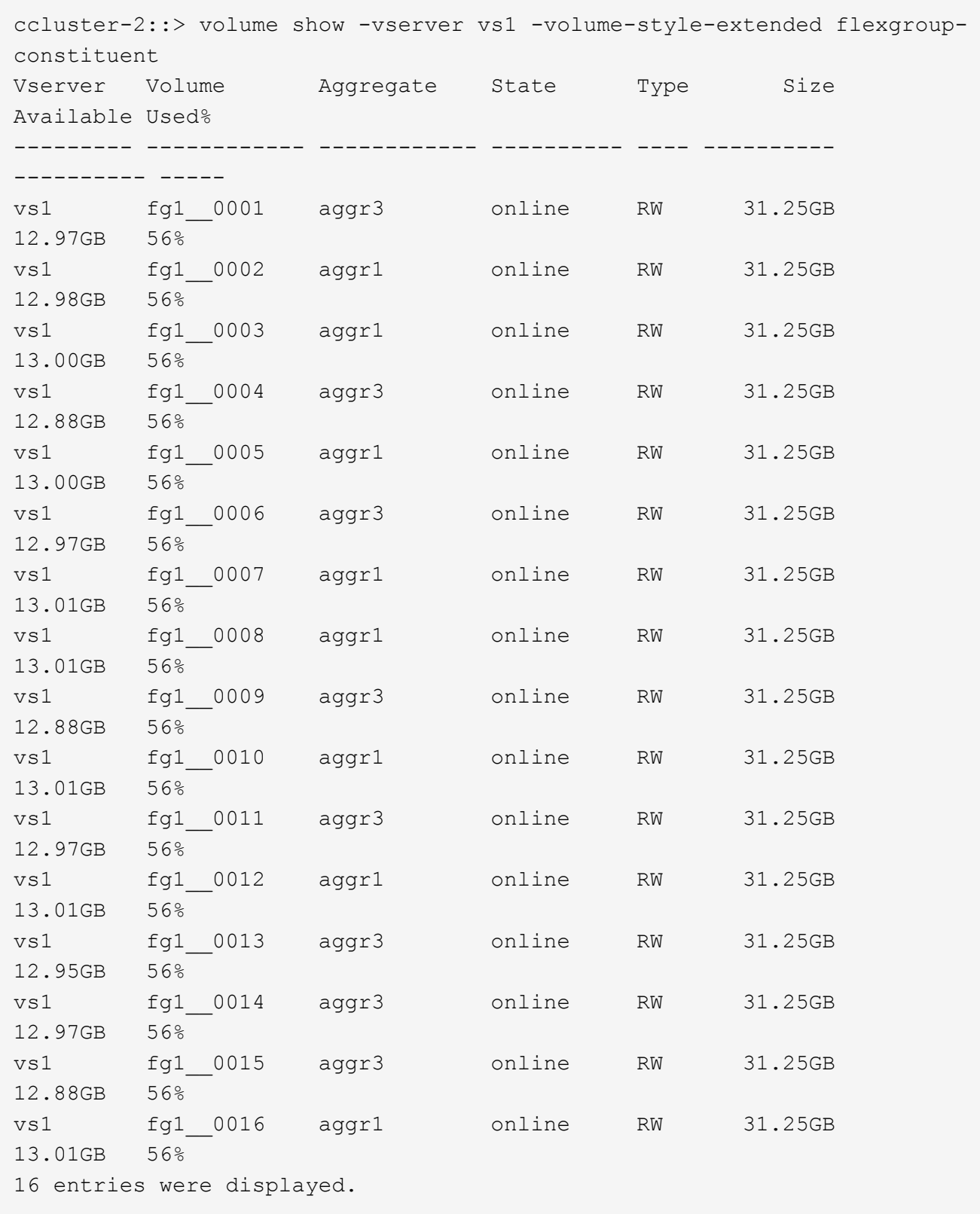

您可以使用用于监控 FlexGroup 卷空间使用情况的可用空间和百分比空间。

## 增加 **FlexGroup** 卷的大小

您可以通过向 FlexGroup 卷的现有成分卷添加更多容量或使用新成分卷扩展 FlexGroup 卷 来增加 FlexGroup 卷的大小。

您需要的内容

聚合中必须有足够的可用空间。

关于此任务

如果要添加更多空间,可以增加 FlexGroup 卷的总大小。增加 FlexGroup 卷的大小会调整 FlexGroup 卷的现有 成分卷的大小。

如果要提高性能,可以扩展 FlexGroup 卷。在以下情况下,您可能需要扩展 FlexGroup 卷并添加新的成分卷:

- 已向集群添加新节点。
- 已在现有节点上创建新聚合。
- FlexGroup 卷的现有成分卷已达到硬件的最大 FlexVol 大小,因此无法调整 FlexGroup 卷的大小。

在 ONTAP 9.3 之前的版本中,您不能在建立 SnapMirror 关系后扩展 FlexGroup 卷。如果在 ONTAP 9.3 之前的 版本中中断 SnapMirror 关系后扩展源 FlexGroup 卷, 则必须再次向目标 FlexGroup 卷执行基线传输。从 ONTAP 9.3 开始,您可以扩展 SnapMirror 关系中的 FlexGroup 卷。

#### 步骤

1. 根据需要通过提高 FlexGroup 卷的容量或性能来增加 FlexGroup 卷的大小:

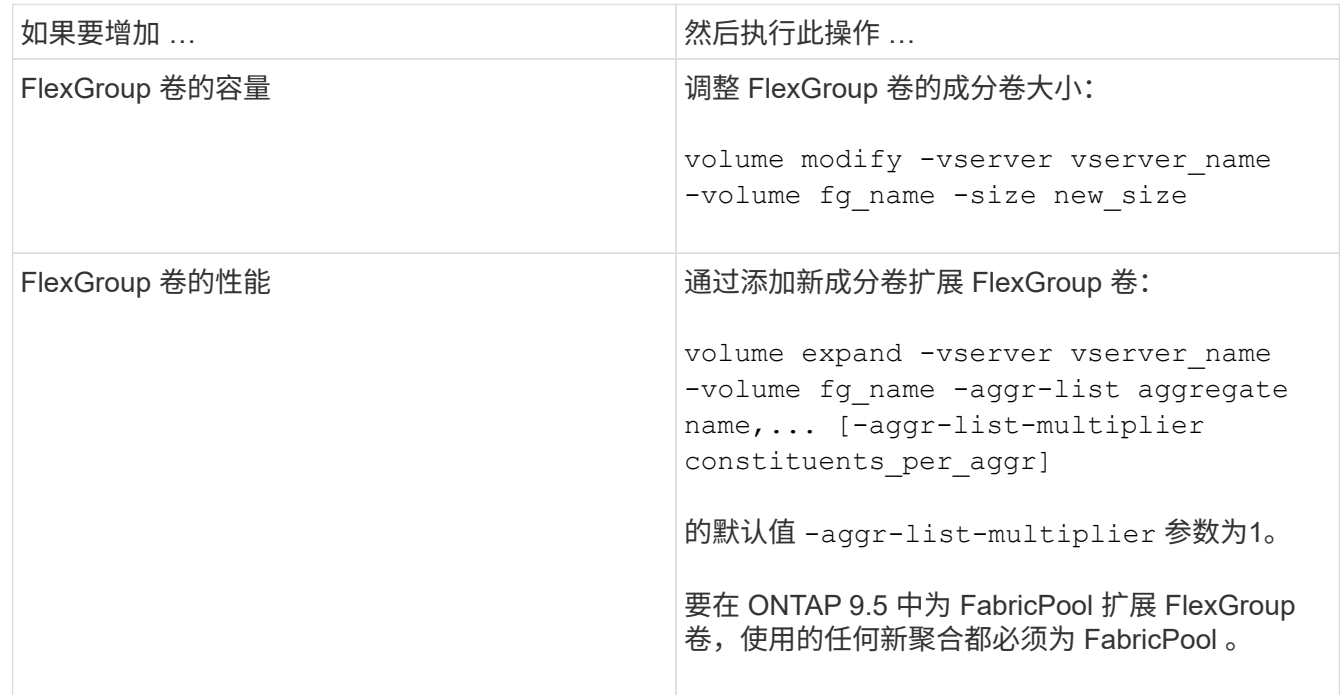

应尽可能增加 FlexGroup 卷的容量。如果必须扩展 FlexGroup 卷,则应以与现有 FlexGroup 卷的成分卷相同的 倍数添加成分卷,以确保性能一致。例如,如果现有 FlexGroup 卷包含 16 个成分卷,每个节点包含 8 个成分卷 ,则可以将现有 FlexGroup 卷扩展 8 个或 16 个成分卷。

• 增加现有成分卷容量的示例 \*

以下示例显示了如何向 FlexGroup 卷 volX 添加 20 TB 空间:

cluster1::> volume modify -vserver svm1 -volume volX -size +20TB

如果 FlexGroup 卷包含 16 个成分卷,则每个成分卷的空间将增加 1.25 TB 。

• 通过添加新成分卷提高性能的示例 \*

以下示例显示了如何向 FlexGroup 卷 volX 再添加两个成分卷:

cluster1::> volume expand -vserver vs1 -volume volX -aggr-list aggr1,aggr2

新成分卷的大小与现有成分卷的大小相同。

减小 **FlexGroup** 卷的大小

从 ONTAP 9.6 开始,您可以将 FlexGroup 卷的大小调整为低于其当前大小的值,以释放 卷中未使用的空间。减小 FlexGroup 卷的大小后, ONTAP 会自动调整所有 FlexGroup 成 分卷的大小。

步骤

1. 检查当前FlexGroup 卷大小:"volume size -vserver *vserver\_name*-volume *fg\_name*"

2. 减小FlexGroup 卷的大小: volume size -vserver *vserver\_name* -volume *fg\_name new\_size*

指定新大小时、可以使用减号(-)指定小于当前大小的值、也可以使用负号(减小FlexGroup 卷的当前大小)指 定负值。

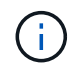

如果为卷启用了自动缩减 (volume autosize 命令)、则最小自动大小将设置为卷的新大 小。

以下示例显示了名为volX的FlexGroup 卷的当前卷大小、并将卷大小调整为10TB:

```
cluster1::> volume size -vserver svm1 -volume volX
(volume size)
vol size: FlexGroup volume 'svm1:volX' has size 15TB.
cluster1::> volume size -vserver svm1 -volume volX 10TB
(volume size)
vol size: FlexGroup volume 'svm1:volX' size set to 10TB.
```
以下示例显示了名为volX的FlexGroup 卷的当前卷大小、并将卷大小减少了5 TB:

```
cluster1::> volume size -vserver svm1 -volume volX
(volume size)
vol size: FlexGroup volume 'svm1:volX' has size 15TB.
cluster1::> volume size -vserver svm1 -volume volX -5TB
(volume size)
vol size: FlexGroup volume 'svm1:volX' size set to 10TB.
```
将 **FlexGroup** 卷配置为自动增长和缩减其大小

从 ONTAP 9.3 开始,您可以将 FlexGroup 卷配置为根据其当前所需的空间量自动增长和 缩减。

您需要的内容

FlexGroup 卷必须处于联机状态。

关于此任务

您可以在两种模式下自动调整 FlexGroup 卷的大小:

• 自动增加卷的大小 (grow 模式)

如果聚合可以提供更多空间,则自动增长有助于防止 FlexGroup 卷用尽空间。您可以配置卷的最大大小。根 据写入卷的数据量与当前已用空间量和设置的任何阈值的关系,系统会自动触发增加。

默认情况下,卷可以增长到的最大大小为启用自动增长时大小的 120% 。如果需要确保卷的大小可以增长到 大于该大小,则必须相应地设置卷的最大大小。

• 自动缩减卷大小 (grow\_shrink 模式)

自动缩减可防止卷超出所需大小,从而腾出聚合中的空间供其他卷使用。

自动缩减只能与自动增长结合使用,以满足不断变化的空间需求,而不能单独使用。启用自动缩减后, ONTAP 会自动管理卷的缩减行为,以防止自动增长和自动缩减操作出现无限循环。

随着卷的增长,它可以包含的最大文件数可能会自动增加。卷缩减后,其可包含的最大文件数保持不变,并且卷 不能自动缩减到低于其当前最大文件数对应的大小。因此,可能无法将卷一直自动缩减到其原始大小。

#### 步骤

1. 将卷配置为自动增长和缩减其大小: volume autosize -vserver vserver\_name -volume vol name -mode [grow | grow shrink]

此外,还可以指定卷增长或缩减的最大大小,最小大小和阈值。

以下命令将为名为 fg1 的卷启用自动大小更改。如果卷已满 70% ,则此卷的大小将配置为增长到最大 5 TB  $\sim$ 

```
cluster1::> volume autosize -volume fg1 -mode grow -maximum-size 5TB
-grow-threshold-percent 70
vol autosize: volume "vs_src:fg1" autosize settings UPDATED.
```
## 快速删除集群上的目录

从ONTAP 9.8开始、您可以使用低延迟\_fast-directory delete\_功能异步删除Linux 和Windows客户端共享中的目录(即在后台)。集群和SVM管理员可以对FlexVol 和FlexGroup 卷执行异步删除操作。

如果您使用的ONTAP 版本早于ONTAP 9.11.1、则必须是使用高级权限模式的集群管理员或SVM管理员。

从ONTAP 9.11.1开始、存储管理员可以授予对卷的权限、以允许NFS和SMB客户端执行异步删除操作。有关详 细信息,请参见 ["](#page-22-0)[管理](#page-22-0)[客户端](#page-22-0)[权限以](#page-22-0)[快速](#page-22-0)[删除](#page-22-0)[目录](#page-22-0)["](#page-22-0)。

从ONTAP 9.8开始、您可以使用ONTAP 命令行界面使用快速目录删除功能。从ONTAP 9.1.1开始、您可以 在System Manager中使用此功能。有关此过程的详细信息,请参见 ["](https://docs.netapp.com/us-en/ontap/task_nas_file_system_analytics_take_corrective_action.html)[根据](https://docs.netapp.com/us-en/ontap/task_nas_file_system_analytics_take_corrective_action.html)[分](https://docs.netapp.com/us-en/ontap/task_nas_file_system_analytics_take_corrective_action.html)[析结](https://docs.netapp.com/us-en/ontap/task_nas_file_system_analytics_take_corrective_action.html)[果采取更](https://docs.netapp.com/us-en/ontap/task_nas_file_system_analytics_take_corrective_action.html)[正](https://docs.netapp.com/us-en/ontap/task_nas_file_system_analytics_take_corrective_action.html)[操作](https://docs.netapp.com/us-en/ontap/task_nas_file_system_analytics_take_corrective_action.html)["](https://docs.netapp.com/us-en/ontap/task_nas_file_system_analytics_take_corrective_action.html)。

#### **System Manager**

1. 单击 \* 存储 > 卷 \*, 然后单击 \* 资源管理器 \*。

将鼠标悬停在文件或文件夹上时,将显示删除选项。一次只能删除一个对象。

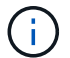

删除目录和文件后,不会立即显示新的存储容量值。

命令行界面

使用命令行界面执行快速目录删除

#### 1. 进入高级权限模式:

-privilege advance

2. 删除FlexVol 或FlexGroup 卷上的目录:

volume file async-delete start -vserver vserver name -volume volume name -path file path -throttle throttle

最小限制值为 10 , 最大值为 100 , 000 , 默认值为 5000 。

以下示例将删除名为 d2 的目录,该目录位于名为 d1 的目录中。

cluster::\*>volume file async-delete start -vserver vs1 -volume vol1 -path d1/d2

#### 3. 验证是否已删除此目录:

event log show

以下示例显示了成功删除目录后事件日志的输出。

cluster-cli::\*> event log show Time Node Severity Event ------------------- ---------------- ------------- -------------------- MM/DD/YYYY 00:11:11 cluster-vsim INFORMATIONAL asyncDelete.message.success: Async delete job on path d1/d2 of volume (MSID: 2162149232) was completed.

取消目录删除作业

1. 进入高级权限模式:

set -privilege advanced

#### 2. 验证目录删除是否正在进行中:

volume file async-delete show

如果显示SVM、卷、作业ID和目录路径、则可以取消作业。

3. 取消目录删除:

```
volume file async-delete cancel -vserver SVM_name -volume volume_name
-jobid job_id
```
## <span id="page-22-0"></span>管理客户端权限以快速删除目录

从ONTAP 9.11.1开始、存储管理员可以授予对卷的权限、以允许NFS和SMB客户端自行执 行低延迟 fast-directory delete 操作。在集群上启用异步删除后、Linux客户端用户可以使 用 mv 命令和Windows客户端用户可以使用 rename 命令、用于通过将指定卷上的目录移 动到默认名为.ontaptrashbin的隐藏目录来快速删除该目录。

启用客户端异步目录删除

步骤

- 1. 从集群命令行界面进入高级权限模式: -privilege advance
- 2. 启用客户端异步删除、并根据需要为trashbin目录提供备用名称:

volume file async-delete client enable volume *volname* vserver *vserverName* trashbinname *name*

使用默认垃圾桶名称的示例:

```
cluster1::*> volume file async-delete client enable -volume v1 -vserver
vs0
Info: Async directory delete from the client has been enabled on volume
"v1" in
        Vserver "vs0".
```
指定备用垃圾桶名称的示例:

```
cluster1::*> volume file async-delete client enable -volume test
-trashbin .ntaptrash -vserver vs1
Success: Async directory delete from the client is enabled on volume
"v1" in
       Vserver "vs0".
```
#### 3. 验证是否已启用客户端异步删除:

volume file async-delete client show

示例

```
cluster1::*> volume file async-delete client show
Vserver Volume async-delete client TrashBinName
------------ ------------ ----------------------- -------------
vs1 vol1 Enabled .ntaptrash
vs2 vol2 Disabled -
2 entries were displayed.
```
#### 禁用客户端异步目录删除

#### 步骤

#### 1. 在集群CLI中、禁用客户端时间同步目录删除:

volume file async-delete client disable volume *volname* vserver *vserverName*

示例

```
cluster1::*> volume file async-delete client disable -volume vol1
-vserver vs1
```

```
  Success: Asynchronous directory delete client disabled
successfully on volume.
```
#### 2. 验证是否已禁用客户端异步删除:

volume file async-delete client show

示例

```
cluster1::*> volume file async-delete client show
Vserver Volume async-delete client TrashBinName
------------ ------------ ----------------------- -------------
vs1 vol1 Disabled
vs2 vol2 Disabled
2 entries were displayed.
```
## 使用 **FlexGroup** 卷创建 **qtree**

从 ONTAP 9.3 开始,您可以使用 FlexGroup 卷创建 qtree 。通过 qtree ,您可以将 FlexGroup 卷分区为较小的区块,以便单独管理这些区块。

关于此任务

• 如果要还原到 ONTAP 9.2 或更早版本,并且已在 FlexGroup 卷中创建一个或多个 qtree 或修改了默认 qtree 的属性(安全模式和 SMB 操作锁定), 还原到 ONTAP 9.2 或更早版本之前,必须删除所有非默认 qtree ,然后在每个 FlexGroup 卷上禁用 qtree 功能。

["](https://docs.netapp.com/us-en/ontap/revert/task_disabling_qtrees_in_flexgroup_volumes_before_reverting.html)[还原之前](https://docs.netapp.com/us-en/ontap/revert/task_disabling_qtrees_in_flexgroup_volumes_before_reverting.html)[,请在](https://docs.netapp.com/us-en/ontap/revert/task_disabling_qtrees_in_flexgroup_volumes_before_reverting.html) [FlexGroup](https://docs.netapp.com/us-en/ontap/revert/task_disabling_qtrees_in_flexgroup_volumes_before_reverting.html) [卷中](https://docs.netapp.com/us-en/ontap/revert/task_disabling_qtrees_in_flexgroup_volumes_before_reverting.html)[禁](https://docs.netapp.com/us-en/ontap/revert/task_disabling_qtrees_in_flexgroup_volumes_before_reverting.html)[用](https://docs.netapp.com/us-en/ontap/revert/task_disabling_qtrees_in_flexgroup_volumes_before_reverting.html) [qtree](https://docs.netapp.com/us-en/ontap/revert/task_disabling_qtrees_in_flexgroup_volumes_before_reverting.html) [功能](https://docs.netapp.com/us-en/ontap/revert/task_disabling_qtrees_in_flexgroup_volumes_before_reverting.html)"

- ・如果源 FlexGroup 卷具有 SnapMirror 关系中的 qtree ,则目标集群必须运行 ONTAP 9.3 或更高版本(支持 qtree 的 ONTAP 软件版本)。
- 从 ONTAP 9.5 开始, FlexGroup 卷支持 qtree 统计信息。

#### 步骤

1. 在FlexGroup卷中创建qtree: volume qtree create -vserver vserver name -volume volume name -qtree qtree name

您可以选择为 qtree 指定安全模式, SMB 操作锁定, UNIX 权限和导出策略。

cluster1::> volume qtree create -vserver vs0 -volume fg1 -qtree qtree1 -security-style mixed

#### 相关信息

["](https://docs.netapp.com/zh-cn/ontap/volumes/index.html)[逻辑](https://docs.netapp.com/zh-cn/ontap/volumes/index.html)[存储](https://docs.netapp.com/zh-cn/ontap/volumes/index.html)[管理](https://docs.netapp.com/zh-cn/ontap/volumes/index.html)["](https://docs.netapp.com/zh-cn/ontap/volumes/index.html)

### 对 **FlexGroup** 卷使用配额

在 ONTAP 9.4 及更早版本中,只能出于报告目的而对 FlexGroup 卷应用配额规则,但不 能用于强制实施配额限制。从 ONTAP 9.5 开始,您可以对应用于 FlexGroup 卷的配额规 则实施限制。

关于此任务

• 从 ONTAP 9.5 开始,您可以为 FlexGroup 卷指定硬,软和阈值限制配额。

您可以指定这些限制来限制空间量,特定用户,组或 qtree 可以创建的文件数或这两者。配额限制会在以下 情况下生成警告消息:

◦ 如果使用量超过配置的软限制, ONTAP 会发出警告消息,但仍允许更多流量。

如果使用量稍后再次降至配置的软限制以下,则会发出一条纯色消息。

◦ 如果使用量超过配置的阈值限制, ONTAP 将发出第二条警告消息。

如果使用量稍后降至配置的阈值限制以下,则不会发出完全清除管理消息。

◦ 如果使用量达到已配置的硬限制,则 ONTAP 会拒绝流量,以防止进一步消耗资源。

- 在 ONTAP 9.5 中,无法在 SnapMirror 关系的目标 FlexGroup 卷上创建或激活配额规则。
- 在配额初始化期间、不会强制实施配额、并且在配额初始化之后不会收到违反配额的通知。

要检查配额初始化期间是否违反了配额、您可以使用 volume quota report 命令:

配额目标和类型

配额的类型可以是用户,组或树。配额目标指定应用配额限制的用户,组或 qtree 。

下表列出了配额目标的类型,每个配额目标关联的配额类型以及每个配额目标的表示方式:

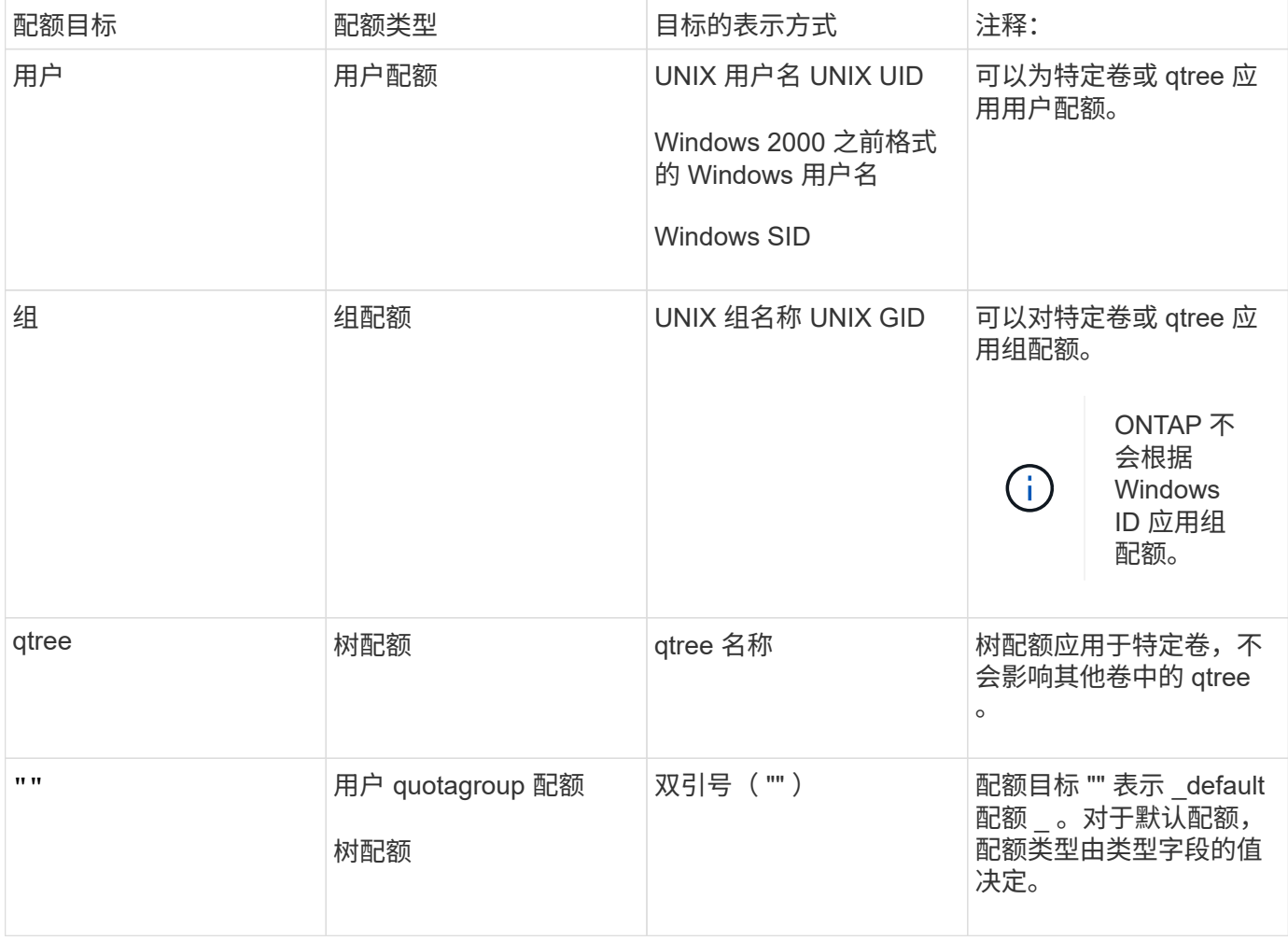

#### 超过配额限制时 **FlexGroup** 卷的行为

从 ONTAP 9.5 开始, FlexGroup 卷支持配额限制。与 FlexVol 卷相比, 在 FlexGroup 卷上强制实施配额限制的 方式有所不同。

超过配额限制时, FlexGroup 卷可能会显示以下行为:

• 在通过拒绝更多流量强制实施配额限制之前, FlexGroup 卷中的空间和文件使用量可能会比配置的硬限制高 出多达 5% 。

为了提供最佳性能, ONTAP 可能会在开始强制实施配额之前允许空间消耗以较小的利润超出配置的硬 限制。这种额外空间消耗不会超过所配置硬限制的 5% ,即 1 GB 或 65536 个文件,以较低者为准。

- 达到配额限制后,如果用户或管理员删除了某些文件或目录,使配额使用量现在低于限制,则后续使用配额 的文件操作可能会延迟恢复(可能需要长达 5 秒才能恢复)。
- 如果 FlexGroup 卷的总空间和文件使用量超过配置的配额限制,则记录事件日志消息可能会有少许延迟。
- 如果 FlexGroup 卷的某些成分卷已满,但未达到配额限制,则可能会出现 "`no space` " 错误。
- 与 FlexVol 卷上的类似操作相比,对配置了配额硬限制的配额目标执行的操作(例如重命名文件或目录或在 gtree 之间移动文件)可能需要更长时间。

**FlexGroup** 卷的配额强制实施示例

您可以使用这些示例了解如何在 ONTAP 9.5 及更高版本中配置具有限制的配额。

示例 **1** :强制实施具有磁盘限制的配额规则

1. 您应创建类型为的配额策略规则 user 具有可实现的软磁盘限制和硬磁盘限制。

```
cluster1::> volume quota policy rule create -vserver vs0 -policy-name
default -volume FG -type user -target "" -qtree "" -disk-limit 1T -soft
-disk-limit 800G
```
2. 您可以查看配额策略规则:

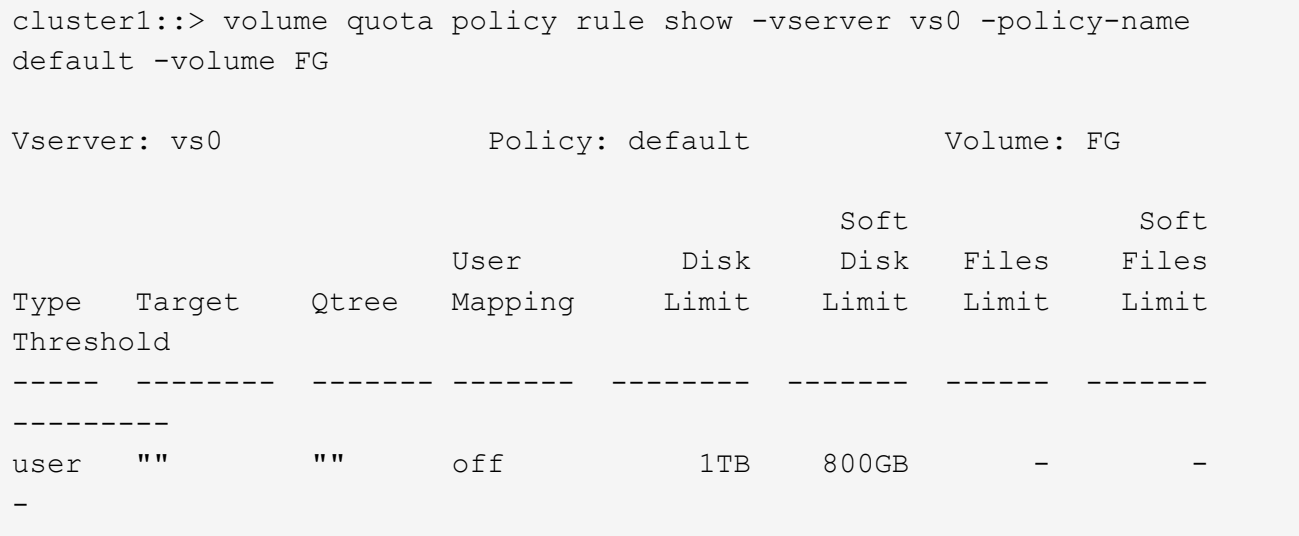

3. 要激活新配额规则,请初始化卷上的配额:

cluster1::> volume quota on -vserver vs0 -volume FG -foreground true [Job 49] Job succeeded: Successful

4. 您可以使用配额报告查看 FlexGroup 卷的磁盘使用情况和文件使用情况信息。

```
cluster1::> volume quota report -vserver vs0 -volume FG
Vserver: vs0
                             ----Disk---- ----Files----- Quota
Volume Tree Type ID Used Limit Used Limit
Specifier
------- -------- ------ ------- ----- ----- ------ ------
---------
FG user root 50GB - 1
FG user \star 800GB 1TB 0
2 entries were displayed.
```
达到硬盘限制后,配额策略规则目标(在此情况下为 user )将被阻止向文件写入更多数据。

示例 **2** :对多个用户强制实施配额规则

1. 您应创建类型为的配额策略规则 user,其中在配额目标中指定了多个用户(UNIX用户、SMB用户或两者的 组合),并且规则同时具有可实现的软磁盘限制和硬磁盘限制。

cluster1::> quota policy rule create -vserver vs0 -policy-name default -volume FG -type user -target "rdavis,ABCCORP\RobertDavis" -qtree "" -disk-limit 1TB -soft-disk-limit 800GB

2. 您可以查看配额策略规则:

```
cluster1::> quota policy rule show -vserver vs0 -policy-name default
-volume FG
Vserver: vs0 Policy: default Volume: FG
  Soft Soft
                    User Disk Disk Files Files
Type Target Qtree Mapping Limit Limit Limit Limit
Threshold
----- -------- ------- ------- -------- ------- ------ -------
---------
user "rdavis, ABCCORP\RobertDavis" "" off 1TB 800GB - -
```
3. 要激活新配额规则,请初始化卷上的配额:

cluster1::> volume quota on -vserver vs0 -volume FG -foreground true [Job 49] Job succeeded: Successful

4. 您可以验证配额状态是否处于活动状态:

```
cluster1::> volume quota show -vserver vs0 -volume FG
                 Vserver Name: vs0
                  Volume Name: FG
                  Quota State: on
                  Scan Status: -
            Logging Messages: on
            Logging Interval: 1h
            Sub Quota Status: none
  Last Quota Error Message: -
Collection of Quota Errors: -
```
5. 您可以使用配额报告查看 FlexGroup 卷的磁盘使用情况和文件使用情况信息。

```
cluster1::> quota report -vserver vs0 -volume FG
Vserver: vs0
                                 ----Disk---- ----Files----- Quota
Volume Tree Type ID Used Limit Used Limit
Specifier
------- -------- ------ ------- ----- ----- ------ ------
---------
FG user rdavis,ABCCORP\RobertDavis 0B 1TB 0 -
rdavis,ABCCORP\RobertDavis
```
配额限制在配额目标中列出的所有用户之间共享。

达到硬盘限制后,配额目标中列出的用户将被阻止向这些文件写入更多数据。

示例 **3** :在启用了用户映射的情况下强制实施配额

1. 您应创建类型为的配额策略规则 user`下,使用指定UNIX用户或Windows用户作为配额目标 `usermapping 设置为 on,并创建同时具有可实现的软磁盘限制和硬磁盘限制的规则。

UNIX和Windows用户之间的映射必须在早期使用进行配置 vserver name-mapping create 命令:

```
cluster1::> quota policy rule create -vserver vs0 -policy-name default
-volume FG -type user -target rdavis -qtree "" -disk-limit 1TB -soft
-disk-limit 800GB -user-mapping on
```
2. 您可以查看配额策略规则:

cluster1::> quota policy rule show -vserver vs0 -policy-name default -volume FG Vserver: vs0 Policy: default Volume: FG Soft Soft User Disk Disk Files Files Type Target Qtree Mapping Limit Limit Limit Limit Threshold ----- -------- ------- ------- -------- ------- ------ ------- -------- user rdavis "" on 1TB 800GB - - --

3. 要激活新配额规则,请初始化卷上的配额:

cluster1::> volume quota on -vserver vs0 -volume FG -foreground true [Job 49] Job succeeded: Successful

4. 您可以验证配额状态是否处于活动状态:

```
cluster1::> volume quota show -vserver vs0 -volume FG
                Vserver Name: vs0
                 Volume Name: FG
                 Quota State: on
                 Scan Status: -
            Logging Messages: on
            Logging Interval: 1h
            Sub Quota Status: none
 Last Quota Error Message: -
Collection of Quota Errors: -
```
5. 您可以使用配额报告查看 FlexGroup 卷的磁盘使用情况和文件使用情况信息。

```
cluster1::> quota report -vserver vs0 -volume FG
Vserver: vs0
                                ----Disk---- ----Files----- Quota
Volume Tree Type ID Used Limit Used Limit
Specifier
------- -------- ------ ------- ----- ----- ------ ------
---------
FG user rdavis,ABCCORP\RobertDavis 0B 1TB 0 -
rdavis
```
配额限制在配额目标中列出的用户与其对应的 Windows 或 UNIX 用户之间共享。

达到硬盘限制后,配额目标中列出的用户及其相应的 Windows 或 UNIX 用户都将被阻止向文件写入更多数据。

示例 **4** :启用配额时验证 **qtree** 大小

1. 您应创建类型为的配额策略规则 tree 并且规则同时具有可实现的软磁盘限制和硬磁盘限制。

```
cluster1::> quota policy rule create -vserver vs0 -policy-name default
-volume FG -type tree -target tree 4118314302 -qtree "" -disk-limit 48GB
-soft-disk-limit 30GB
```
2. 您可以查看配额策略规则:

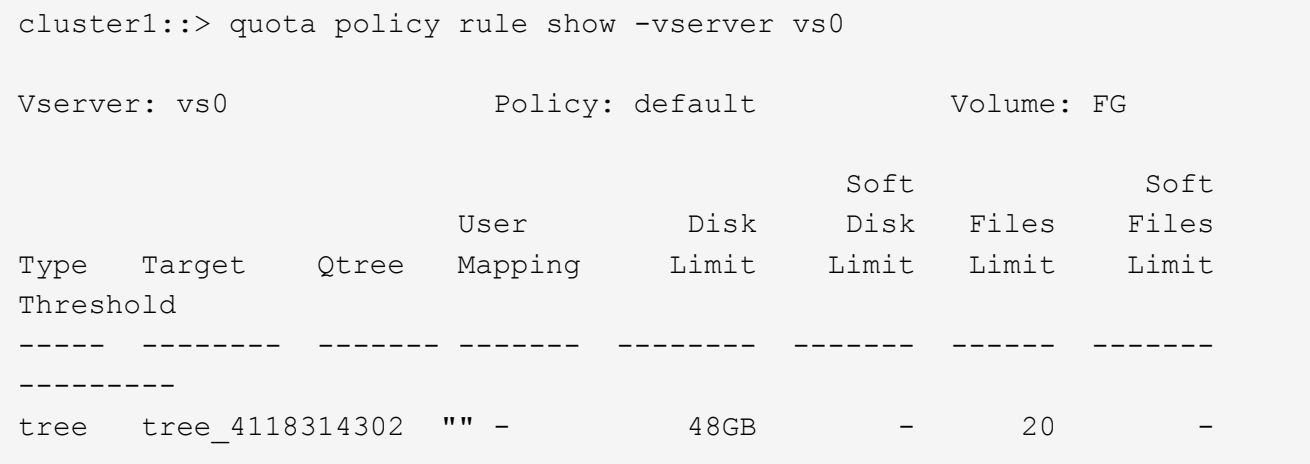

3. 要激活新配额规则,请初始化卷上的配额:

```
cluster1::> volume quota on -vserver vs0 -volume FG -foreground true
[Job 49] Job succeeded: Successful
```
a. 您可以使用配额报告查看 FlexGroup 卷的磁盘使用情况和文件使用情况信息。

```
cluster1::> quota report -vserver vs0
Vserver: vs0
----Disk---- ----Files----- Quota
Volume Tree Type ID Used Limit Used Limit Specifier
------- -------- ------ ------- ----- ----- ------ ------ ---------
FG tree_4118314302 tree 1 30.35GB 48GB 14 20 tree_4118314302
```
配额限制在配额目标中列出的用户与其对应的 Windows 或 UNIX 用户之间共享。

4. 在NFS客户端中、使用 df 命令以查看总空间使用量、可用空间和已用空间。

```
scsps0472342001# df -m /t/10.53.2.189/FG-3/tree_4118314302
Filesystem 1M-blocks Used Available Use% Mounted on
10.53.2.189/FG-3 49152 31078 18074 63% /t/10.53.2.189/FG-3
```
对于硬限制,空间使用量通过 NFS 客户端计算得出, 如下所示:

- 总空间使用量 = 树的硬限制
- 可用空间=硬限制减去qtree空间使用量 如果没有硬限制、则会按如下方式从NFS客户端计算空间使用量 :
- 空间使用量 = 配额使用量
- 总空间 = 卷中的配额使用量和物理可用空间之和
- 5. 在 SMB 共享中,使用 Windows 资源管理器查看总空间使用量,可用空间和已用空间。

在 SMB 共享中,计算空间使用量时应注意以下注意事项:

- 在计算总可用空间时,系统会考虑用户和组的用户配额硬限制。
- 树配额规则,用户配额规则和组配额规则的可用空间之间的最小值将视为 SMB 共享的可用空间。
- 对于 SMB ,总空间使用量是可变的,它取决于树,用户和组中最小可用空间对应的硬限制。

#### 在 **FlexGroup** 卷上应用规则和限制

#### 步骤

- 1. 为目标创建配额规则: volume quota policy rule create -vserver vs0 -policy-name quota policy of the rule -volume flexgroup vol -type {tree|user|group} -target target for rule -qtree qtree name [-disk-limit hard disk limit size] [-filelimit hard limit number of files] [-threshold threshold disk limit size] [soft-disk-limit soft disk limit size] [-soft-file-limit soft limit number of files]
	- <sup>在</sup>ONTAP 9.2和ONTAP 9.1中、配额目标类型只能是 user <sup>或</sup> group 适用于FlexGroup卷。

ONTAP 9.2 和 ONTAP 9.1 中的 FlexGroup 卷不支持树配额类型。

◦ <sup>在</sup>ONTAP 9.3及更高版本中、配额目标类型可以是 user, group`或 `tree 适用于FlexGroup卷。

- 为 FlexGroup 卷创建配额规则时,不支持将路径作为目标。
- 从 ONTAP 9.5 开始,您可以为 FlexGroup 卷指定硬盘限制,硬文件限制,软磁盘限制,软文件限制和 阈值限制配额。

在 ONTAP 9.4 及更早版本中,在为 FlexGroup 卷创建配额规则时,不能指定磁盘限制,文件限制,磁 盘限制阈值,软磁盘限制或软文件限制。

以下示例显示了为用户目标类型创建的默认配额规则:

```
cluster1::> volume quota policy rule create -vserver vs0 -policy-name
quota_policy_vs0_1 -volume fg1 -type user -target "" -qtree ""
```
以下示例显示了为名为 qtree1 的 qtree 创建的树配额规则:

cluster1::> volume quota policy rule create -policy-name default -vserver vs0 -volume fg1 -type tree -target "qtree1"

1. 激活指定FlexGroup卷的配额: volume quota on -vserver svm\_name -volume flexgroup\_vol -foreground true

cluster1::> volume quota on -vserver vs0 -volume fg1 -foreground true

1. 监控配额初始化的状态: volume quota show -vserver svm\_name

FlexGroup卷可能会显示 mixed 状态、表示所有成分卷尚未处于相同状态。

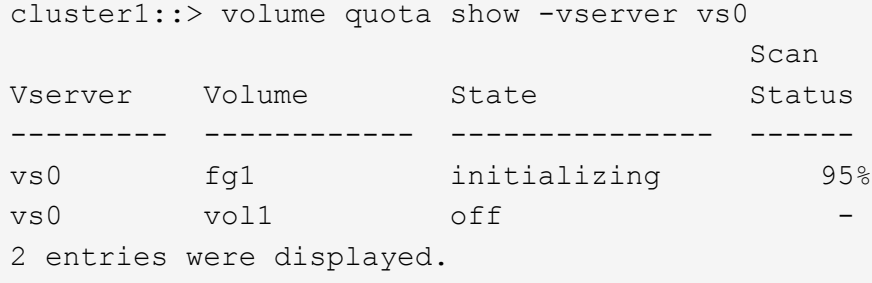

1. 查看具有活动配额的FlexGroup卷的配额报告: volume quota report -vserver svm\_name -volume flexgroup vol

不能使用指定路径 volume quota report 命令FlexGroup。

以下示例显示了 FlexGroup 卷 fg1 的用户配额:

```
cluster1::> volume quota report -vserver vs0 -volume fg1
   Vserver: vs0
                             ----Disk---- ----Files-----
Quota
   Volume Tree Type ID Used Limit Used Limit
Specifier
   ------- -------- ------ ------- ----- ----- ------ ------
---------
 fg1 user * 0B - 0 - *fg1 user root 1GB - 1 - *  2 entries were displayed.
```
以下示例显示了 FlexGroup 卷 fg1 的树配额:

```
cluster1::> volume quota report -vserver vs0 -volume fg1
Vserver: vs0
                             ----Disk---- ----Files----- Quota
Volume Tree Type ID Used Limit Used Limit
Specifier
------- -------- ------ ------- ----- ----- ------ ------
---------
fg1 qtree1 tree 1 68KB - 18
qtree1
fg1 \text{tree} * 0B - 0 - *
2 entries were displayed.
```
#### 结果

配额规则和限制将应用于 FlexGroup 卷。

在 ONTAP 拒绝更多流量来强制实施配额之前,使用量可能会比配置的硬限制高出多达 5% 。

相关信息

["ONTAP 9](http://docs.netapp.com/ontap-9/topic/com.netapp.doc.dot-cm-cmpr/GUID-5CB10C70-AC11-41C0-8C16-B4D0DF916E9B.html)[命令](http://docs.netapp.com/ontap-9/topic/com.netapp.doc.dot-cm-cmpr/GUID-5CB10C70-AC11-41C0-8C16-B4D0DF916E9B.html)["](http://docs.netapp.com/ontap-9/topic/com.netapp.doc.dot-cm-cmpr/GUID-5CB10C70-AC11-41C0-8C16-B4D0DF916E9B.html)

## 在 **FlexGroup** 卷上启用存储效率

您可以在 FlexGroup 卷上同时或单独运行重复数据删除和数据压缩,以实现最佳空间节 省。

您需要的内容

FlexGroup 卷必须处于联机状态。

步骤

1. 在FlexGroup卷上启用存储效率: volume efficiency on -vserver svm\_name -volume volume\_name

FlexGroup 卷的所有成分卷都启用了存储效率操作。

如果在卷上启用存储效率后扩展 FlexGroup 卷,则新成分卷会自动启用存储效率。

2. 使用在FlexGroup卷上启用所需的存储效率操作 volume efficiency modify 命令:

您可以在 FlexGroup 卷上启用实时重复数据删除,后处理重复数据删除,实时压缩和后处理压缩。您还可以 设置压缩类型(二级或自适应),并为 FlexGroup 卷指定计划或效率策略。

3. 如果未使用计划或效率策略运行存储效率操作、请启动效率操作: volume efficiency start -vserver svm name -volume volume name

如果在卷上启用了重复数据删除和数据压缩,则先运行数据压缩,然后再运行重复数据删除。如果 FlexGroup 卷上已有任何效率操作处于活动状态,则此命令将失败。

4. 验证在FlexGroup卷上启用的效率操作: volume efficiency show -vserver svm\_name -volume volume\_name

```
cluster1::> volume efficiency show -vserver vs1 -volume fg1
                Vserver Name: vs1
                 Volume Name: fg1
                 Volume Path: /vol/fg1
                       State: Enabled
                      Status: Idle
                    Progress: Idle for 17:07:25
                        Type: Regular
                    Schedule: sun-sat@0
...
                Compression: true
        Inline Compression: true
Incompressible Data Detection: false
        Constituent Volume: false
Compression Quick Check File Size: 524288000
             Inline Dedupe: true
           Data Compaction: false
```
## 使用 **Snapshot** 副本保护 **FlexGroup** 卷

您可以创建 Snapshot 策略来自动管理 Snapshot 副本的创建,也可以手动为 FlexGroup 卷创建 Snapshot 副本。只有在 ONTAP 能够为 FlexGroup 卷的每个成分卷成功创建 Snapshot 副本之后,才会为 FlexGroup 卷创建有效的 Snapshot 副本。

#### 关于此任务

- 如果有多个 FlexGroup 卷与一个 Snapshot 策略关联,则应确保 FlexGroup 卷计划不会重叠。
- 从 ONTAP 9.8 开始, FlexGroup 卷支持的最大 Snapshot 副本数为 1023 。

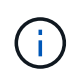

从ONTAP 9.8开始、 volume snapshot show 用于FlexGroup卷的命令使用逻辑块报 告Snapshot副本大小、而不是计算拥有的最小块。这种新的大小计算方法可能会使 Snapshot 副 本大小比早期版本的 ONTAP 中的计算更大。

#### 步骤

1. 创建 Snapshot 策略或手动创建 Snapshot 副本:

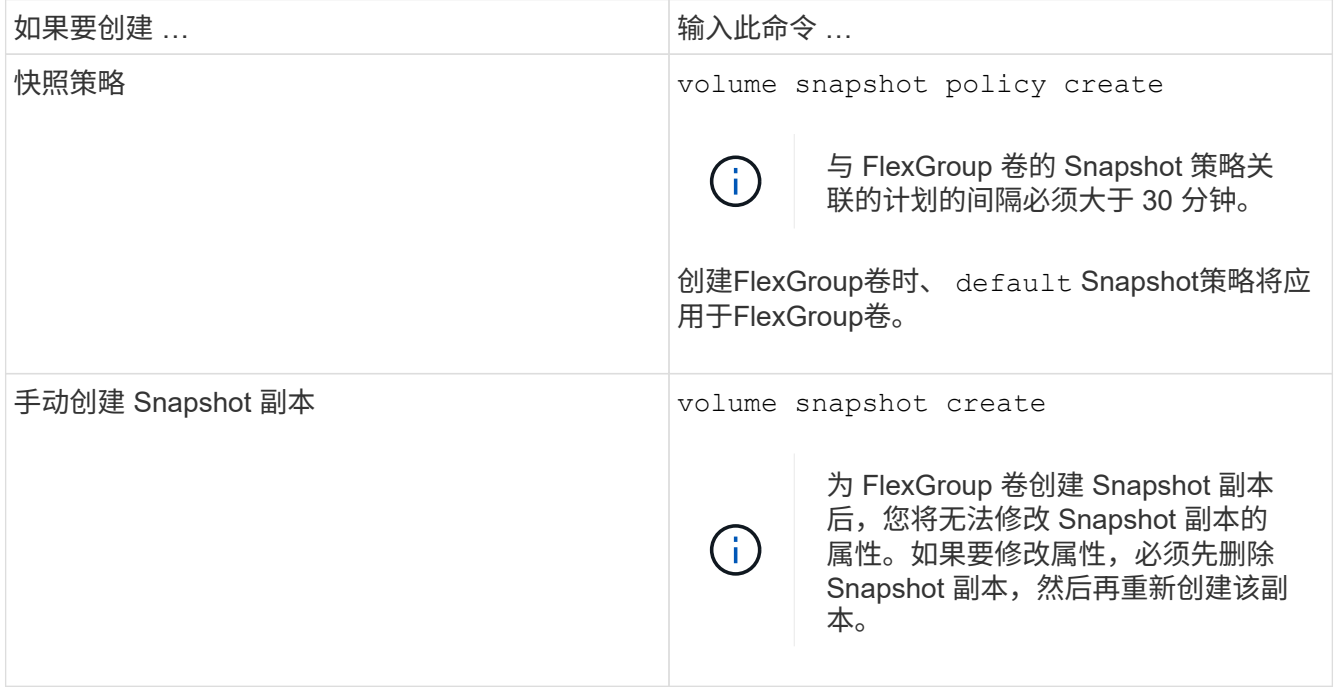

创建 Snapshot 副本时,客户端对 FlexGroup 卷的访问会暂时暂停。

1. 验证是否为FlexGroup卷创建了有效的Snapshot副本: volume snapshot show -volume volume name -fields state

cluster1::> volume snapshot show -volume fg -fields state vserver volume snapshot state ------- ------ ---------------------- ---- fg\_vs fg hourly.2016-08-23\_0505 valid

2. 查看FlexGroup卷的成分卷的Snapshot副本: volume snapshot show -is-constituent true
cluster1::> volume snapshot show -is-constituent true ---Blocks--- Vserver Volume Snapshot Size Total% Used% -------- -------- ------------------------------------- -------- ------ ---- fg\_vs fg\_\_0001 hourly.2016-08-23 0505 72MB 0% 27% fg\_\_0002 hourly.2016-08-23 0505 72MB 0% 27% fg\_\_0003 hourly.2016-08-23 0505 72MB 0% 27% ... fg\_\_0016 hourly.2016-08-23 0505 72MB 0% 27%

# 移动 **FlexGroup** 卷的成分卷

您可以将FlexGroup卷的成分卷从一个聚合移动到另一个聚合、以便在某些成分卷遇到更 多流量时平衡负载。移动成分卷还有助于释放聚合上的空间,以便调整现有成分卷的大 小。

# 您需要的内容

要移动 SnapMirror 关系中的 FlexGroup 卷成分卷,必须已初始化 SnapMirror 关系。

# 关于此任务

在扩展 FlexGroup 卷的成分卷时,无法执行卷移动操作。

# 步骤

1. 确定要移动的FlexGroup卷成分卷:

volume show -vserver svm\_name -is-constituent true

cluster1::> volume show -vserver vs2 -is-constituent true Vserver Volume Aggregate State Type Size Available Used% --------- ------------ ------------ ---------- ---- ---------- ---------- ---- vs2 fg1 - online RW 400TB 15.12TB 62% vs2 fg1\_\_0001 aggr1 online RW 25TB 8.12MB 59% vs2 fg1\_\_0002 aggr2 online RW 25TB 2.50TB 90% ...

2. 确定可将FlexGroup卷成分卷移动到的聚合:

volume move target-aggr show -vserver svm\_name -volume vol\_constituent\_name

所选聚合中的可用空间必须大于要移动的 FlexGroup 卷成分卷的大小。

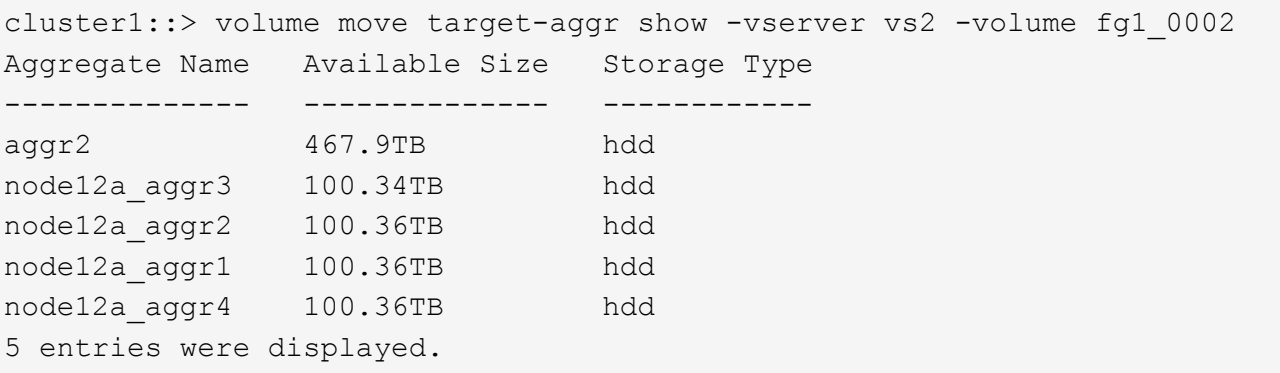

3. 验证FlexGroup卷成分卷是否可以移动到预期聚合:

volume move start -vserver svm\_name -volume vol\_constituent\_name -destination -aggregate aggr\_name -perform-validation-only true

cluster1::> volume move start -vserver vs2 -volume fg1\_0002 -destination -aggregate node12a aggr3 -perform-validation-only true Validation succeeded.

4. 移动FlexGroup卷成分卷:

volume move start -vserver svm\_name -volume vol\_constituent\_name -destination -aggregate aggr\_name [-allow-mixed-aggr-types {true|false}]

卷移动操作将作为后台进程运行。

从ONTAP 9.5开始、您可以通过设置将FlexGroup卷成分卷从Fabric Pool移动到非Fabric Pool、反之亦然 -allow-mixed-aggr-types 参数设置为 true。默认情况下、 -allow-mixed-aggr-types 选项设置 为 false。

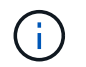

您不能使用 volume move 用于在FlexGroup卷上启用加密的命令。

cluster1::> volume move start -vserver vs2 -volume fg1\_002 -destination -aggregate node12a aggr3

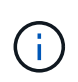

如果卷移动操作因活动的SnapMirror操作而失败、则应使用中止SnapMirror操作 snapmirror abort -h 命令: 在某些情况下, SnapMirror 中止操作也可能失败。在这种 情况下,您应中止卷移动操作并稍后重试。

#### 5. 验证卷移动操作的状态:

volume move show -volume vol\_constituent\_name

以下示例显示了已完成复制阶段且处于卷移动操作转换阶段的 FlexGroup 成分卷的状态:

cluster1::> volume move show -volume fg1\_002 Vserver Volume State Move Phase Percent-Complete Time-To-Complete --------- ---------- -------- ---------- ---------------- --------------- vs2 fg1\_002 healthy cutover

# 在 **FabricPool** 中对现有 **FlexGroup** 卷使用聚合

从 ONTAP 9.5 开始, FlexGroup 卷支持 FabricPool 。如果要对现有 FlexGroup 卷使用 FabricPool 中的聚合,可以将 FlexGroup 卷所在的聚合转换为 FabricPool 中的聚合, 也可 以将 FlexGroup 卷成分卷迁移到 FabricPool 中的聚合。

您需要的内容

- FlexGroup卷必须将space-Guar不得 设置为 none。
- 如果要将 FlexGroup 卷所在的聚合转换为 FabricPool 中的聚合,则这些聚合必须使用所有 SSD 磁盘。

关于此任务

如果现有 FlexGroup 卷位于非 SSD 聚合上,则必须将 FlexGroup 卷成分卷迁移到 FabricPool 中的聚合。

选项

- 要将 FlexGroup 卷所在的聚合转换为 FabricPool 中的聚合,请执行以下步骤:
	- a. 在现有FlexGroup卷上设置层策略: volume modify -volume flexgroup name -tiering -policy [auto|snapshot|none|backup]

```
cluster-2::> volume modify -volume fg1 -tiering-policy auto
```
b. 确定FlexGroup卷所在的聚合: volume show -volume flexgroup name -fields aggr-list

```
cluster-2::> volume show -volume fg1 -fields aggr-list
vserver volume aggr-list
------- ------ -----------
vs1 fg1 aggr1,aggr3
```
c. 将对象存储附加到聚合列表中列出的每个聚合: storage aggregate object-store attach -aggregate aggregate name -name object-store-name -allow-flexgroup true

您必须将所有聚合附加到对象存储。

cluster-2::> storage aggregate object-store attach -aggregate aggr1 -object-store-name Amazon01B1

- 要将 FlexGroup 卷成分卷迁移到 FabricPool 中的聚合,请执行以下步骤:
	- a. 在现有FlexGroup卷上设置层策略: volume modify -volume flexgroup name -tiering -policy [auto|snapshot|none|backup]

cluster-2::> volume modify -volume fg1 -tiering-policy auto

b. 将FlexGroup卷的每个成分卷移动到同一集群中FabricPool中的一个聚合: volume move start -volume constituent-volume -destination-aggregate FabricPool\_aggregate -allow-mixed-aggr-types true

您必须将所有 FlexGroup 卷成分卷移动到 FabricPool 中的聚合(如果 FlexGroup 卷成分卷位于混合聚 合类型上),并确保所有成分卷在集群中的节点之间保持平衡。

cluster-2::> volume move start -volume fg1\_001 -destination-aggregate FP aggr1 -allow-mixed-aggr-types true

#### 相关信息

#### ["](https://docs.netapp.com/zh-cn/ontap/disks-aggregates/index.html)[磁盘](https://docs.netapp.com/zh-cn/ontap/disks-aggregates/index.html)[和](https://docs.netapp.com/zh-cn/ontap/disks-aggregates/index.html)[聚合](https://docs.netapp.com/zh-cn/ontap/disks-aggregates/index.html)[管理](https://docs.netapp.com/zh-cn/ontap/disks-aggregates/index.html)["](https://docs.netapp.com/zh-cn/ontap/disks-aggregates/index.html)

# 重新平衡**FlexGroup** 卷

从ONTAP 9.12.1开始、您可以通过无中断地将文件从FlexGroup 中的一个成分卷移动到另 一个成分卷来重新平衡FlexGroup 卷。

随着新文件的添加和文件的增长、随着时间的推移、FlexGroup 重新平衡有助于重新分配容量。手动启动重新 平衡操作后、ONTAP 将选择文件并自动无中断地移动这些文件。

 $(i)$ 

请注意、如果在单个重新平衡事件中移动了大量文件、或者由于创建了多部分Inode而发生多个重 新平衡事件、则FlexGroup重新平衡会降低系统性能。在重新平衡事件中移动的每个文件都有2个 与该文件关联的多部分索引点。具有多部分Inode的文件数占FlexGroup文件总数的百分比越大、 对性能的影响就越大。某些使用情形(例如FlexVol到FlexGroup的转换)可能会导致创建大量多部分 的Inode。

只有当集群中的所有节点都运行ONTAP 9.12.1或更高版本时、才可以重新平衡。您必须在运行重新平衡操作的 任何FlexGroup卷上启用粒度数据功能。 启用此功能后、您将无法还原到ONTAP 9.11.1及更早版本、除非删除 此卷或从启用此设置之前创建的Snapshot副本进行还原。

从ONTAP 9.14.1开始、ONTAP引入了一种算法、用于无中断主动移动启用了粒度数据的卷中的文件、而无需用 户交互。该算法可在非常具体的目标情形下运行、以缓解性能瓶颈。 此算法可能起作用的情形包括:集群中一 个节点上的一组特定文件写入负载非常重、或者父目录非常热、文件持续增长。

### **FlexGroup** 重新平衡注意事项

您应了解FlexGroup 重新平衡的工作原理及其与其他ONTAP 功能的交互方式。

• FlexVol 到FlexGroup 的转换

建议您在FlexVol 到FlexGroup 转换后使用自动FlexGroup 重新平衡。而是可以通过输入来使用ONTAP 9.10.1及更高版本中提供的中断性可追溯文件移动功能 volume rebalance file-move 命令:有关命令 语法、请参见 volume rebalance file-move start 手册页。

使用FlexGroup自动重新平衡功能重新平衡可能会在移动大量文件时降低性能、例如执行FlexVol 到FlexGroup的转换时、以及将FlexVol卷上多达50%到85%的数据移动到新成分卷时。

• 最小和最大文件大小

用于自动重新平衡的文件选择基于已保存的块。 默认情况下、考虑重新平衡的最小文件大小为100 MB (可使 用下面所示的min-file-size参数将其配置为低至20 MB)、最大文件大小为100 GB。

• Snapshot副本中的文件

您可以将FlexGroup 重新平衡配置为仅考虑要移动的文件、而这些文件当前不在任何Snapshot副本中。 启 动重新平衡后、如果在重新平衡操作期间随时计划执行Snapshot副本操作、则会显示一条通知。

如果正在移动文件且正在目标上进行帧传输、则Snapshot副本会受到限制。 在进行文件重新平衡期间、不 允许执行Snapshot副本还原操作。

• SnapMirror 操作

应在计划的SnapMirror操作之间进行FlexGroup 重新平衡。如果在SnapMirror操作开始之前重新定位某个文 件、而该文件移动未在24分钟SnapMirror重试期间内完成、则SnapMirror操作可能会失败。 在SnapMirror传 输开始后开始的任何新文件重新定位都不会失败。

• 基于文件的压缩存储效率

使用基于文件的压缩存储效率时、文件会在移动到目标之前解压缩、因此压缩节省的空间将会丢失。重新平 衡后、手动启动的后台扫描程序在FlexGroup 卷上运行后、将重新获得压缩节省的空间。 但是、如果任何文 件与任何卷上的Snapshot副本关联、则在进行数据压缩时将忽略该文件。

• 重复数据删除

移动经过重复数据删除的文件可以通过发生原因 提高FlexGroup 卷的整体使用量。在文件重新平衡期间、只 会将唯一的块移动到目标、从而释放源上的容量。 共享块保留在源上、并复制到目标。 虽然这样可以实现 减少接近全满源成分卷上的已用容量的目标、但由于在新目标上复制了共享块、因此还可能导致FlexGroup 卷上的整体使用量增加。 如果移动属于Snapshot副本一部分的文件、也可以执行此操作。只有在Snapshot 副本计划回收并且Snapshot副本中不再存在文件副本之前、才会完全识别空间节省。

• FlexClone 卷

如果在创建FlexClone卷时正在进行文件重新平衡、则不会对FlexClone卷执行重新平衡。应在创 建FlexClone卷后对其执行重新平衡。

• 文件移动

在FlexGroup 重新平衡操作期间移动文件时、源成分卷和目标成分卷上的配额核算都会报告文件大小。 移动 完成后、配额核算将恢复正常、并且只会在新目标上报告文件大小。

• 自主勒索软件保护

从ONTAP 9.13.1开始、在中断和无中断重新平衡操作期间支持自动防兰森软件保护。

• 对象存储卷

对象存储卷(例如S3存储分段)不支持卷容量重新平衡。

### 启用**FlexGroup** 重新平衡

从ONTAP 9.12.1开始、您可以启用无中断FlexGroup卷自动重新平衡、以便在FlexGroup成分卷之间重新分布文 件。

从ONTAP 9.13.1开始、您可以计划在将来的某个日期和时间开始执行单个FlexGroup重新平衡操作。

开始之前

您必须已启用 granular-data 选项、FlexGroup 然后再启用FlexGroup 重新平衡。您可以使用以下方法之一 启用它:

- 使用创建FlexGroup 卷时 volume create 命令
- 通过修改现有FlexGroup 卷以使用启用设置 volume modify 命令
- 在使用启动FlexGroup 重新平衡时自动设置 volume rebalance 命令

### 步骤

您可以使用ONTAP System Manager或ONTAP 命令行界面管理FlexGroup 重新平衡。

#### **System Manager**

- 1. 导航到\*存储>卷\*并找到要重新平衡的FlexGroup 卷。
- 2. 选择 ...  $\vee$  以查看卷详细信息。
- 3. 选择\*重新平衡\*。
- 4. 在\*重新平衡卷\*窗口中、根据需要更改默认设置。
- 5. 要计划重新平衡操作,请选择\*稍后重新平衡\*并输入日期和时间。

命令行界面

1. 启动自动重新平衡: volume rebalance start -vserver *SVM\_name* -volume *volume\_name*

您也可以指定以下选项:

[[-max-runtime]<time interval>最长运行时间

[-max-threshold"<percent>:每个成分卷的最大不平衡阈值

[-min-threshold"<percent> 每个成分卷的最小不平衡阈值

[-max-file-Moves <integer>]每个成分卷的最大并发文件移动量

[-min-file-size{<integer>[KB|MB|GB|TB|PB]}]最小文件大小

[-start-time <mm/dd/yyyy-00:00:00>]计划重新平衡开始日期和时间

[-export-Snapshot {true | false} ]排除滞留在Snapshot副本中的文件

示例

volume rebalance start -vserver vs0 -volume fg1

#### 修改**FlexGroup** 重新平衡配置

您可以更改FlexGroup 重新平衡配置以更新不平衡阈值、并发文件数移动最小文件大小、最大运行时间以及包含 或排除Snapshot副本。从ONTAP 9.13.1开始、您可以使用一些选项来修改FlexGroup 重新平衡计划。

#### **System Manager**

- 1. 导航到\*存储>卷\*并找到要重新平衡的FlexGroup 卷。
- 2. 选择 ... ▼ 以查看卷详细信息。
- 3. 选择\*重新平衡\*。
- 4. 在\*重新平衡卷\*窗口中、根据需要更改默认设置。

#### 命令行界面

1. 修改自动重新平衡: volume rebalance modify -vserver *SVM\_name* -volume *volume\_name*

您可以指定以下一个或多个选项:

[[-max-runtime]<time interval>最长运行时间

[-max-threshold"<percent>:每个成分卷的最大不平衡阈值

[-min-threshold"<percent> 每个成分卷的最小不平衡阈值

[-max-file-Moves <integer>]每个成分卷的最大并发文件移动量

[-min-file-size {<integer>[KB|MB|GB|TB|PB]}]最小文件大小

[-start-time <mm/dd/yyyy-00:00:00>]计划重新平衡开始日期和时间

[-export-Snapshot {true | false} ]排除滞留在Snapshot副本中的文件

### 停止**FlexGroup** 重新平衡

启用或计划FlexGroup重新平衡后、您可以随时停止它。

#### **System Manager**

- 1. 导航到\*存储>卷\*并找到FlexGroup 卷。
- 2. 选择 ...  $\vee$  以查看卷详细信息。
- 3. 选择\*停止重新平衡\*。

#### 命令行界面

1. 停止FlexGroup 重新平衡: volume rebalance stop -vserver *SVM\_name* -volume *volume\_name*

### 查看**FlexGroup** 重新平衡状态

您可以显示有关FlexGroup 重新平衡操作、FlexGroup 重新平衡配置、重新平衡操作时间以及重新平衡实例详细 信息的状态。

### **System Manager**

- 1. 导航到\*存储>卷\*并找到FlexGroup 卷。
- 2. 选择 ... ▼ 以查看FlexGroup 详细信息。
- 3. 详细信息窗格底部附近会显示\* FlexGroup Balance Status\*。
- 4. 要查看有关上次重新平衡操作的信息,请选择\*上次卷重新平衡状态\*。

### 命令行界面

1. 查看FlexGroup 重新平衡操作的状态: volume rebalance show

重新平衡状态示例:

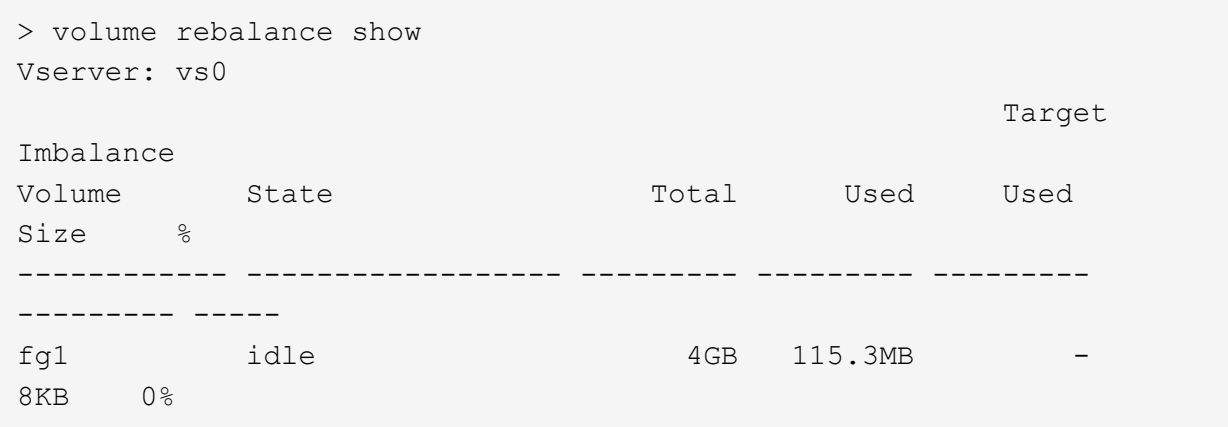

重新平衡配置详细信息的示例:

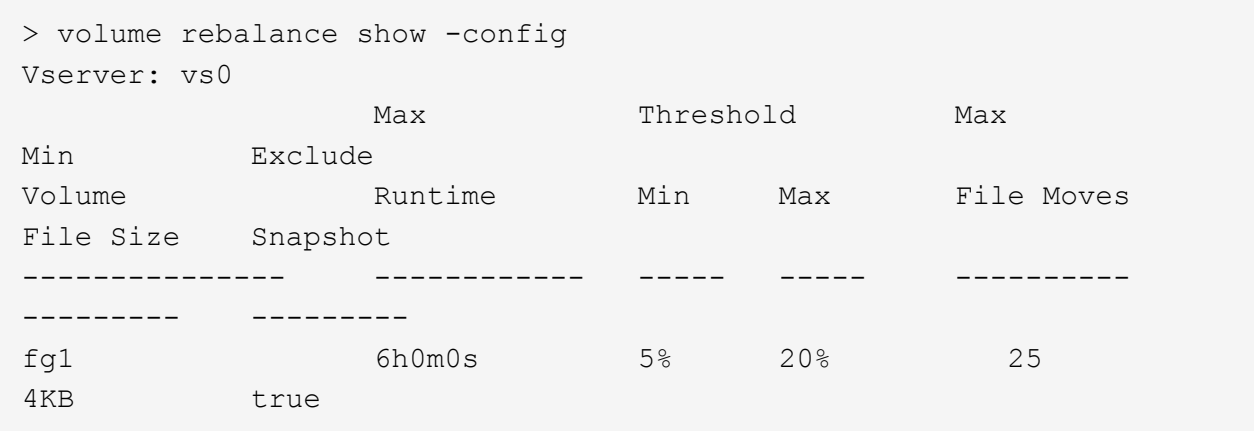

重新平衡时间详细信息的示例:

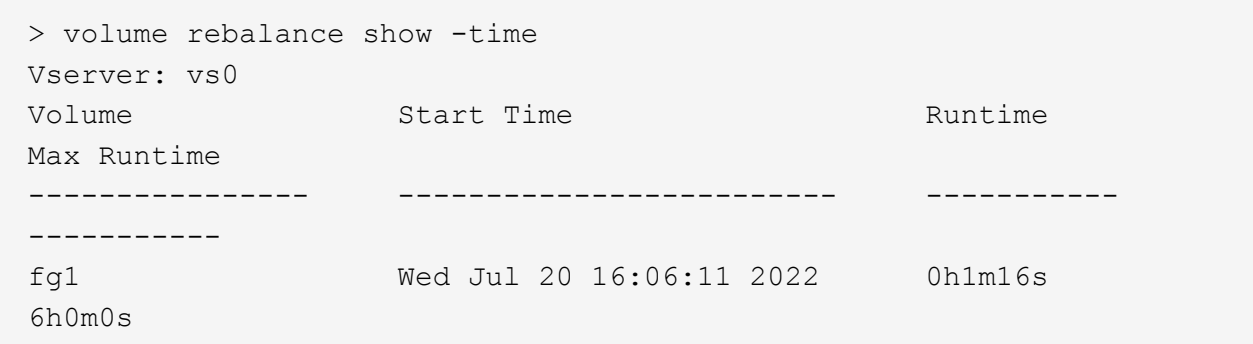

重新平衡实例详细信息的示例:

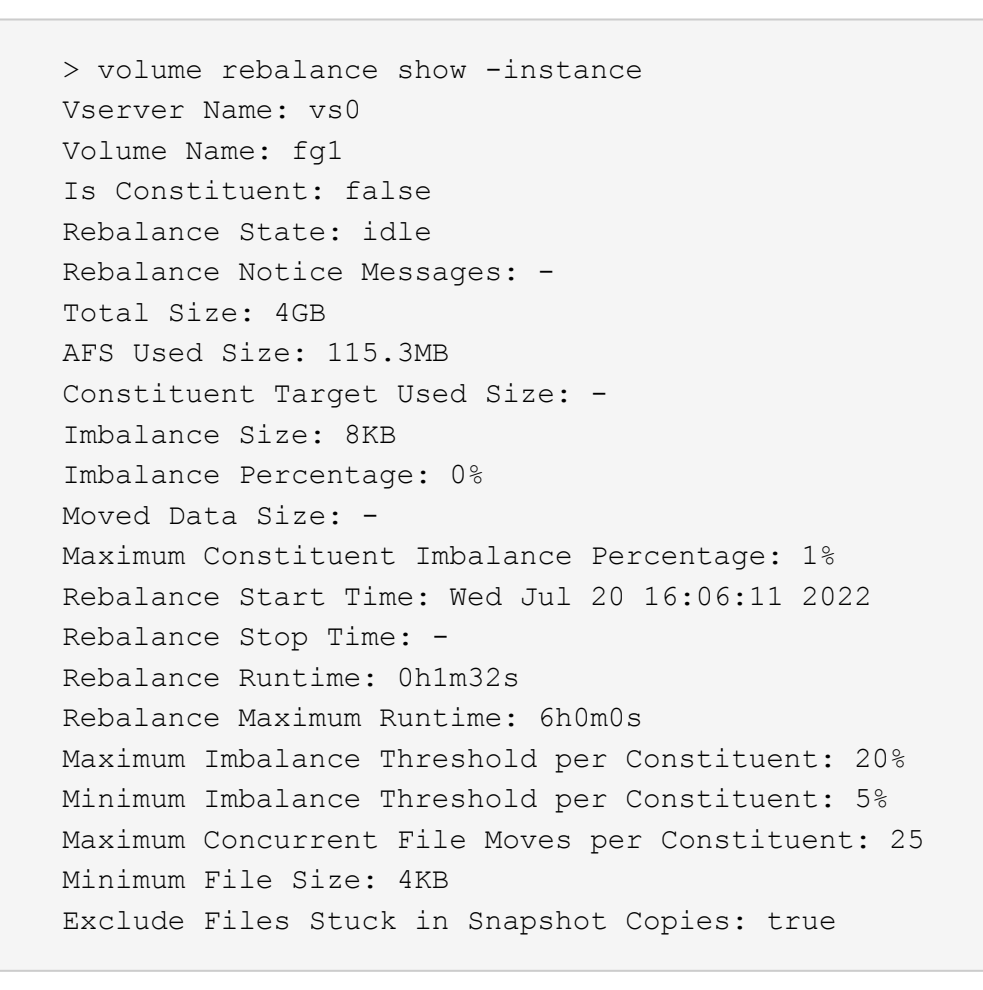

# **FlexGroup** 卷的数据保护

**FlexGroup** 卷的数据保护工作流

您可以为 FlexGroup 卷创建 SnapMirror 灾难恢复 (DR) 关系。从 ONTAP 9.3 开始, 您 还可以使用 SnapVault 技术备份和还原 FlexGroup 卷,并且可以创建使用同一目标进行备 份和灾难恢复的统一数据保护关系。

数据保护工作流包括验证集群和 SVM 对等关系,创建目标卷,创建作业计划,指定策略,创建数据保护关系 以及初始化关系。

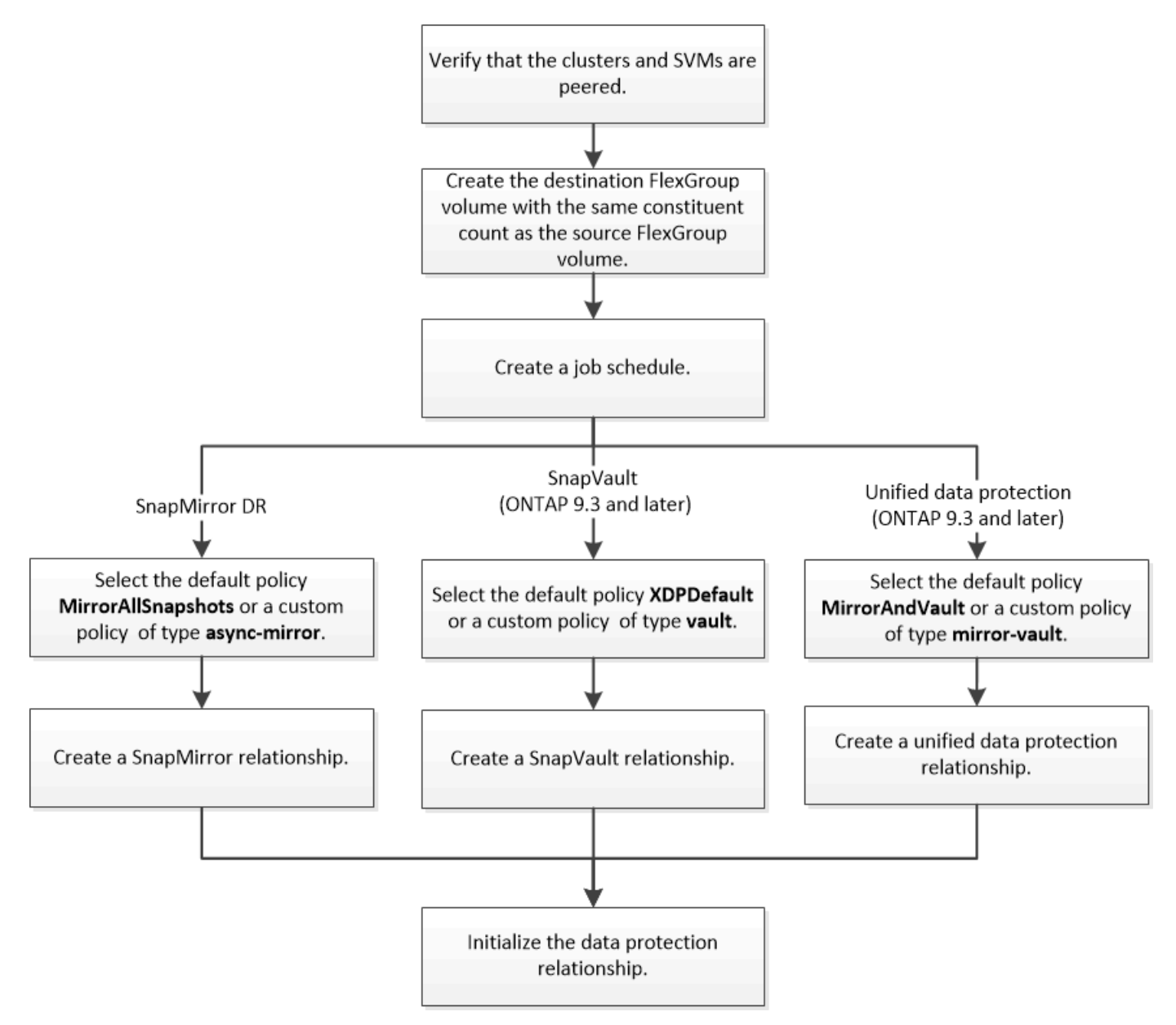

### 关于此任务

SnapMirror关系类型始终为 XDP 适用于FlexGroup卷。SnapMirror 关系提供的数据保护类型由您使用的复制策 略决定。您可以对要创建的复制关系使用默认策略或所需类型的自定义策略。下表显示了不同类型的数据保护关 系的默认策略类型和支持的自定义策略类型。

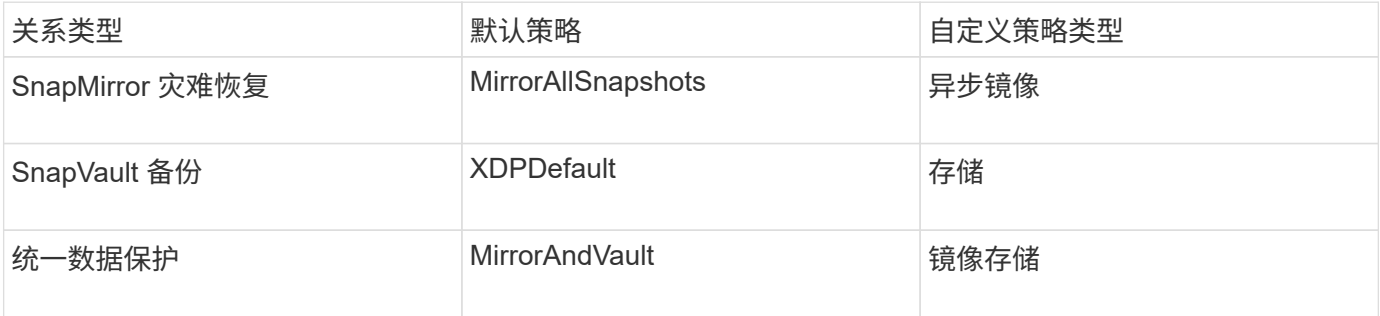

FlexGroup 卷不支持 MirrorLatest 策略。

# 为 **FlexGroup** 卷创建 **SnapMirror** 关系

您可以在对等 SVM 上的源 FlexGroup 卷和目标 FlexGroup 卷之间创建 SnapMirror 关系 ,以便复制数据以进行灾难恢复。发生灾难时,您可以使用 FlexGroup 卷的镜像副本恢复 数据。

您需要的内容

您必须已创建集群对等关系和 SVM 对等关系。

### ["](https://docs.netapp.com/zh-cn/ontap/peering/index.html)[集群和](https://docs.netapp.com/zh-cn/ontap/peering/index.html) [SVM](https://docs.netapp.com/zh-cn/ontap/peering/index.html) [对](https://docs.netapp.com/zh-cn/ontap/peering/index.html)[等](https://docs.netapp.com/zh-cn/ontap/peering/index.html)["](https://docs.netapp.com/zh-cn/ontap/peering/index.html)

关于此任务

- 您可以为 FlexGroup 卷创建集群间 SnapMirror 关系和集群内 SnapMirror 关系。
- 从 ONTAP 9.3 开始,您可以扩展 SnapMirror 关系中的 FlexGroup 卷。

如果您使用的 ONTAP 版本早于 ONTAP 9.3 , 则在建立 SnapMirror 关系后, 不得扩展 FlexGroup 卷; 但是 ,您可以在建立 SnapMirror 关系后增加 FlexGroup 卷的容量。如果在 ONTAP 9.3 之前的版本中中断 SnapMirror 关系后扩展源 FlexGroup 卷, 则必须向目标 FlexGroup 卷执行基线传输。

### 步骤

- 1. 创建类型为的目标FlexGroup卷 DP 与源FlexGroup卷的成分卷具有相同数量的成分卷:
	- a. 从源集群中、确定源FlexGroup卷中的成分卷数: volume show -volume volume name\* -is -constituent true

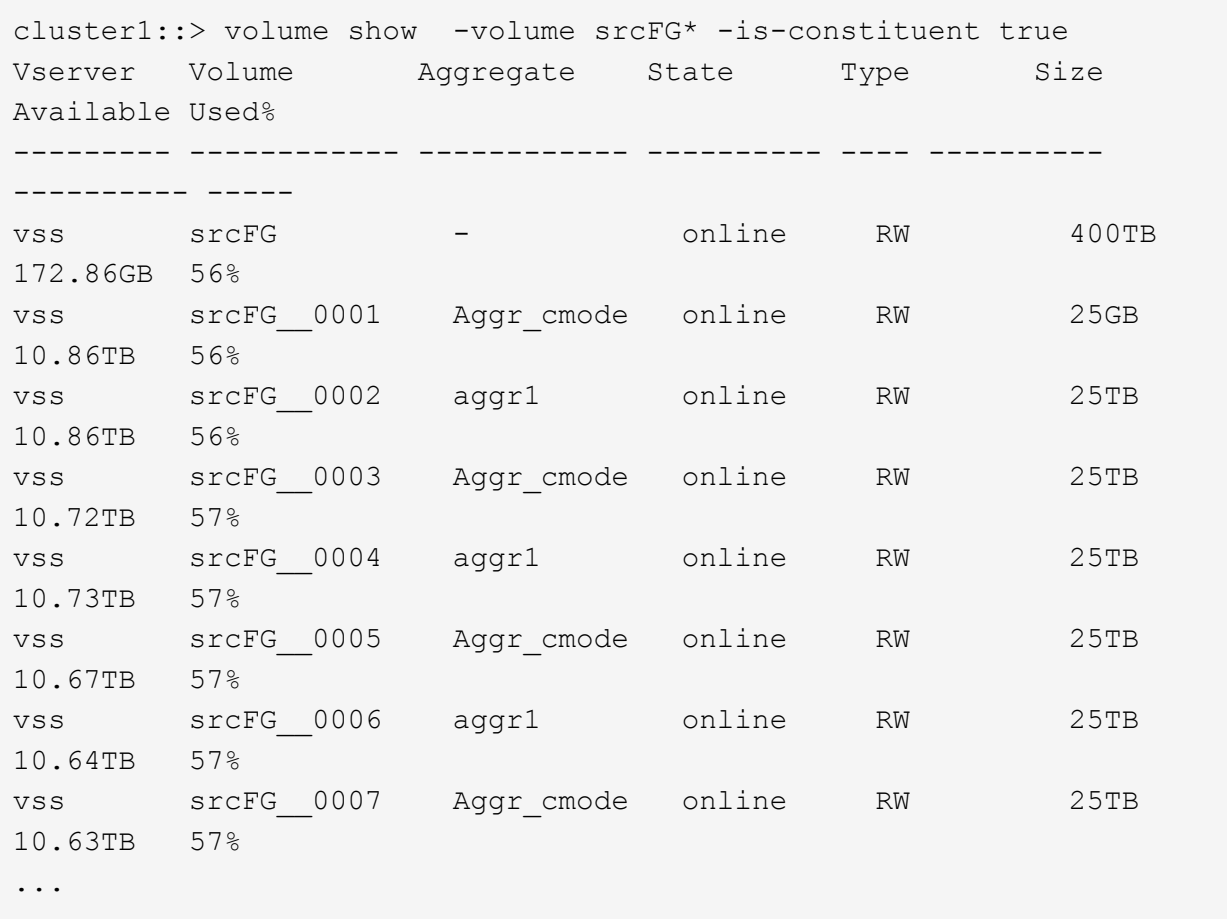

b. 从目标集群中、创建类型为的目标FlexGroup卷 DP 与源FlexGroup卷具有相同数量的成分卷。

cluster2::> volume create -vserver vsd -aggr-list aggr1,aggr2 -aggr -list-multiplier 8 -size 400TB -type DP dstFG

Warning: The FlexGroup volume "dstFG" will be created with the following number of constituents of size 25TB: 16. Do you want to continue? {y|n}: y [Job 766] Job succeeded: Successful

c. 从目标集群中、验证目标FlexGroup卷中的成分卷数: volume show -volume volume\_name\* -is -constituent true

cluster2::> volume show -volume dstFG\* -is-constituent true Vserver Volume Aggregate State Type Size Available Used% --------- ------------ ------------ ---------- ---- ---------- ---------- ---- vsd dstFG - online DP 400TB 172.86GB 56% vsd dstFG\_\_0001 Aggr\_cmode online DP 25GB 10.86TB 56% vsd dstFG\_\_0002 aggr1 online DP 25TB 10.86TB 56% vsd dstFG\_\_0003 Aggr\_cmode online DP 25TB 10.72TB 57% vsd dstFG\_\_0004 aggr1 online DP 25TB 10.73TB 57% vsd dstFG\_\_0005 Aggr\_cmode online DP 25TB 10.67TB 57% vsd dstFG\_\_0006 aggr1 online DP 25TB 10.64TB 57% vsd dstFG\_\_0007 Aggr\_cmode online DP 25TB 10.63TB 57% ...

2. 创建作业计划: job schedule cron create -name job name -month month -dayofweek day of week -day day of month -hour hour -minute minute

。 -month, -dayofweek,和 -hour 选项、您可以指定 all 以分别每月、每周的每一天和每小时运行此 作业。

以下示例将创建一个名为的作业计划 my\_weekly 在星期六凌晨3:00运行:

cluster1::> job schedule cron create -name my\_weekly -dayofweek "Saturday" -hour 3 -minute 0

3. 创建类型为的自定义策略 async-mirror 对于SnapMirror关系: snapmirror policy create -vserver SVM -policy snapmirror policy -type async-mirror

如果不创建自定义策略、则应指定 MirrorAllSnapshots SnapMirror关系的策略。

4. 从目标集群中、在源FlexGroup卷和目标FlexGroup卷之间创建SnapMirror关系: snapmirror create -source-path src\_svm:src\_flexgroup -destination-path dest\_svm:dest\_flexgroup -type XDP -policy snapmirror policy -schedule sched name

FlexGroup卷的SnapMirror关系必须为类型 XDP。

如果为 FlexGroup 卷的 SnapMirror 关系指定限制值,则每个成分卷使用相同的限制值。限制值不会在成分

卷之间划分。

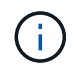

不能对 FlexGroup 卷使用 Snapshot 副本的 SnapMirror 标签。

在ONTAP 9.4及更早版本中、如果未使用指定策略 snapmirror create 命令、 MirrorAllSnapshots 默认情况下会使用策略。在ONTAP 9.5中、如果未使用指定策略 snapmirror create 命令、 MirrorAndVault 默认情况下会使用策略。

cluster2::> snapmirror create -source-path vss:srcFG -destination-path vsd:dstFG -type XDP -policy MirrorAllSnapshots -schedule hourly Operation succeeded: snapmirror create for the relationship with destination "vsd:dstFG".

5. 从目标集群中、通过执行基线传输来初始化SnapMirror关系: snapmirror initialize -destination-path dest svm:dest flexgroup

基线传输完成后,目标 FlexGroup 卷将根据 SnapMirror 关系的计划定期更新。

cluster2::> snapmirror initialize -destination-path vsd:dstFG Operation is queued: snapmirror initialize of destination "vsd:dstFG".

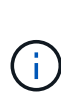

如果在源集群运行 ONTAP 9.3 和目标集群运行 ONTAP 9.2 或更早版本的 FlexGroup 卷之间 创建了任何 SnapMirror 关系,并且在源 FlexGroup 卷中创建了任何 qtree ,则 SnapMirror 更新将失败。要从这种情况中恢复,您必须删除 FlexGroup 卷中的所有非默认 qtree ,在 FlexGroup 卷上禁用 qtree 功能,然后删除通过 qtree 功能启用的所有 Snapshot 副本。如果 在 FlexGroup 卷上启用了 gtree 功能,则在从 ONTAP 9.3 还原到 ONTAP 的早期版本之前, 还必须执行这些步骤。 ["](https://docs.netapp.com/us-en/ontap/revert/task_disabling_qtrees_in_flexgroup_volumes_before_reverting.html)[还原之前](https://docs.netapp.com/us-en/ontap/revert/task_disabling_qtrees_in_flexgroup_volumes_before_reverting.html)[,请在](https://docs.netapp.com/us-en/ontap/revert/task_disabling_qtrees_in_flexgroup_volumes_before_reverting.html) [FlexGroup](https://docs.netapp.com/us-en/ontap/revert/task_disabling_qtrees_in_flexgroup_volumes_before_reverting.html) [卷中](https://docs.netapp.com/us-en/ontap/revert/task_disabling_qtrees_in_flexgroup_volumes_before_reverting.html)[禁](https://docs.netapp.com/us-en/ontap/revert/task_disabling_qtrees_in_flexgroup_volumes_before_reverting.html)[用](https://docs.netapp.com/us-en/ontap/revert/task_disabling_qtrees_in_flexgroup_volumes_before_reverting.html) [qtree](https://docs.netapp.com/us-en/ontap/revert/task_disabling_qtrees_in_flexgroup_volumes_before_reverting.html) [功能](https://docs.netapp.com/us-en/ontap/revert/task_disabling_qtrees_in_flexgroup_volumes_before_reverting.html)"

### 完成后

您应通过设置 LIF 和导出策略等所需配置来设置目标 SVM 以进行数据访问。

# 为 **FlexGroup** 卷创建 **SnapVault** 关系

您可以配置 SnapVault 关系并为此关系分配 SnapVault 策略以创建 SnapVault 备份。

您需要的内容

您必须了解为 FlexGroup 卷创建 SnapVault 关系的注意事项。

步骤

- 1. 创建类型为的目标FlexGroup卷 DP 与源FlexGroup卷的成分卷具有相同数量的成分卷:
	- a. 从源集群中、确定源FlexGroup卷中的成分卷数: volume show -volume volume name\* -is -constituent true

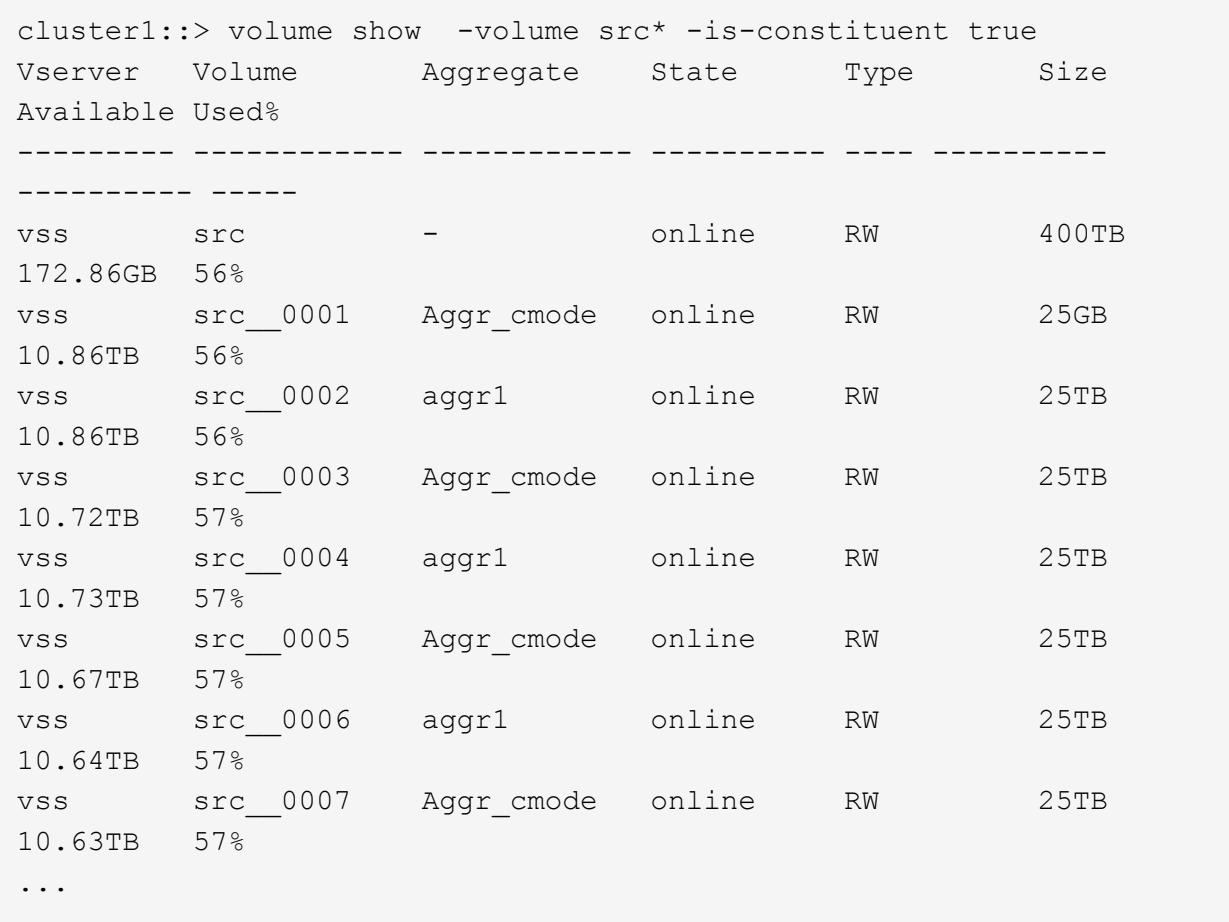

b. 从目标集群中、创建类型为的目标FlexGroup卷 DP 与源FlexGroup卷具有相同数量的成分卷。

cluster2::> volume create -vserver vsd -aggr-list aggr1,aggr2 -aggr -list-multiplier 8 -size 400TB -type DP dst

Warning: The FlexGroup volume "dst" will be created with the following number of constituents of size 25TB: 16. Do you want to continue? {y|n}: y [Job 766] Job succeeded: Successful

c. 从目标集群中、验证目标FlexGroup卷中的成分卷数: volume show -volume volume\_name\* -is -constituent true

cluster2::> volume show -volume dst\* -is-constituent true Vserver Volume Aggregate State Type Size Available Used% --------- ------------ ------------ ---------- ---- ---------- ---------- ---- vsd dst - online RW 400TB 172.86GB 56% vsd dst\_\_0001 Aggr\_cmode online RW 25GB 10.86TB 56% vsd dst\_\_0002 aggr1 online RW 25TB 10.86TB 56% vsd dst\_\_0003 Aggr\_cmode online RW 25TB 10.72TB 57% vsd dst\_\_0004 aggr1 online RW 25TB 10.73TB 57% vsd dst\_\_0005 Aggr\_cmode online RW 25TB 10.67TB 57% vsd dst\_\_0006 aggr1 online RW 25TB 10.64TB 57% vsd dst\_\_0007 Aggr\_cmode online RW 25TB 10.63TB 57% ...

2. 创建作业计划: job schedule cron create -name job name -month month -dayofweek day of week -day day of month -hour hour -minute minute

适用于 -month, -dayofweek,和 -hour,您可以指定 all 以分别每月、每周的某一天和每小时运行此 作业。

以下示例将创建一个名为的作业计划 my\_weekly 在星期六凌晨3:00运行:

cluster1::> job schedule cron create -name my\_weekly -dayofweek "Saturday" -hour 3 -minute 0

- 3. 创建 SnapVault 策略, 然后为 SnapVault 策略定义规则:
	- a. 创建类型为的自定义策略 vault 对于SnapVault关系: snapmirror policy create -vserver svm\_name -policy policy\_name -type vault
	- b. 为SnapVault策略定义一条规则、用于确定在初始化和更新操作期间传输哪些Snapshot副本: snapmirror policy add-rule -vserver svm name -policy policy for rule snapmirror-label snapmirror-label -keep retention\_count -schedule schedule

如果不创建自定义策略、则应指定 XDPDefault SnapVault关系的策略。

4. 创建SnapVault关系: snapmirror create -source-path src svm:src flexgroup -destination-path dest svm:dest flexgroup -type XDP -schedule schedule name 在ONTAP 9.4及更早版本中、如果未使用指定策略 snapmirror create 命令、 MirrorAllSnapshots 默认情况下会使用策略。在ONTAP 9.5中、如果未使用指定策略 snapmirror create 命令、 MirrorAndVault 默认情况下会使用策略。

cluster2::> snapmirror create -source-path vss:srcFG -destination-path vsd:dstFG -type XDP -schedule Daily -policy XDPDefault

5. 从目标集群中、通过执行基线传输来初始化SnapVault关系: snapmirror initialize -destination -path dest svm:dest flexgroup

cluster2::> snapmirror initialize -destination-path vsd:dst Operation is queued: snapmirror initialize of destination "vsd:dst".

# 为 **FlexGroup** 卷创建统一数据保护关系

从 ONTAP 9.3 开始,您可以创建和配置 SnapMirror 统一数据保护关系, 以便在同一目标 卷上配置灾难恢复和归档。

### 您需要的内容

您必须了解为 FlexGroup 卷创建统一数据保护关系的注意事项。

["](#page-62-0)[为](#page-62-0) [FlexGroup](#page-62-0) [卷创建](#page-62-0) [SnapVault](#page-62-0) [备份](#page-62-0)[关系和](#page-62-0)[统](#page-62-0)[一](#page-62-0)[数据](#page-62-0)[保护关系的注](#page-62-0)[意事](#page-62-0)[项](#page-62-0)["](#page-62-0)

# 步骤

- 1. 创建类型为的目标FlexGroup卷 DP 与源FlexGroup卷的成分卷具有相同数量的成分卷:
	- a. 从源集群中、确定源FlexGroup卷中的成分卷数: volume show -volume volume name\* -is -constituent true

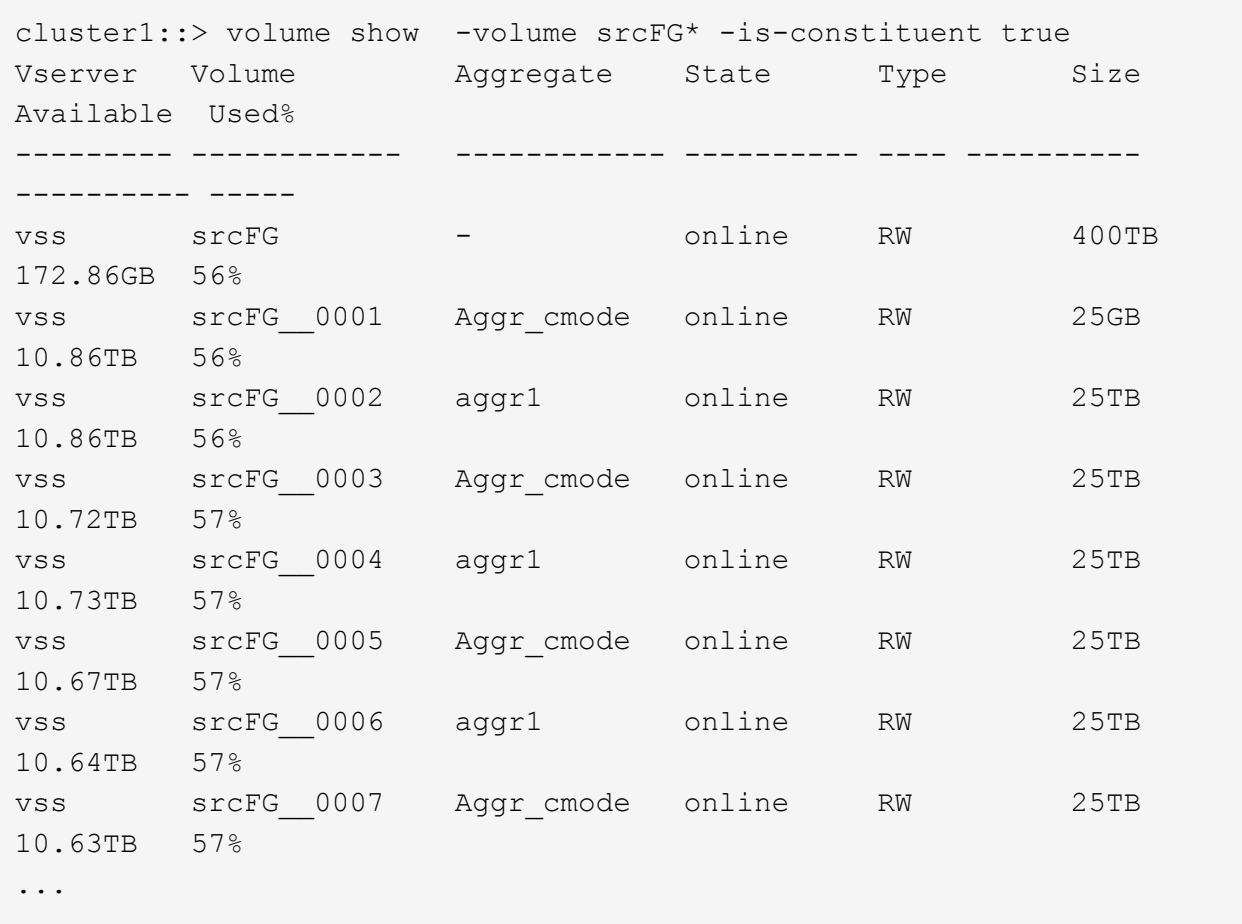

b. 从目标集群中、创建类型为的目标FlexGroup卷 DP 与源FlexGroup卷具有相同数量的成分卷。

cluster2::> volume create -vserver vsd -aggr-list aggr1,aggr2 -aggr -list-multiplier 8 -size 400TB -type DP dstFG

Warning: The FlexGroup volume "dstFG" will be created with the following number of constituents of size 25TB: 16. Do you want to continue? {y|n}: y [Job 766] Job succeeded: Successful

c. 从目标集群中、验证目标FlexGroup卷中的成分卷数: volume show -volume volume\_name\* -is -constituent true

cluster2::> volume show -volume dstFG\* -is-constituent true Vserver Volume Aggregate State Type Size Available Used% --------- ------------ ------------ ---------- ---- ---------- ---------- ---- vsd dstFG - online RW 400TB 172.86GB 56% vsd dstFG\_\_0001 Aggr\_cmode online RW 25GB 10.86TB 56% vsd dstFG\_\_0002 aggr1 online RW 25TB 10.86TB 56% vsd dstFG\_\_0003 Aggr\_cmode online RW 25TB 10.72TB 57% vsd dstFG\_\_0004 aggr1 online RW 25TB 10.73TB 57% vsd dstFG\_\_0005 Aggr\_cmode online RW 25TB 10.67TB 57% vsd dstFG\_\_0006 aggr1 online RW 25TB 10.64TB 57% vsd dstFG\_\_0007 Aggr\_cmode online RW 25TB 10.63TB 57% ...

2. 创建作业计划: job schedule cron create -name job name -month month -dayofweek day of week -day day of month -hour hour -minute minute

。 -month, -dayofweek,和 -hour 选项、您可以指定 all 以分别每月、每周的每一天和每小时运行此 作业。

以下示例将创建一个名为的作业计划 my\_weekly 在星期六凌晨3:00运行:

cluster1::> job schedule cron create -name my\_weekly -dayofweek "Saturday" -hour 3 -minute 0

- 3. 创建类型为的自定义策略 mirror-vault, 然后为镜像和存储策略定义规则:
	- a. 创建类型为的自定义策略 mirror-vault 对于统一数据保护关系: snapmirror policy create -vserver svm name -policy policy name -type mirror-vault
	- b. 为镜像和存储策略定义一条规则、用于确定在初始化和更新操作期间传输哪些Snapshot副本: snapmirror policy add-rule -vserver svm name -policy policy for rule snapmirror-label snapmirror-label -keep retention\_count -schedule schedule

如果未指定自定义策略、则 MirrorAndVault 策略用于统一数据保护关系。

4. 创建统一数据保护关系: snapmirror create -source-path src\_svm:src\_flexgroup -destination-path dest svm:dest flexgroup -type XDP -schedule schedule name

在ONTAP 9.4及更早版本中、如果未使用指定策略 snapmirror create 命令、 MirrorAllSnapshots 默认情况下会使用策略。在ONTAP 9.5中、如果未使用指定策略 snapmirror create 命令、 MirrorAndVault 默认情况下会使用策略。

cluster2::> snapmirror create -source-path vss:srcFG -destination-path vsd:dstFG -type XDP -schedule Daily -policy MirrorAndVault

5. 从目标集群中、通过执行基线传输来初始化统一数据保护关系: snapmirror initialize -destination-path dest svm:dest flexgroup

cluster2::> snapmirror initialize -destination-path vsd:dstFG Operation is queued: snapmirror initialize of destination "vsd:dstFG".

# 为 **FlexGroup** 卷创建 **SVM** 灾难恢复关系

从 ONTAP 9.1.1 开始,您可以使用 FlexGroup 卷创建 SVM 灾难恢复( SVM DR )关 系。SVM DR 关系可通过同步和复制 SVM 配置及其数据,提供冗余并在发生灾难时恢复 FlexGroup 。SVM DR 需要 SnapMirror 许可证。

# 开始之前

您无法创建符合以下条件的FlexGroup SVM DR关系。

- 已存在 FlexClone FlexGroup 配置
- FlexGroup卷是级联关系的一部分
- FlexGroup卷是扇出关系的一部分、集群运行的ONTAP版本早于ONTAP 9.12.1。(从ONTAP 9.13.1开始、支 持扇出关系。)

关于此任务

- 两个集群中的所有节点都必须与添加了 SVM DR 支持的节点运行相同的 ONTAP 版本( ONTAP 9.9.1 或更 高版本)。
- 主站点和二级站点之间的 SVM DR 关系应运行正常,并且在主 SVM 和二级 SVM 上都应有足够的空间来支 持 FlexGroup 卷。
- 从ONTAP 9.12.1开始、FabricPool、FlexGroup和SVM DR可以结合使用。在ONTAP 9.12.1之前的版本中、 其中任何两项功能可以协同工作、但这三项功能并非全部结合使用。
- 在创建FlexGroup SVM DR关系时、如果此关系中的FlexGroup卷属于扇出关系、则应注意以下要求:
	- 源集群和目标集群必须运行ONTAP 9.13.1或更高版本。
	- 使用FlexGroup 卷的SVM DR支持对八个站点建立SnapMirror扇出关系。

有关创建 SVM DR 关系的信息,请参见 ["](https://docs.netapp.com/us-en/ontap/data-protection/snapmirror-svm-replication-workflow-concept.html)[管理](https://docs.netapp.com/us-en/ontap/data-protection/snapmirror-svm-replication-workflow-concept.html) [SnapMirror SVM](https://docs.netapp.com/us-en/ontap/data-protection/snapmirror-svm-replication-workflow-concept.html) [复制](https://docs.netapp.com/us-en/ontap/data-protection/snapmirror-svm-replication-workflow-concept.html)"。

1. 创建 SVM DR 关系或使用现有关系。

["](https://docs.netapp.com/us-en/ontap/data-protection/replicate-entire-svm-config-task.html)[复制整](https://docs.netapp.com/us-en/ontap/data-protection/replicate-entire-svm-config-task.html)[个](https://docs.netapp.com/us-en/ontap/data-protection/replicate-entire-svm-config-task.html) [SVM](https://docs.netapp.com/us-en/ontap/data-protection/replicate-entire-svm-config-task.html) [配置](https://docs.netapp.com/us-en/ontap/data-protection/replicate-entire-svm-config-task.html)["](https://docs.netapp.com/us-en/ontap/data-protection/replicate-entire-svm-config-task.html)

2. 在主站点上使用所需数量的成分卷创建 FlexGroup 卷。

["](#page-12-0)[创建](#page-12-0) [FlexGroup](#page-12-0) [卷](#page-12-0)["](#page-12-0)。

请等待 FlexGroup 及其所有成分卷均已创建,然后再继续。

3. 要复制FlexGroup卷、请更新二级站点上的SVM: snapmirror update -destination-path destination svm name: -source-path source svm name:

您还可以输入来检查是否已存在计划的SnapMirror更新 snapmirror show -fields schedule

4. 在二级站点上、验证SnapMirror关系是否运行正常: snapmirror show

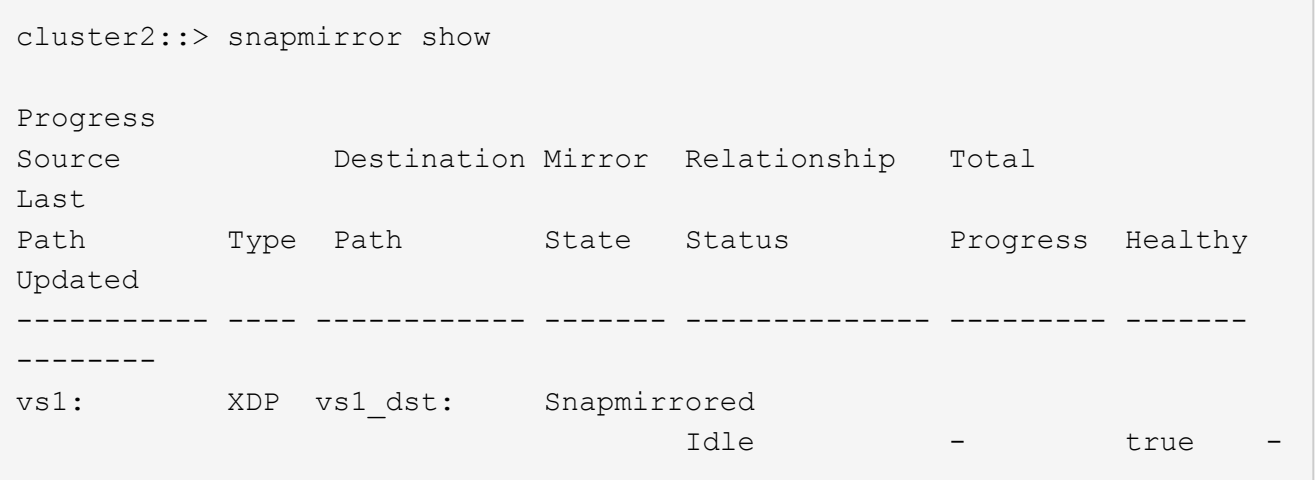

5. 在二级站点中、验证新的FlexGroup卷及其成分卷是否存在: snapmirror show -expand

cluster2::> snapmirror show -expand Progress Source Destination Mirror Relationship Total Last Path Type Path State Status Progress Healthy Updated ----------- ---- ------------ ------- -------------- --------- ------- ------- vs1: XDP vs1\_dst: Snapmirrored idle true - true - true - true - true - true - true - true - true - true - true - true - true - true - true vs1:fg\_src XDP vs1\_dst:fg\_src Snapmirrored idle true - true - true - true - true - true - true - true - true - true - true - true - true - true - true vs1:fg\_src\_\_0001 XDP vs1\_dst:fg\_src\_\_0001 Snapmirrored idle true - true - true - true - true - true - true - true - true - true - true - true - true - true - true vs1:fg\_src\_\_0002 XDP vs1\_dst:fg\_src\_\_0002 Snapmirrored idle true - true - true - true - true - true - true - true - true - true - true - true - true - true - true vs1:fg\_src\_\_0003 XDP vs1\_dst:fg\_src\_\_0003 Snapmirrored idle true - true - true - true - true - true - true - true - true - true - true - true - true - true - true vs1:fg\_src\_\_0004 XDP vs1\_dst:fg\_src\_\_0004 Snapmirrored idle true - true - true - true - true - true - true - true - true - true - true - true - true - true - true - 6 entries were displayed.

# 将现有 **FlexGroup SnapMirror** 关系过渡到 **SVM DR**

您可以通过过渡现有的 FlexGroup 卷 SnapMirror 关系来创建 FlexGroup SVM DR 关系。

# 您需要的内容

- FlexGroup 卷 SnapMirror 关系处于运行状况良好的状态。
- 源和目标 FlexGroup 卷的名称相同。

# 步骤

- 1. 从SnapMirror目标中、重新同步FlexGroup级别SnapMirror关系: snapmirror resync
- 2. 创建FlexGroup SVM DR SnapMirror关系。使用在FlexGroup卷SnapMirror关系上配置的相同SnapMirror策 略: snapmirror create -destination-path dest svm: -source-path src svm:

-identity-preserve true -policy MirrorAllSnapshots

 $\mathbf{1}$ 

您必须使用 -identity-preserve true 的选项 snapmirror create 命令。

3. 验证此关系是否已断开: snapmirror show -destination-path dest\_svm: -source-path src\_svm:

```
snapmirror show -destination-path fg vs renamed: -source-path fg vs:
Progress
Source Destination Mirror Relationship Total
Last
Path Type Path State Status Progress Healthy
Updated
----------- ---- ------------ ------- -------------- --------- -------
--------
fg vs: XDP fg vs1 renamed: Broken-off
                               Idle - true -
```
4. 停止目标 SVM : vserver stop -vserver vs\_name

vserver stop -vserver fg vs renamed [Job 245] Job is queued: Vserver Stop fg vs renamed. [Job 245] Done

5. 重新同步SVM SnapMirror关系: snapmirror resync -destination-path dest\_svm: -source -path src\_svm:

snapmirror resync -destination-path fg\_vs\_renamed: -source-path fg\_vs: Warning: This Vserver has volumes which are the destination of FlexVol or FlexGroup SnapMirror relationships. A resync on the Vserver SnapMirror relationship will cause disruptions in data access

- 6. 验证SVM灾难恢复级别SnapMirror关系是否处于正常闲置状态: snapmirror show -expand
- 7. 验证FlexGroup SnapMirror关系是否处于运行状况良好的状态: snapmirror show

# 将 **FlexVol** 卷转换为 **SVM-DR** 关系中的 **FlexGroup** 卷

从 ONTAP 9.10.1 开始,您可以将 FlexVol 卷转换为 SVM-DR 源上的 FlexGroup 卷。

您将需要什么

• 要转换的 FlexVol 卷必须处于联机状态。

• FlexVol 卷上的操作和配置必须与转换过程兼容。

如果 FlexVol 卷存在任何不兼容性,并且已取消卷转换,则会生成一条错误消息。您可以采取更正操作并重 试转换。 有关详细信息,请参见 [将](#page-78-0) [FlexVol](#page-78-0) [卷转换为](#page-78-0) [FlexGroup](#page-78-0) [卷的注](#page-78-0)[意事](#page-78-0)[项](#page-78-0)

步骤

- 1. 使用高级权限模式登录: set -privilege advanced
- 2. 从目标位置更新 SVM-DR 关系:

**snapmirror update -destination-path destination\_svm\_name: -source-path source\_svm\_name:**

3. 确保 SVM-DR 关系处于 SnapMirrored 状态且未断开:

**snapmirror show**

4. 从目标 SVM 中,验证 FlexVol 卷是否已做好转换准备:

```
volume conversion start -vserver svm_name -volume vol_name -check-only true
```
如果此命令生成除"此为目标SVMDR卷"以外的任何错误、您可以采取适当的更正操作、再次运行此命令并继 续进行转换。

5. 从目标上,禁用 SVM-DR 关系上的传输:

**snapmirror quiesce -destination-path dest\_svm:**

6. 开始转换:

**volume conversion start -vserver svm\_name -volume vol\_name**

7. 验证转换是否成功:

**volume show vol\_name -fields -volume-style-extended,state**

```
cluster-1::*> volume show my volume -fields volume-style-extended, state
vserver volume state volume-style-extended
------- --------- ------ ---------------------
vs0 my_volume online flexgroup
```
8. 从目标集群恢复关系的传输:

**snapmirror resume -destination-path dest\_svm:**

9. 在目标集群中,执行更新以将转换传播到目标:

**snapmirror update -destination-path dest\_svm:**

10. 确保 SVM-DR 关系处于 SnapMirrored 状态且未断开:

**snapmirror show**

11. 确保在目标上进行转换:

**volume show vol\_name -fields -volume-style-extended,state**

```
cluster-2::*> volume show my volume -fields volume-style-extended, state
vserver volume state volume-style-extended
------- ------- ------ ---------------------
vs0_dst my_volume online flexgroup
```
# 为 **FlexGroup** 创建 **SnapMirror** 级联和扇出关系的注意事项

在为 FlexGroup 卷创建 SnapMirror 级联和扇出关系时,应牢记一些支持注意事项和限 制。

### 创建级联关系的注意事项

- 每个关系可以是集群间关系,也可以是集群内关系。
- 这两种关系均支持所有异步策略类型,包括 async-mirror , mirror-vault 和 vault 。
- 仅支持 "MirrorAllSnapshots", 而不支持 "MirrorLatest" async-mirror 策略。
- 支持并发更新级联 XDP 关系。
- 支持删除 A 到 B 和 B 到 C , 并重新同步 A 到 C 或重新同步 C 到 A
- 如果所有节点都运行 ONTAP 9.9.1 或更高版本,则 A 和 B FlexGroup 卷也支持扇出。
- 支持从 B 或 C FlexGroup 卷执行还原操作。
- 如果目标是还原关系的源,则不支持 FlexGroup 关系上的传输。
- FlexGroup 还原的目标不能是任何其他 FlexGroup 关系的目标。
- FlexGroup 文件还原操作与常规 FlexGroup 还原操作具有相同的限制。
- B 和 C FlexGroup 卷所在集群中的所有节点都必须运行 ONTAP 9.9.1 或更高版本。
- 支持所有扩展和自动扩展功能。
- 在 A 到 B 到 C 等级联配置中,如果 A 到 B 和 B 到 C 具有不同数量的成分卷 SnapMirror 关系,则 B 到 C SnapMirror 关系不支持从源中止操作。
- System Manager 在 ONTAP 9.1.1 中不支持级联关系。
- 将 FlexVol 关系的 A 到 B 到 C 集转换为 FlexGroup 关系时,必须先将 B 到 C 跃点转换。
- 对于具有 REST 支持的策略类型的关系,所有 FlexGroup 级联配置也受级联 FlexGroup 配置中的 REST API 支持。
- 与FlexVol关系一样、不支持FlexGroup级联 snapmirror protect 命令:

创建扇出关系的注意事项

- 支持两个或更多 FlexGroup 扇出关系;例如, A 到 B , A 到 C ,最多 8 个扇出支架。
- 每个关系可以是集群间关系,也可以是集群内关系。
- 这两个关系支持并发更新。
- 支持所有扩展和自动扩展功能。
- 如果关系的扇出分支具有不同数量的成分卷 SnapMirror 关系,则 A 到 B 和 A 到 C 关系不支持从源执行中 止操作。
- 源和目标 FlexGroup 所在的集群中的所有节点都必须运行 ONTAP 9.9.1 或更高版本。
- 扇出关系支持 FlexGroup SnapMirror 当前支持的所有异步策略类型。
- 您可以从 B 到 C FlexGroup 执行还原操作。
- FlexGroup 扇出配置中的 REST API 也支持所有策略类型为 REST 的扇出配置。

# <span id="page-62-0"></span>为 **FlexGroup** 卷创建 **SnapVault** 备份关系和统一数据保护关系的注意事项

您必须了解为 FlexGroup 卷创建 SnapVault 备份关系和统一数据保护关系的注意事项。

- 您可以使用重新同步SnapVault备份关系和统一数据保护关系 -preserve 选项、用于在目标卷上保留比最 新通用Snapshot副本更新的Snapshot副本。
- FlexGroup 卷不支持长期保留。

通过长期保留,可以直接在目标卷上创建 Snapshot 副本,而无需将 Snapshot 副本存储在源卷上。

- 。 snapshot 命令 expiry-time 选项不支持FlexGroup卷。
- 无法在 SnapVault 备份关系和统一数据保护关系的目标 FlexGroup 卷上配置存储效率。
- 您不能重命名 FlexGroup 备份关系的 Snapshot 副本以及 SnapVault 卷的统一数据保护关系。
- FlexGroup 卷只能是一个备份关系或还原关系的源卷。

FlexGroup 卷不能是两个 SnapVault 关系,两个还原关系或一个 SnapVault 备份关系和一个还原关系的源。

• 如果删除源 FlexGroup 卷上的 Snapshot 副本并重新创建同名 Snapshot 副本,则如果目标卷具有同名 Snapshot 副本,则下次向目标 FlexGroup 卷进行更新传输将失败。

这是因为无法为 FlexGroup 卷重命名 Snapshot 副本。

# 监控 **FlexGroup** 卷的 **SnapMirror** 数据传输

您应定期监控 FlexGroup 卷 SnapMirror 关系的状态,以验证目标 FlexGroup 卷是否按指 定计划定期更新。

# 关于此任务

您必须从目标集群执行此任务。

步骤

1. 查看所有FlexGroup卷关系的SnapMirror关系状态: snapmirror show -relationship-group-type flexgroup

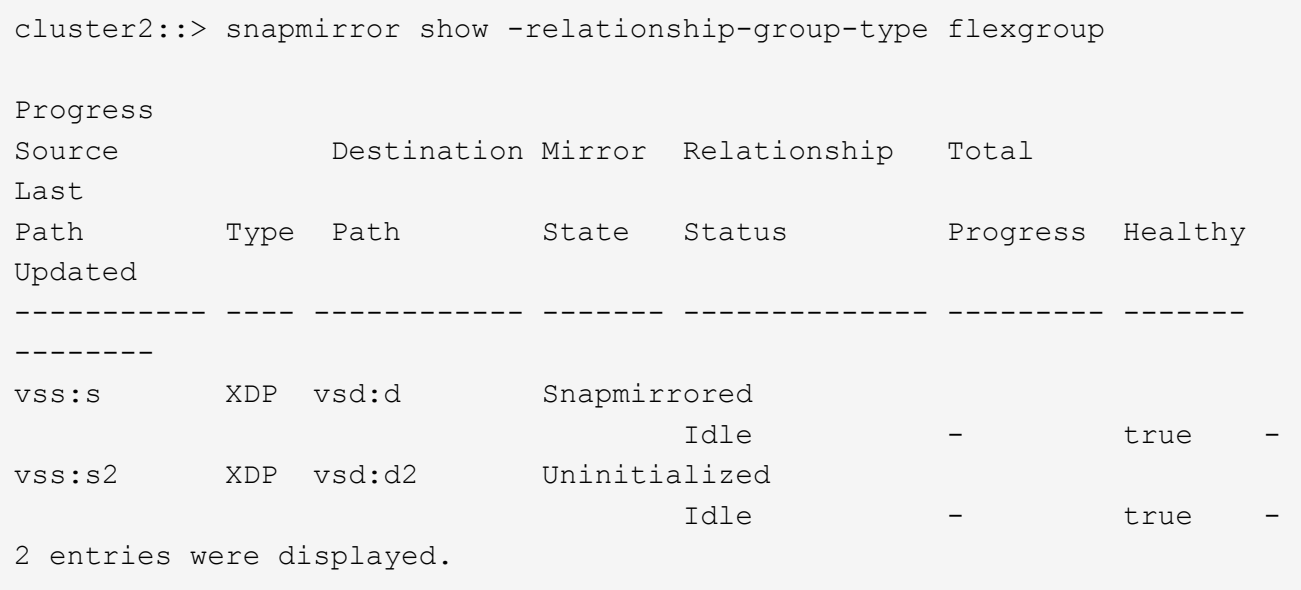

# 管理 **FlexGroup** 卷的数据保护操作

**FlexGroup** 卷的灾难恢复

**FlexGroup** 卷的灾难恢复工作流

当源 FlexGroup 卷发生灾难时,您应激活目标 FlexGroup 卷并重定向客户端访问。根据源 FlexGroup 卷是否可以恢复,您应重新激活源 FlexGroup 卷或反转 SnapMirror 关系。

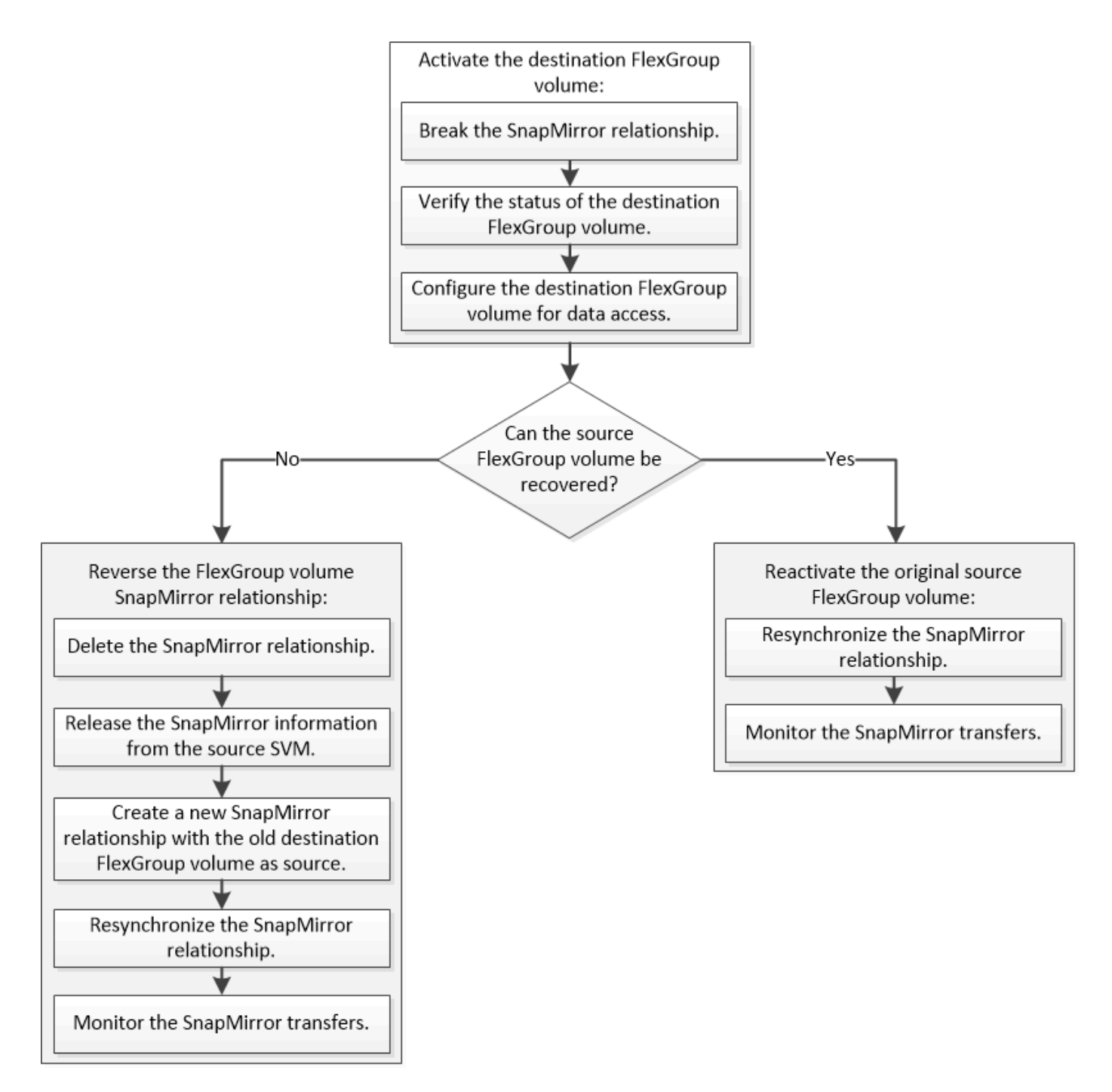

# 关于此任务

当某些 SnapMirror 操作 (例如 SnapMirror 中断和重新同步)正在运行时, 客户端对目标 FlexGroup 卷的访问 会暂时被阻止。如果 SnapMirror 操作失败,则某些成分卷可能仍处于此状态,并且对 FlexGroup 卷的访问被拒 绝。在这种情况下,您必须重试 SnapMirror 操作。

# 激活目标 **FlexGroup** 卷

如果源 FlexGroup 卷由于数据损坏,意外删除或脱机状态等事件而无法提供数据,则必须 激活目标 FlexGroup 卷以提供数据访问,直到恢复源 FlexGroup 卷上的数据为止。激活涉 及停止未来的 SnapMirror 数据传输并中断 SnapMirror 关系。

# 关于此任务

您必须从目标集群执行此任务。

步骤

1. 禁用FlexGroup卷SnapMirror关系的未来传输: snapmirror quiesce dest svm:dest flexgroup

cluster2::> snapmirror quiesce -destination-path vsd:dst

2. 中断FlexGroup卷SnapMirror关系: snapmirror break dest\_svm:dest\_flexgroup

cluster2::> snapmirror break -destination-path vsd:dst

3. 查看SnapMirror关系的状态: snapmirror show -expand

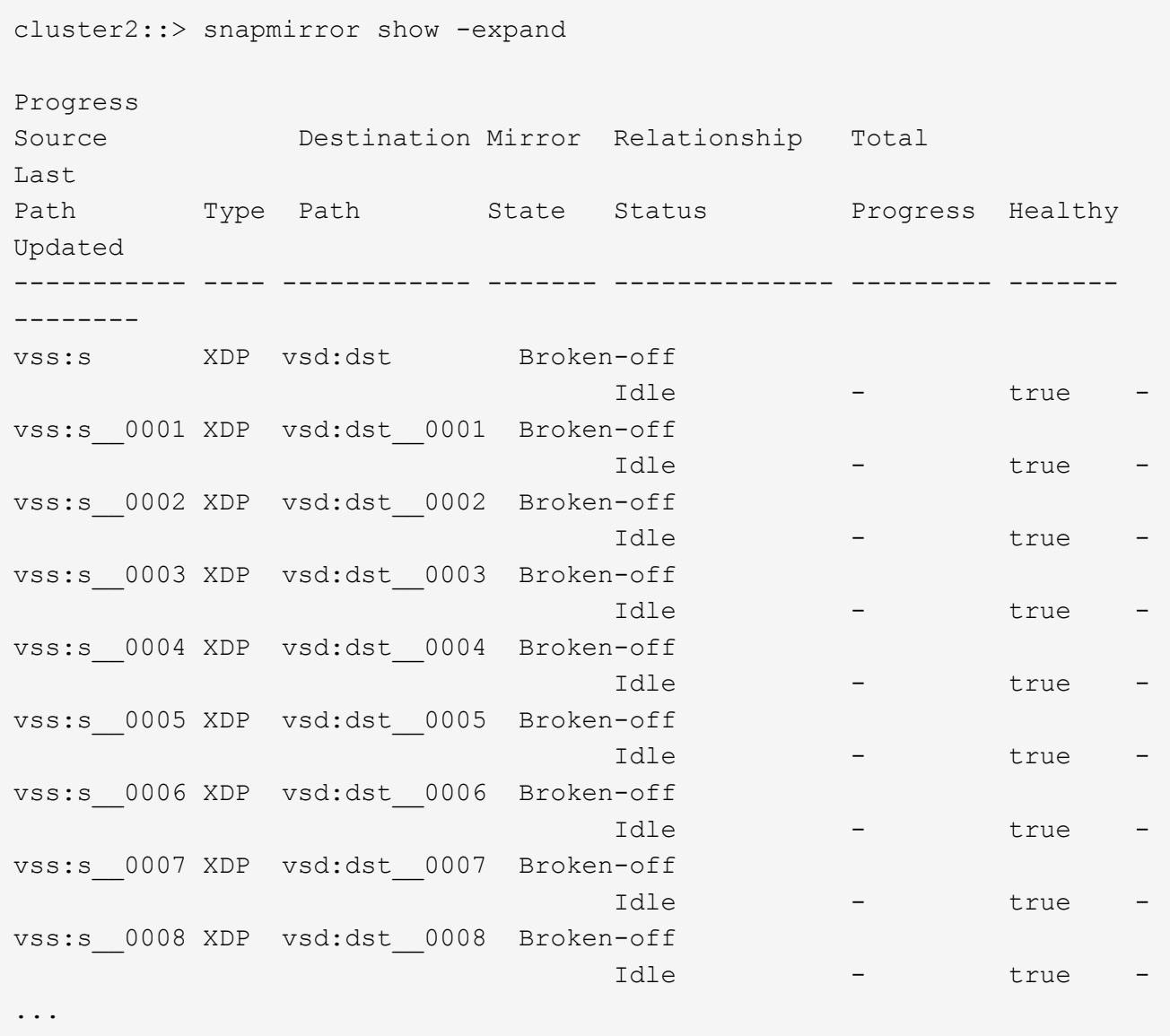

每个成分卷的SnapMirror关系状态为 Broken-off。

4. 验证目标FlexGroup卷是否为读/写卷: volume show -vserver svm\_name

```
cluster2::> volume show -vserver vsd
Vserver Volume Aggregate State Type Size
Available Used%
--------- ------------ ------------ ---------- ---- ----------
 ---------- -----
vsd dst - online **RW** 2GB
1.54GB 22%
vsd d2 - online DP 2GB
1.55GB 22%
vsd root vs0 aggr1 online RW 100MB
94.02MB 5%
3 entries were displayed.
```
5. 将客户端重定向到目标 FlexGroup 卷。

### 发生灾难后重新激活原始源 **FlexGroup** 卷

当源 FlexGroup 卷变为可用时,您可以重新同步原始源 FlexGroup 卷和原始目标 卷。目 标 FlexGroup 卷上的任何新数据将丢失。

关于此任务

在执行重新同步之前,目标卷上的任何活动配额规则都将被停用,并且配额规则将被删除。

您可以使用 volume quota policy rule create 和 volume quota modify 用于在重新同步操作完成 后创建和重新激活配额规则的命令。

步骤

- 1. 从目标集群中、重新同步FlexGroup卷SnapMirror关系: snapmirror resync -destination-path dst svm:dest flexgroup
- 2. 查看SnapMirror关系的状态: snapmirror show -expand

cluster2::> snapmirror show -expand Progress Source Destination Mirror Relationship Total Last Path Type Path State Status Progress Healthy Updated ----------- ---- ------------ ------- -------------- --------- ------- ------- vss:s XDP vsd:dst Snapmirrored idle true - true - true - true - true - true - true - true - true - true - true - true - true - true - true vss:s\_\_0001 XDP vsd:dst\_\_0001 Snapmirrored idle true - true - true - true - true - true - true - true - true - true - true - true - true - true - true vss:s\_\_0002 XDP vsd:dst\_\_0002 Snapmirrored idle true - true - true - true - true - true - true - true - true - true - true - true - true - true - true vss:s\_\_0003 XDP vsd:dst\_\_0003 Snapmirrored idle true - true - true - true - true - true - true - true - true - true - true - true - true - true - true vss:s\_\_0004 XDP vsd:dst\_\_0004 Snapmirrored idle true - true - true - true - true - true - true - true - true - true - true - true - true - true - true vss:s\_\_0005 XDP vsd:dst\_\_0005 Snapmirrored idle true - true - true - true - true - true - true - true - true - true - true - true - true - true - true vss:s\_\_0006 XDP vsd:dst\_\_0006 Snapmirrored idle true - true - true - true - true - true - true - true - true - true - true - true - true - true - true vss:s\_\_0007 XDP vsd:dst\_\_0007 Snapmirrored idle true - true - true - true - true - true - true - true - true - true - true - true - true - true - true vss:s\_\_0008 XDP vsd:dst\_\_0008 Snapmirrored idle true - true - true - true - true - true - true - true - true - true - true - true - true - true - true - ...

每个成分卷的SnapMirror关系状态为 Snapmirrored。

# 在灾难恢复期间反转 **FlexGroup** 卷之间的 **SnapMirror** 关系

如果灾难禁用了 SnapMirror 关系中的源 FlexGroup 卷, 则可以在修复或替换源 FlexGroup 卷时使用目标 FlexGroup 卷提供数据。源 FlexGroup 卷联机后, 您可以将原始 源 FlexGroup 卷设为只读目标,并反转 SnapMirror 关系。

# 关于此任务

在执行重新同步之前,目标卷上的任何活动配额规则都将被停用,并且配额规则将被删除。

您可以使用 volume quota policy rule create 和 volume quota modify 用于在重新同步操作完成 后创建和重新激活配额规则的命令。

### 步骤

1. 在初始目标FlexGroup卷上、删除源FlexGroup卷与目标FlexGroup卷之间的数据保护镜像关系:

cluster2::> snapmirror delete -destination-path vsd:dst

2. 在初始源FlexGroup卷上、从源FlexGroup卷中删除关系信息: snapmirror release -destination -path svm name:volume name -relationship-info-only

删除 SnapMirror 关系后,必须先从源 FlexGroup 卷中删除关系信息,然后再尝试重新同步操作。

cluster1::> snapmirror release -destination-path vsd:dst -relationship -info-only true

3. 在新的目标FlexGroup卷上、创建镜像关系: snapmirror create -source-path src svm name:volume name -destination-path dst svm name:volume name -type XDP -policy MirrorAllSnapshots

cluster1::> snapmirror create -source-path vsd:dst -destination-path vss:src -type XDP -policy MirrorAllSnapshots

4. 在新的目标FlexGroup卷上、重新同步源FlexGroup: snapmirror resync -source-path svm\_name:volume\_name

cluster1::> snapmirror resync -source-path vsd:dst

5. 监控SnapMirror传输: snapmirror show -expand

cluster2::> snapmirror show -expand Progress Source Destination Mirror Relationship Total Last Path Type Path State Status Progress Healthy Updated ----------- ---- ------------ ------- -------------- --------- ------- ------- vsd:dst XDP vss:src Snapmirrored Idle - true vss:dst\_\_0001 XDP vss:src\_\_0001 Snapmirrored Idle - true vsd:dst\_\_0002 XDP vss:src\_\_0002 Snapmirrored Idle - true vsd:dst\_\_0003 XDP vss:src\_\_0003 Snapmirrored Idle - true vsd:dst\_\_0004 XDP vss:src\_\_0004 Snapmirrored Idle - true vsd:dst\_\_0005 XDP vss:src\_\_0005 Snapmirrored idle true - true - true - true - true - true - true - true - true - true - true - true - true - true - true vsd:dst\_\_0006 XDP vss:src\_\_0006 Snapmirrored idle true - true - true - true - true - true - true - true - true - true - true - true - true - true - true vsd:dst\_\_0007 XDP vss:src\_\_0007 Snapmirrored idle true - true - true - true - true - true - true - true - true - true - true - true - true - true - true vsd:dst\_\_0008 XDP vss:src\_\_0008 Snapmirrored idle true - true - true - true - true - true - true - true - true - true - true - true - true - true - true - ...

每个成分卷的SnapMirror关系状态显示为 Snapmirrored 这表示重新同步已成功。

# 展开 **SnapMirror** 关系中的 **FlexGroup** 卷

# 展开 **SnapMirror** 关系中的 **FlexGroup** 卷

从 ONTAP 9.3 开始,您可以通过向卷添加新成分卷来扩展 SnapMirror 关系中的源 FlexGroup 卷和目标 FlexGroup 卷。您可以手动或自动扩展目标卷。

# 关于此任务

• 扩展后, SnapMirror 关系的源 FlexGroup 卷和目标 FlexGroup 卷中的成分卷数必须匹配。

如果卷中的成分卷数不匹配, SnapMirror 传输将失败。

- 在扩展过程中,不应执行任何 SnapMirror 操作。
- 如果在扩展过程完成之前发生灾难,您必须中断 SnapMirror 关系并等待操作成功完成。

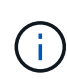

只有在发生灾难时,扩展过程才会进行,此时您才应断开 SnapMirror 关系。发生灾难时,中 断操作可能需要一段时间才能完成。您应等待中断操作成功完成,然后再执行重新同步操 作。如果中断操作失败,您必须重试此中断操作。如果中断操作失败,则在中断操作之后, 某些新成分卷可能仍会保留在目标 FlexGroup 卷中。最好先手动删除这些成分卷,然后再继 续操作。

### 展开 **SnapMirror** 关系的源 **FlexGroup** 卷

从 ONTAP 9.3 开始,您可以通过向源卷添加新成分卷来扩展 SnapMirror 关系的源 FlexGroup 卷。您可以像扩展常规 FlexGroup 卷(读写卷)一样扩展源卷。

步骤

1. 扩展源FlexGroup卷: volume expand -vserver vserver name -volume fg src -aggr-list aggregate name,... [-aggr-list-multiplier constituents per aggr]

```
cluster1::> volume expand -volume src_fg -aggr-list aggr1 -aggr-list
-multiplier 2 -vserver vs src
Warning: The following number of constituents of size 50GB will be added
to FlexGroup "src fg": 2.
Expanding the FlexGroup will cause the state of all Snapshot copies to
be set to "partial".
Partial Snapshot copies cannot be restored.
Do you want to continue? {y|n}: Y
[Job 146] Job succeeded: Successful
```
在卷扩展之前创建的所有 Snapshot 副本的状态将更改为 Partial 。

### 展开 **SnapMirror** 关系的目标 **FlexGroup** 卷

您可以自动或手动扩展目标 FlexGroup 卷并重新建立 SnapMirror 关系。默认情况下, SnapMirror 关系设置为自动扩展,如果源卷扩展,则目标 FlexGroup 卷会自动扩展。

您需要的内容

- 源 FlexGroup 卷必须已扩展。
- SnapMirror关系必须位于中 SnapMirrored 状态。

不得中断或删除 SnapMirror 关系。

关于此任务

• 创建目标 FlexGroup 卷时,默认情况下会将此卷设置为自动扩展。

如果需要,您可以修改目标 FlexGroup 卷以进行手动扩展。

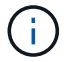

最佳实践是自动扩展目标 FlexGroup 卷。

- 所有 SnapMirror 操作都将失败,直到源 FlexGroup 卷和目标 FlexGroup 卷都已扩展并具有相同数量的成分 卷为止。
- 如果在中断或删除 SnapMirror 关系后扩展目标 FlexGroup 卷,则无法重新同步原始关系。

如果要重复使用目标 FlexGroup 卷,则在删除 SnapMirror 关系后不得扩展该卷。

#### 选项

- 执行更新传输以自动扩展目标 FlexGroup 卷:
	- a. 执行SnapMirror更新传输: snapmirror update -destination-path svm:vol name
	- b. 验证SnapMirror关系的状态是否在中 SnapMirrored 状态: snapmirror show

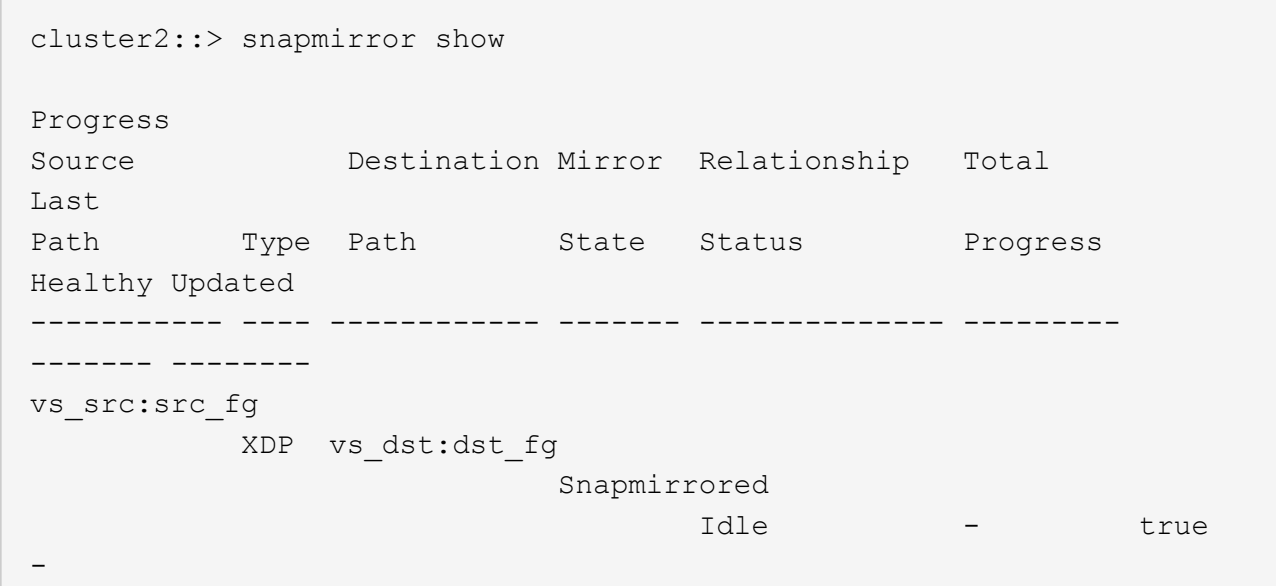

根据聚合的大小和可用性,系统会自动选择聚合,并将与源 FlexGroup 卷的成分卷匹配的新成分卷添加到目 标 FlexGroup 卷。扩展后,系统会自动触发重新同步操作。

- 手动扩展目标 FlexGroup 卷:
	- a. 如果SnapMirror关系处于自动扩展模式、请将SnapMirror关系设置为手动扩展模式: snapmirror modify -destination-path svm:vol\_name -is-auto-expand-enabled false

```
cluster2::> snapmirror modify -destination-path vs_dst:dst_fg -is
-auto-expand-enabled false
Operation succeeded: snapmirror modify for the relationship with
destination "vs dst:dst fg".
```
b. 将SnapMirror关系静用: snapmirror quiesce -destination-path svm:vol\_name
```
cluster2::> snapmirror quiesce -destination-path vs_dst:dst_fg
Operation succeeded: snapmirror quiesce for destination
"vs_dst:dst_fg".
```
c. 扩展目标FlexGroup卷: volume expand -vserver vserver name -volume fg\_name -aggr -list aggregate name, ... [-aggr-list-multiplier constituents per aggr]

cluster2::> volume expand -volume dst\_fg -aggr-list aggr1 -aggr-list -multiplier 2 -vserver vs\_dst Warning: The following number of constituents of size 50GB will be added to FlexGroup "dst\_fg": 2. Do you want to continue? {y|n}: y [Job 68] Job succeeded: Successful

d. 重新同步SnapMirror关系: snapmirror resync -destination-path svm:vol\_name

```
cluster2::> snapmirror resync -destination-path vs_dst:dst_fg
Operation is queued: snapmirror resync to destination
"vs dst:dst fg".
```
e. 验证SnapMirror关系的状态是否为 SnapMirrored: snapmirror show

```
cluster2::> snapmirror show
Progress
Source Destination Mirror Relationship Total
Last
Path Type Path State Status Progress
Healthy Updated
----------- ---- ------------ ------- -------------- ---------
------- --------
vs src:src_fg
              XDP vs_dst:dst_fg
                                 Snapmirrored
en de la contradición de la contradición de la contradición de la contradición de la contradición de la contra
-
```
## 从 **FlexGroup** 卷执行 **SnapMirror** 单个文件还原

从 ONTAP 9.8 开始,您可以从 FlexGroup SnapMirror 存储或 UDP 目标还原单个文件。

关于此任务

- 您可以从任何几何结构的 FlexGroup 卷还原到任何几何结构的 FlexGroup 卷
- 每个还原操作仅支持一个文件
- 您可以还原到原始源 FlexGroup 卷或新的 FlexGroup 卷
- 不支持远程隔离文件查找。

如果源文件被隔离,则单个文件还原将失败。

- 您可以重新启动或清理已中止的单个文件还原
- 您应使用清理失败的单个文件还原传输 clean-up-failure 的选项 snapmirror restore 命令
- 当 FlexGroup 单个文件还原正在进行或处于中止状态时,支持扩展 FlexGroup 卷

步骤

1. 从FlexGroup卷还原文件: snapmirror restore -destination-path destination path -source-path source path -file-list /f1 -throttle throttle -source-snapshot snapshot

以下是 FlexGroup 卷单个文件还原操作的示例。

```
vserverA::> snapmirror restore -destination-path vs0:fg2 -source-path
vs0:fgd -file-list /f1 -throttle 5 -source-snapshot snapmirror.81072ce1-
d57b-11e9-94c0-005056a7e422_2159190496.2019-09-19_062631
[Job 135] Job is queued: snapmirror restore from source "vs0:fgd" for
the snapshot snapmirror.81072ce1-d57b-11e9-94c0-
005056a7e422 2159190496.2019-09-19 062631.
vserverA::> snapmirror show
Source Destination Mirror Relationship
Total Last
Path Type Path State Status Progress
Healthy Updated
----------- ---- ------------ ------- ---------
----- --------- ------- --------
vs0:v1d RST vs0:v2 - Transferring Idle 83.12KB
true 09/19 11:38:42
vserverA::*> snapmirror show vs0:fg2
Source Path: vs0:fgd
Source Cluster: -
Source Vserver: vs0
Source Volume: fgd
Destination Path: vs0:fg2
Destination Cluster: -
Destination Vserver: vs0
```
Destination Volume: fg2 Relationship Type: RST Relationship Group Type: none Managing Vserver: vs0 SnapMirror Schedule: - SnapMirror Policy Type: - SnapMirror Policy: - Tries Limit: - Throttle (KB/sec): unlimited Current Transfer Throttle (KB/sec): 2 Mirror State: - Relationship Status: Transferring File Restore File Count: 1 File Restore File List: f1 Transfer Snapshot: snapmirror.81072ce1-d57b-11e9-94c0- 005056a7e422 2159190496.2019-09-19 062631 Snapshot Progress: 2.87MB Total Progress: 2.87MB Network Compression Ratio: 1:1 Snapshot Checkpoint: 2.97KB Newest Snapshot: - Newest Snapshot Timestamp: - Exported Snapshot: - Exported Snapshot Timestamp: - Healthy: true Physical Replica: - Relationship ID: e6081667-dacb-11e9-94c0-005056a7e422 Source Vserver UUID: 81072ce1-d57b-11e9-94c0-005056a7e422 Destination Vserver UUID: 81072ce1-d57b-11e9-94c0-005056a7e422 Current Operation ID: 138f12e6-dacc-11e9-94c0-005056a7e422 Transfer Type: cg file restore Transfer Error: - Last Transfer Type: - Last Transfer Error: - Last Transfer Error Codes: -Last Transfer Size: - Last Transfer Network Compression Ratio: -Last Transfer Duration: - Last Transfer From: - Last Transfer End Timestamp: -Unhealthy Reason: -Progress Last Updated: 09/19 07:07:36 Relationship Capability: 8.2 and above Lag Time: -Current Transfer Priority: normal SMTape Operation: -

Constituent Relationship: false Destination Volume Node Name: vserverA Identity Preserve Vserver DR: -Number of Successful Updates: 0 Number of Failed Updates: 0 Number of Successful Resyncs: 0 Number of Failed Resyncs: 0 Number of Successful Breaks: 0 Number of Failed Breaks: 0 Total Transfer Bytes: 0 Total Transfer Time in Seconds: 0 Source Volume MSIDs Preserved: - OpMask: ffffffffffffffff Is Auto Expand Enabled: - Source Endpoint UUID: - Destination Endpoint UUID: -Is Catalog Enabled: false

## 从 **SnapVault** 备份还原 **FlexGroup** 卷

您可以从 SnapVault 二级卷中的 Snapshot 副本对 FlexGroup 卷执行完整卷还原操作。您 可以将 FlexGroup 卷还原到原始源卷或新的 FlexGroup 卷。

开始之前

从 FlexGroup 卷的 SnapVault 备份还原时, 您必须了解某些注意事项。

- 只支持从 SnapVault 备份执行部分 Snapshot 副本的基线还原。 目标卷中的成分卷数量必须与创建 Snapshot 副本时源卷中的成分卷数量匹配。
- 如果还原操作失败,则在还原操作完成之前不允许执行其他操作。 您可以重试还原操作、也可以使用运行还原操作 cleanup 参数。
- FlexGroup 卷只能是一个备份关系或还原关系的源卷。 FlexGroup 卷不能是两个 SnapVault 关系,两个还原关系或一个 SnapVault 关系和一个还原关系的源。
- SnapVault 备份和还原操作不能并行运行。 在执行基线还原操作或增量还原操作时,您应暂停备份操作。
- 您必须中止从目标 FlexGroup 卷还原部分 Snapshot 副本的操作。 您不能从源卷中止部分 Snapshot 副本的还原操作。
- 如果中止还原操作,则必须使用与上次还原操作相同的 Snapshot 副本重新启动还原操作。

关于此任务

在执行还原之前,目标 FlexGroup 卷上的任何活动配额规则都将被停用。

您可以使用 volume quota modify 命令以在还原操作完成后重新激活配额规则。

步骤

1. 还原FlexGroup卷: snapmirror restore -source-path *src\_svm:src\_flexgroup* -destination-path *dest\_svm:dest\_flexgroup* -snapshot *snapshot\_name* snapshot\_name 是要从源卷还原到目标卷的Snapshot副本。如果未指定 Snapshot 副本,则会从最新的 Snapshot 副本还原目标卷。

```
vserverA::> snapmirror restore -source-path vserverB:dstFG -destination
-path vserverA:newFG -snapshot daily.2016-07-15 0010
Warning: This is a disruptive operation and the volume vserverA:newFG
will be read-only until the operation completes
Do you want to continue? {y|n}: y
```
## 在 **FlexGroup** 卷上禁用 **SVM** 保护

SVM DR标志设置为时 protected 在FlexGroup卷上、您可以将此标志设置为未受保护以 禁用SVM DR protection 在FlexGroup卷上。

您需要的内容

- 主节点和二级节点之间的 SVM DR 关系运行状况良好。
- SVM DR保护参数设置为 protected。

步骤

1. 使用禁用保护 volume modify 命令以更改 vserver-dr-protection FlexGroup卷的参数 unprotected。

```
cluster2::> volume modify -vserver vs1 -volume fg_src -vserver-dr
-protection unprotected
[Job 5384] Job is queued: Modify fg src.
[Job 5384] Steps completed: 4 of 4.
cluster2::>
```
- 2. 更新二级站点上的SVM: snapmirror update -destination-path destination\_svm\_name: -source-path Source\_svm\_name:
- 3. 验证SnapMirror关系是否运行正常: snapmirror show
- 4. 验证是否已删除FlexGroup SnapMirror关系: snapmirror show -expand

### 在 **FlexGroup** 卷上启用 **SVM** 保护

SVM DR保护标志设置为时 unprotected 在FlexGroup卷上、您可以将此标志设置为 protected 以启用SVM DR保护。

您需要的内容

• 主节点和二级节点之间的 SVM DR 关系运行状况良好。

• SVM DR保护参数设置为 unprotected。

#### 步骤

1. 使用启用保护 volume modify 以更改 vserver-dr-protection FlexGroup卷的参数 protected。

```
cluster2::> volume modify -vserver vs1 -volume fg_src -vserver-dr
-protection protected
[Job 5384] Job is queued: Modify fg_src.
[Job 5384] Steps completed: 4 of 4.
cluster2::>
```
2. 更新二级站点上的SVM: snapmirror update -destination-path destination\_svm\_name -source-path source svm name

snapmirror update -destination-path vs1 dst: -source-path vs1:

3. 验证SnapMirror关系是否运行正常: snapmirror show

```
cluster2::> snapmirror show
Progress
Source Destination Mirror Relationship Total
Last
Path Type Path State Status Progress Healthy
Updated
----------- ---- ------------ ------- -------------- --------- -------
--------
vs1: XDP vs1_dst: Snapmirrored
idle true - true - true - true - true - true - true - true - true - true - true - true - true - true - true -
```
4. 验证FlexGroup SnapMirror关系是否运行正常: snapmirror show -expand

cluster2::> snapmirror show -expand Progress Source Destination Mirror Relationship Total Last Path Type Path State Status Progress Healthy Updated ----------- ---- ------------ ------- -------------- --------- ------- ------- vs1: XDP vs1\_dst: Snapmirrored idle true - true - true - true - true - true - true - true - true - true - true - true - true - true - true vs1:fg\_src XDP vs1\_dst:fg\_src Snapmirrored idle true - true - true - true - true - true - true - true - true - true - true - true - true - true - true vs1:fg\_src\_\_0001 XDP vs1\_dst:fg\_src\_\_0001 Snapmirrored idle true - true - true - true - true - true - true - true - true - true - true - true - true - true - true vs1:fg\_src\_\_0002 XDP vs1\_dst:fg\_src\_\_0002 Snapmirrored idle true - true - true - true - true - true - true - true - true - true - true - true - true - true - true vs1:fg\_src\_\_0003 XDP vs1\_dst:fg\_src\_\_0003 Snapmirrored idle true - true - true - true - true - true - true - true - true - true - true - true - true - true - true vs1:fg\_src\_\_0004 XDP vs1\_dst:fg\_src\_\_0004 Snapmirrored idle true - true - true - true - true - true - true - true - true - true - true - true - true - true - true - 6 entries were displayed.

# 将 **FlexVol** 卷转换为 **FlexGroup** 卷

## 将 **FlexVol** 卷转换为 **FlexGroup** 卷概述

如果要将 FlexVol 卷扩展到超出其空间限制的范围,则可以将 FlexVol 卷转换为 FlexGroup 卷。从 ONTAP 9.7 开始,您可以将具有 SnapMirror 关系的独立 FlexVol 卷或 FlexVol 卷 转换为 FlexGroup 卷。

将 **FlexVol** 卷转换为 **FlexGroup** 卷的注意事项

在决定将 FlexVol 卷转换为 FlexGroup 卷之前,您应了解支持的功能和操作。

从ONTAP 9.13.1开始、在转换期间可以保持启用自动防兰软件保护。如果保护处于活动状态、则初始FlexVol 将在转换后成为FlexGroup根成分卷。如果保护处于非活动状态、则会在转换期间创建一个新的FlexGroup、而 原始FlexVol将充当根成分卷。

转换期间不支持操作

在进行卷转换时,不允许执行以下操作:

- 卷移动
- 聚合自动执行
- 聚合重新定位
- 在高可用性配置中执行计划内接管和交还
- 在高可用性配置中手动和自动交还
- 集群升级和还原
- FlexClone 卷拆分
- 卷重新托管
- 卷修改和自动调整大小
- 卷重命名
- 将对象存储附加到聚合
- MetroCluster 配置中的协商切换
- SnapMirror 操作
- 从 Snapshot 副本还原
- 配额操作
- 存储效率操作

成功转换后,您可以对 FlexGroup 卷执行这些操作。

**FlexGroup** 卷不支持的配置

- 使卷脱机或受限
- SVM 根卷
- SAN
- SMB 1.0
- NVMe 命名空间
- 远程卷影复制服务( VSS )

## 将 **FlexVol** 卷转换为 **FlexGroup** 卷

从 ONTAP 9.7 开始,您可以将 FlexVol 卷原位转换为 FlexGroup 卷,而无需数据副本或额 外的磁盘空间。

您需要的内容

- 从ONTAP 9.8开始、过渡后的卷可以转换为FlexGroup 卷。如果要将过渡后的卷转换为FlexGroup 、请参见 知识库文章 ["](https://kb.netapp.com/Advice_and_Troubleshooting/Data_Storage_Software/ONTAP_OS/How_To_Convert_a_Transitioned_FlexVol_to_FlexGroup)[如](https://kb.netapp.com/Advice_and_Troubleshooting/Data_Storage_Software/ONTAP_OS/How_To_Convert_a_Transitioned_FlexVol_to_FlexGroup)[何](https://kb.netapp.com/Advice_and_Troubleshooting/Data_Storage_Software/ONTAP_OS/How_To_Convert_a_Transitioned_FlexVol_to_FlexGroup)[将](https://kb.netapp.com/Advice_and_Troubleshooting/Data_Storage_Software/ONTAP_OS/How_To_Convert_a_Transitioned_FlexVol_to_FlexGroup)[过渡后](https://kb.netapp.com/Advice_and_Troubleshooting/Data_Storage_Software/ONTAP_OS/How_To_Convert_a_Transitioned_FlexVol_to_FlexGroup)[的](https://kb.netapp.com/Advice_and_Troubleshooting/Data_Storage_Software/ONTAP_OS/How_To_Convert_a_Transitioned_FlexVol_to_FlexGroup)[FlexVol](https://kb.netapp.com/Advice_and_Troubleshooting/Data_Storage_Software/ONTAP_OS/How_To_Convert_a_Transitioned_FlexVol_to_FlexGroup) [转换为](https://kb.netapp.com/Advice_and_Troubleshooting/Data_Storage_Software/ONTAP_OS/How_To_Convert_a_Transitioned_FlexVol_to_FlexGroup)[FlexGroup"](https://kb.netapp.com/Advice_and_Troubleshooting/Data_Storage_Software/ONTAP_OS/How_To_Convert_a_Transitioned_FlexVol_to_FlexGroup) 有关详细信息 …
- 要转换的 FlexVol 卷必须处于联机状态。
- FlexVol 卷上的操作和配置必须与转换过程兼容。

如果 FlexVol 卷不兼容,并且卷转换已中止,则会生成一条错误消息。您可以采取更正操作并重试转换。

• 如果FlexVol 卷非常大(例如80到100 TB)且容量非常全(80%到100%)、则应复制数据而不是进行转换。

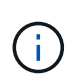

转换非常大的FlexGroup 卷会生成非常完整的FlexGroup 卷成员成分卷、从而可能导致性能问 题。有关详细信息、请参见技术报告中的"何时不创建FlexGroup 卷"一节 ["FlexGroup](https://www.netapp.com/media/12385-tr4571.pdf) [卷](https://www.netapp.com/media/12385-tr4571.pdf)[—](https://www.netapp.com/media/12385-tr4571.pdf)[最](https://www.netapp.com/media/12385-tr4571.pdf) [佳实践和实](https://www.netapp.com/media/12385-tr4571.pdf)[施指](https://www.netapp.com/media/12385-tr4571.pdf)[南](https://www.netapp.com/media/12385-tr4571.pdf)["](https://www.netapp.com/media/12385-tr4571.pdf)。

#### 步骤

1. 验证FlexVol卷是否联机: volume show vol name -volume-style-extended, state

```
cluster-1::> volume show my volume -fields volume-style-extended, state
vserver volume state volume-style-extended
     ------- --------- ------ ---------------------
vs0 my_volume online flexvol
```
- 2. 验证是否可以无问题地转换 FlexVol 卷:
	- a. 登录到高级权限模式: set -privilege advanced
	- b. 验证转换过程: volume conversion start -vserver vs1 -volume flexvol -check -only true

在转换卷之前,必须更正所有错误。

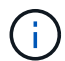

您不能将 FlexGroup 卷转换回 FlexVol 卷。

3. 开始转换: volume conversion start -vserver svm\_name -volume vol\_name

```
cluster-1::*> volume conversion start -vserver vs0 -volume my volume
Warning: Converting flexible volume "my volume" in Vserver "vs0" to a
FlexGroup
           will cause the state of all Snapshot copies from the volume to
be set
           to "pre-conversion". Pre-conversion Snapshot copies cannot be
           restored.
Do you want to continue? {y|n}: y
[Job 57] Job succeeded: success
```
4. 验证转换是否成功: volume show vol name -fields -volume-style-extended, state

cluster-1::\*> volume show my\_volume -fields volume-style-extended, state vserver volume state volume-style-extended ------- --------- ------ -------------------- vs0 my\_volume online flexgroup

结果

FlexVol 卷将转换为单成员 FlexGroup 卷。

完成后

您可以根据需要扩展 FlexGroup 卷。

## 将 **FlexVol** 卷 **SnapMirror** 关系转换为 **FlexGroup** 卷 **SnapMirror** 关系

要在 ONTAP 中将 FlexVol 卷 SnapMirror 关系转换为 FlexGroup 卷 SnapMirror 关系, 必 须先转换目标 FlexVol 卷,然后再转换源 FlexVol 卷。

#### 关于此任务

- 只有异步 SnapMirror 关系才支持 FlexGroup 转换。
- 转换时间取决于多个变量。其中一些变量包括:
	- 控制器的CPU
	- 其他应用程序对CPU的利用率
	- 初始Snapshot副本中的数据量
	- 网络带宽
	- 其他应用程序使用的带宽

开始之前

- 要转换的 FlexVol 卷必须处于联机状态。
- SnapMirror 关系中的源 FlexVol 卷不能是多个 SnapMirror 关系的源卷。

从ONTAP 9.1.1开始、FlexGroup 卷支持扇出SnapMirror关系。有关详细信息,请参见 ["](https://docs.netapp.com/us-en/ontap/flexgroup/create-snapmirror-cascade-fanout-reference.html#considerations-for-creating-cascading-relationships)[为](https://docs.netapp.com/us-en/ontap/flexgroup/create-snapmirror-cascade-fanout-reference.html#considerations-for-creating-cascading-relationships) [FlexGroup](https://docs.netapp.com/us-en/ontap/flexgroup/create-snapmirror-cascade-fanout-reference.html#considerations-for-creating-cascading-relationships) [创建](https://docs.netapp.com/us-en/ontap/flexgroup/create-snapmirror-cascade-fanout-reference.html#considerations-for-creating-cascading-relationships) [SnapMirror](https://docs.netapp.com/us-en/ontap/flexgroup/create-snapmirror-cascade-fanout-reference.html#considerations-for-creating-cascading-relationships) [级联](https://docs.netapp.com/us-en/ontap/flexgroup/create-snapmirror-cascade-fanout-reference.html#considerations-for-creating-cascading-relationships)[和扇出关系的注](https://docs.netapp.com/us-en/ontap/flexgroup/create-snapmirror-cascade-fanout-reference.html#considerations-for-creating-cascading-relationships)[意事](https://docs.netapp.com/us-en/ontap/flexgroup/create-snapmirror-cascade-fanout-reference.html#considerations-for-creating-cascading-relationships)[项](https://docs.netapp.com/us-en/ontap/flexgroup/create-snapmirror-cascade-fanout-reference.html#considerations-for-creating-cascading-relationships)["](https://docs.netapp.com/us-en/ontap/flexgroup/create-snapmirror-cascade-fanout-reference.html#considerations-for-creating-cascading-relationships)。

• FlexVol 卷上的操作和配置必须与转换过程兼容。

如果 FlexVol 卷不兼容,并且卷转换已中止,则会生成一条错误消息。您可以采取更正操作并重试转换。

步骤

1. 验证SnapMirror关系是否运行正常:

snapmirror show

示例

```
cluster2::> snapmirror show
Progress
Source Destination Mirror Relationship Total
Last
Path Type Path State Status Progress Healthy
Updated
----------- ---- ------------ ------- -------------- --------- -------
--------
vs0:src_dpv DP vs2:dst_dpv Snapmirrored
                                    Idle - true -
vs0:src_xdp XDP vs2:dst_xdp Snapmirrored
idle true - true - true - true - true - true - true - true - true - true - true - true - true - true - true -
```
#### 2. 验证源卷是否与转换兼容:

a. 登录到高级权限模式:

set -privilege advanced

b. 验证转换过程:

volume conversion start -vserver <src svm name> -volume <src vol> -check-only true

示例

volume conversion start -vserver vs1 -volume src\_vol -check-only true

+

在转换卷之前,必须更正所有错误。

- 3. 将目标 FlexVol 卷转换为 FlexGroup 卷。
	- a. 将FlexVol SnapMirror关系静用:

snapmirror quiesce -destination-path <dest svm:dest volume>

#### 示例

cluster2::> snapmirror quiesce -destination-path vs2:dst\_xdp

### b. 开始转换:

volume conversion start -vserver <dest\_svm> -volume <dest\_volume>

示例

cluster-1::> volume conversion start -vserver vs2 -volume dst\_xdp Warning: After the volume is converted to a FlexGroup, it will not be possible to change it back to a flexible volume. Do you want to continue?  $\{y|n\}$ : y [Job 510] Job succeeded: SnapMirror destination volume "dst\_xdp" has been successfully converted to a FlexGroup volume. You must now convert the relationship's source volume, "vs0:src xdp", to a FlexGroup. Then, re-establish the SnapMirror relationship using the "snapmirror resync" command.

4. 将源FlexVol卷转换为FlexGroup卷:

volume conversion start -vserver <src svm name> -volume <src vol name>

#### 示例

```
cluster-1::> volume conversion start -vserver vs0 -volume src_xdp
Warning: Converting flexible volume "src xdp" in Vserver "vs0" to a
FlexGroup
           will cause the state of all Snapshot copies from the volume to
be set
           to "pre-conversion". Pre-conversion Snapshot copies cannot be
           restored.
Do you want to continue? {y|n}: y
[Job 57] Job succeeded: success
```
## 5. 重新同步此关系:

snapmirror resync -destination-path dest\_svm\_name:dest\_volume

示例

cluster2::> snapmirror resync -destination-path vs2:dst\_xdp

## 完成后

您必须确保在扩展源 FlexGroup 卷以包含更多成分卷时,目标卷也会进行扩展。

### 版权信息

版权所有 © 2024 NetApp, Inc.。保留所有权利。中国印刷。未经版权所有者事先书面许可,本文档中受版权保 护的任何部分不得以任何形式或通过任何手段(图片、电子或机械方式,包括影印、录音、录像或存储在电子检 索系统中)进行复制。

从受版权保护的 NetApp 资料派生的软件受以下许可和免责声明的约束:

本软件由 NetApp 按"原样"提供,不含任何明示或暗示担保,包括但不限于适销性以及针对特定用途的适用性的 隐含担保,特此声明不承担任何责任。在任何情况下,对于因使用本软件而以任何方式造成的任何直接性、间接 性、偶然性、特殊性、惩罚性或后果性损失(包括但不限于购买替代商品或服务;使用、数据或利润方面的损失 ;或者业务中断),无论原因如何以及基于何种责任理论,无论出于合同、严格责任或侵权行为(包括疏忽或其 他行为),NetApp 均不承担责任,即使已被告知存在上述损失的可能性。

NetApp 保留在不另行通知的情况下随时对本文档所述的任何产品进行更改的权利。除非 NetApp 以书面形式明 确同意,否则 NetApp 不承担因使用本文档所述产品而产生的任何责任或义务。使用或购买本产品不表示获得 NetApp 的任何专利权、商标权或任何其他知识产权许可。

本手册中描述的产品可能受一项或多项美国专利、外国专利或正在申请的专利的保护。

有限权利说明:政府使用、复制或公开本文档受 DFARS 252.227-7013 (2014 年 2 月)和 FAR 52.227-19 (2007 年 12 月)中"技术数据权利 — 非商用"条款第 (b)(3) 条规定的限制条件的约束。

本文档中所含数据与商业产品和/或商业服务(定义见 FAR 2.101)相关,属于 NetApp, Inc. 的专有信息。根据 本协议提供的所有 NetApp 技术数据和计算机软件具有商业性质,并完全由私人出资开发。 美国政府对这些数 据的使用权具有非排他性、全球性、受限且不可撤销的许可,该许可既不可转让,也不可再许可,但仅限在与交 付数据所依据的美国政府合同有关且受合同支持的情况下使用。除本文档规定的情形外,未经 NetApp, Inc. 事先 书面批准,不得使用、披露、复制、修改、操作或显示这些数据。美国政府对国防部的授权仅限于 DFARS 的第 252.227-7015(b)(2014 年 2 月)条款中明确的权利。

商标信息

NetApp、NetApp 标识和 <http://www.netapp.com/TM> 上所列的商标是 NetApp, Inc. 的商标。其他公司和产品名 称可能是其各自所有者的商标。